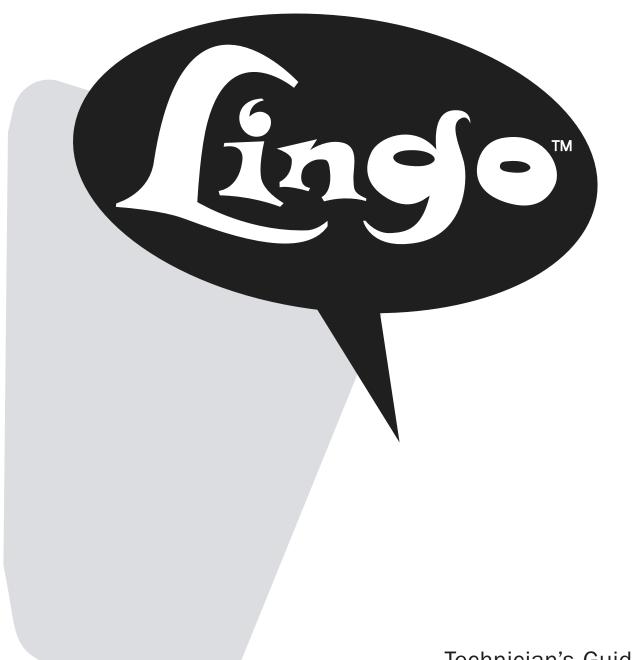

Technician's Guide

Copyright ©1998 Active Voice Corporation. All rights reserved. Second edition 1998.

Active Voice is a registered trademark of Active Voice Corporation, and Lingo is a trademark of Active Voice Corporation.

Other brand and product names used herein are trademarks of their respective owners.

The entire program and user interface including the structure, sequence, selection, and arrangement of the dialog, the exclusively "Yes" and "No" choices represented by "1" and "2," and each dialog message are protected by copyrights registered in the United States and by international treaties.

Protected by one or more of the following United States patents: 5,070,526; 5,488,650; 5,434,906; 5,581,604; 5,533,102; 5,568,540; 5,625,676; 5,651,054.

Active Voice Corporation Seattle, Washington U.S.A.

# Contents —

| CHAPTER•1                            | Setting Lingo to perform regular         |   |
|--------------------------------------|------------------------------------------|---|
| Introduction 1                       | maintenance5                             | 0 |
| About Lingo2                         | Protecting Lingo's data 5                | 2 |
|                                      | Changing the technician's password 5     | 4 |
| C H A P T E R • 2                    | Learning call progress tones 5           |   |
| Planning the application 5           | Checking system information 6            |   |
| Identifying the system manager 6     | Testing Lingo 6                          |   |
| Deciding how to answer calls 8       | Enhancing Lingo's performance 7          |   |
| Tailoring the automated attendant    |                                          |   |
| to your customer's site 12           | CHAPTER•5                                |   |
| Completing the System Setup          | Training the system manager 7            | 5 |
| Worksheet16                          | Training the system manager 7            |   |
| System Setup Worksheet 17            |                                          |   |
|                                      | CHAPTER•6                                |   |
| CHAPTER•3                            | Remote Maintenance 7                     | 9 |
| Installing the voice messaging       | Remote Maintenance overview 8            | 0 |
| system 19                            | Connecting to Lingo by using Direct      |   |
| Preparing to install the voice       | Connect 8                                | 1 |
| messaging system20                   | Connecting to Lingo with a modem 8       | 2 |
| Telephone system requirements 22     | Installing the Remote Maintenance        |   |
| Preparing the telephone system 26    | software on the support                  |   |
| Testing the single-line ports 28     | computer 8                               | 4 |
| Connecting Lingo to the telephone    | Disabling the mouse 8                    | 5 |
| system30                             | Getting started on the support computer8 | 6 |
| CHAPTER•4                            | Setting up the support computer's        | _ |
| Setting up the application 31        | phone book8                              | 8 |
| Accessing the technician's           | Conducting a Remote Maintenance          |   |
| conversation32                       | session 9                                | 0 |
| Initializing the system              | Suspending and resuming a Remote         |   |
| Identifying the telephone system 36  | Maintenance session 9                    | 2 |
| Choosing how to handle calls 38      | Ending a connection9                     | 3 |
| Creating voice mailboxes 40          | Backing up and restoring Lingo 9         |   |
| Identifying the operator's extension | Transferring files9                      |   |
| and the Operator mailbox 44          | Managing files10                         |   |
| Using Lingo's fax support            | Restarting Lingo remotely 10             |   |
| Setting system options 48            | Tracking Remote Maintenance              |   |
| Special dialing characters           | sessions with the billing log 10         | 6 |
|                                      |                                          |   |

#### CONTENTS

| CHAPIER•/                                             | APPENDIX • C                                               |
|-------------------------------------------------------|------------------------------------------------------------|
| Troubleshooting with the console 111 Console overview | Troubleshooting system options 175  Quick Diagnostic Guide |
| Technician's screen 118                               | APPENDIX • D                                               |
|                                                       | TED Utility 183                                            |
| C H A P T E R • 8                                     | Using the TED Utility184                                   |
| Creating system reports 121                           | TED commands 186                                           |
| Creating system reports 122                           |                                                            |
| Viewing earlier reports 124                           | APPENDIX • E                                               |
| Usage reports 126                                     | Using Lingo's LED patterns for                             |
| Call log 128                                          | troubleshooting 189                                        |
| Subscriber report132                                  | Normal operation190                                        |
|                                                       | Startup sequence 191                                       |
| APPENDIX • A                                          |                                                            |
| Telephone system codes                                | Glossary 199                                               |
| , ,                                                   | Index 207                                                  |
| APPENDIX • B                                          |                                                            |
| Changing system options 139                           |                                                            |
| System Options Worksheet 140                          |                                                            |
| Call Progress Options Worksheet 158                   |                                                            |
| System options by option number 164                   |                                                            |

# Introduction

| About Linc | 10  | . 2 |
|------------|-----|-----|
|            | , — |     |

## About Lingo

### Installation is quick and easy

Installing the Lingo™ system is quick and easy. With Lingo, your customer does much of the system setup and customization, so you handle fewer details during installation.

Lingo is simple to use, so minimal training is required. People introduce themselves to the system as they use it.

## Understanding your customer's telephone system

You must be familiar with the basics of the telephone system that you are connecting to Lingo, including how to program the available features. For additional information, use the *Telephone System Guide*.

#### Using the Technician's Guide

This *Technician's Guide* provides information essential to planning the system setup before you access the technician's conversation. The guide is organized in a series of easy-to-follow chapters:

- "Planning the application"
- "Installing the voice messaging system"
- "Setting up the application"
- "Training the system manager"

The System Setup Worksheet contained in the next chapter helps you obtain and organize all of the information you need before you begin the actual setup.

The system manager at your customer's site can perform most maintenance of the voice messaging system. If a problem occurs, however, this guide also includes the following troubleshooting information:

- Remote Maintenance
- Troubleshooting with the console
- Creating system reports

# Planning the application

| Identifying the system manager                            |
|-----------------------------------------------------------|
| Deciding how to answer calls                              |
| Tailoring the automated attendant to your customer's site |
| Completing the System Setup Worksheet 16                  |
| System Setup Worksheet                                    |

# Identifying the system manager

The system manager is your liaison with the company and makes basic installation decisions. Identifying a system manager and giving that person the information necessary to make these decisions helps you complete the installation quickly and easily.

If the system manager has not already been selected, you need to recruit a person to take on the responsibilities.

#### **Initial duties**

- Help make decisions about how to set up Lingo
- Configure and customize the system
- Provide minimal training to the operator and subscribers
- Answer coworkers' questions as they open their mailboxes
- Answer basic questions about Lingo

| See  | e also —————             |    |
|------|--------------------------|----|
| Trai | ining the system manager | 76 |

### Ongoing duties

- Verify that Lingo is running normally
- Record holiday greetings; set holiday operation
- Add, delete, and reassign mailboxes
- Set up and maintain the menu keys
- Set up and maintain message groups

### The System Manager's Guide

Being system manager is easy and takes very little time. Most of the system manager's time is spent during the start-up process immediately after installation. Complete, step-by-step instructions for all system manager duties are given in the System Manager's Guide.

Encourage the system manager to read Chapter 1, "System overview" and Chapter 2, "Planning your system" in the System Manager's Guide before you begin the installation.

If the system manager reads this material, he or she can better help you make installation decisions.

# Deciding how to answer calls

Before you connect Lingo to the telephone system, you need to answer two questions:

- Will the operator answer all calls, with Lingo being used for voice mail only, or will the system help answer calls and transfer them to internal extensions?
- If the system will help answer calls (the automated attendant feature), will it answer all calls or only overflow calls?

## Deciding whether to use call transfer

Some customers want the operator to handle all incoming calls, using Lingo primarily for its voice mail features. For these sites, you turn off Lingo's call transfer feature. Lingo then acts as a voice mail "post office," collecting and delivering voice mail messages but not transferring calls to other extensions.

Some customers want Lingo to help the operator answer incoming calls and transfer calls to extensions. For these customers. you and the system manager need to determine how to set up the automated attendant.

If your customer wants the operator to handle all incoming calls, read "Using Lingo for voice mail only." If your customer chooses to have Lingo answer some or all calls, read "Using Lingo's automated attendant," later in this chapter.

When you initialize Lingo, you indicate the customer's choices about call transfer by selecting an application method. For details, see "Choosing how to handle calls."

| See also ————                        |    |
|--------------------------------------|----|
|                                      |    |
| Tailoring the automated attendant to |    |
| your customer's site                 | 12 |
| Choosing how to handle calls         | 38 |

## Using Lingo for voice mail only

Your customer may want Lingo set up as an extension of the telephone system, with no external lines answered by Lingo. Internal callers can check messages and leave messages by dialing the voice mail extension. Outside callers can reach voice mail during business hours.

- The operator can transfer the call to voice mail manually.
- If the telephone system supports call forwarding, callers can be transferred to voice mail automatically when an extension is busy or not answered.

Voice mail can also be available after business hours. If the telephone system has a "night ring" feature, you can program it to route incoming calls to Lingo's extension.

Later in the installation process, the system conversation asks you to pick an application method. To turn off call transfer. choose "Application Method 3: Voice Mail Only."

**Note** When call transfer is turned off, your customer cannot use the fax detection or menu key features.

### Using Lingo's automated attendant

Your customer may want Lingo to help the operator answer and transfer calls and to transfer callers to voice mail during nonbusiness hours. This is the automated attendant feature.

#### What is the automated attendant?

As an automated attendant, Lingo answers, greets, and routes incoming calls. Callers hear an opening greeting that gives them instructions and options.

The automated attendant lets an external caller with a touchtone telephone reach a person directly by dialing an extension number. Callers who do not know the correct extension number can use the system's directory assistance feature.

Lingo listens for touchtones while playing the opening greeting. If the caller dials a valid extension, Lingo transfers the call, ringing that extension. A valid extension is one with a corresponding voice mailbox.

During business hours, callers who need personal assistance can dial 0 at any time to reach the operator. Lingo even handles callers who are not using a touchtone telephone—for callers who do not respond during the opening greeting, Lingo then transfers to the operator automatically.

#### Calls can route to voice mail

If the extension is busy or unanswered, Lingo places the caller in the extension's voice mailbox. The caller hears a personal greeting from the subscriber ("Hi, this is Chris. I'm away from my phone right now..."). After the personal greeting plays, the caller can leave a message.

#### Automatic fax routing

If Lingo hears a fax tone when it answers, it transfers the call to a fax machine connected to a specified fax extension. Callers can also dial the fax machine extension and then manually send a fax. Your customer does not need a separate fax telephone number or a dedicated external line.

#### Menu key shortcuts

The Lingo menu key feature lets the system manager create simple menus that callers can choose from during the opening greeting. With a single touchtone, callers can transfer to a specified extension ("For sales, press 1.") or hear a recorded message ("For product information, press 2."). Menu keys are explained in detail in the *System* Manager's Guide, Chapter 5, "Maintaining your system."

The automated attendant does not replace an operator, of course, but it does streamline the routine.

You and the system manager must decide how to distribute the incoming call load between the automated attendant and the operator. The next topic, "Tailoring the automated attendant to your customer's site," helps you make this decision.

# Tailoring the automated attendant to your customer's site

In programming the telephone system software and connecting Lingo, you control three variables that determine when the automated attendant answers an outside line:

- Which external lines Lingo answers
- How the external lines are grouped
- How many external lines Lingo will handle at once

This flexibility lets you tailor the automated attendant operation to best suit your customer's needs.

Which external lines Lingo will answer Lingo can answer the organization's lead telephone number (primary attendant), a secondary number (secondary attendant), or a line that is dedicated to Lingo (private attendant).

### How external lines are grouped

You can divide the external lines into two groups, and connect Lingo to just one group. This isolates Lingo from general calls and makes it available only to subscribers, callers who dial it directly, and callers transferred by the operator. In this case, Lingo functions as a private attendant.

### How many external lines Lingo handles at once

As part of programming the telephone system, you determine how many external lines connect to Lingo. You can allocate one line, several lines, or all available external lines.

When you consider what external lines to connect to Lingo, keep these factors in mind:

Average and peak telephone traffic If peak traffic ties up all Lingo ports with incoming calls, subscribers cannot call in to leave and receive messages.

The number of external lines available If the number of external lines is limited. your customer must decide which has priority on incoming calls: the operator, the automated attendant, or voice mail operations.

The number of Lingo ports available A four-port system can handle more lines than a two-port system.

## The speed of the telephone system in making transfers.

Telephone systems that allow Lingo to release a call on transfer can handle higher automated attendant traffic than those that must wait for a ring or an answer.

#### Note

Overuse of the automated attendant can create two problems:

- If too many ports are answering calls, subscribers may experience delays when checking voice mail.
- For telephone systems that cannot divert calls to the operator when all ports are busy, external callers hear a busy signal or ringing without an answer until a port becomes free.

## Deciding how to use the automated attendant

| Automated attendant option   | Role of<br>automated<br>attendant                                                                  | Role of operator                                                                                                    | Notes                                                                                                    |
|------------------------------|----------------------------------------------------------------------------------------------------|----------------------------------------------------------------------------------------------------|----------------------------------------------------------------------------------------------------|
| No<br>automated<br>attendant | Not applicable                                                                                     | Handles all calls                                                                                                    | The system does not use fax detection or menu keys.                                                                                                    |
| Private<br>attendant         | Available only<br>to subscribers<br>and others<br>who know the<br>dedicated<br>number for<br>Lingo | Handles all calls                                                                                                    | The operator can provide personal assistance to all external callers; subscribers can access voice mail directly.  This option works best when your customer does not have periods of |
|                              |                                                                                                    |                                                                                                    | heavy telephone traffic.                                                                                                    |
| Secondary<br>attendant       | Used only<br>during peak<br>periods; takes<br>overflow calls                                       | Handles most calls                                                                                                    | The operator handles most callers, and has backup support to ensure that all calls are answered promptly.                                                                             |
| Primary<br>attendant         | Allows most callers to route themselves to the extension they want                                 | Handles overflow calls<br>when all Lingo ports<br>are busy; helps callers<br>seeking general informa-<br>tion or needing special<br>assistance | The operator can offer more personalized attention to callers who need it.                                                                                                    |

# Completing the System Setup Worksheet -

There are several additional factors that you and your customer must consider in planning the system setup. Each of the setup tasks is explained in Chapter 4, "Setting up the application." That chapter explains the decisions your customer must make about the site. As you and the system manager decide how to set up Lingo, note the decisions on the System Setup Worksheet.

You must complete the System Setup Worksheet before accessing the technician's conversation for two reasons:

- The conversation asks you for codes that you must determine ahead of time.
- The worksheet provides a record of the choices you have made, in case you need to reinitialize the system.

After you have completed the System Setup Worksheet, program the telephone system and then set up the voice messaging system through the technician's telephone conversation. The technician's conversation guides you through all of the setup tasks with simple questions and instructions. The System Setup Worksheet reflects the structure of the technician's conversation.

| See also —                 |    |
|----------------------------|----|
| Accessing the technician's |    |
| conversation               | 32 |

# 

| Press | For this option           | To do this                                                                        | See<br>page | Your setting            |
|-------|---------------------------|-----------------------------------------------------------------------------------|-------------|-------------------------|
| 4     | Initialize the system     | Select telephone<br>system (four-digit<br>code)                                   | 34          |                         |
|       |                           | Select application method                                                         | 38          | □1 □2 □3                |
|       |                           | Indicate mailbox<br>extension numbers<br>(for example, 200–<br>220, 223, 230–242) | 40          |                         |
|       |                           | Indicate extension for operator calls                                             | 44          |                         |
|       |                           | Indicate extension for Operator mailbox                                           | 44          |                         |
|       |                           | Indicate fax extension                                                            | 46          |                         |
|       |                           | Set fax notification                                                              | 47          | □ On □ Off              |
| 5     | System options            | Change system options                                                             | 48          | See Appendix B          |
| 6     | Technician's password     | Change technician's password                                                      | 54          |                         |
| 7     | Learn call progress tones | Reset call progress<br>tones to defaults                                          | 60          |                         |
|       |                           | Manually learn tones                                                              | 62          | 1st ext<br>2nd ext      |
|       |                           | Automatically learn tones                                                         | 64          | VM port Ext  1  2  3  4 |

# Installing the voice messaging system

| Preparing to install the voice messaging system | 20 |
|-------------------------------------------------|----|
| Telephone system requirements                   | 22 |
| Preparing the telephone system                  | 26 |
| Testing the single-line ports                   | 28 |
| Connecting Lingo to the telephone system        | 30 |

# Preparing to install the voice messaging system

Installing and setting up Lingo are simple tasks because there are no components to install or configure. You simply connect the unit to your customer's telephone system, plug it in to an electrical outlet, and install the batteries.

#### Choosing a suitable location

The most efficient location for Lingo meets the following conditions:

- Lingo must be near the main unit of your customer's telephone system because Lingo is wired directly to it.
- A short and neat wiring run is easiest to set up and maintain.
- Lingo is hung on a wall so that the connectors are on the right side and the LEDs are clearly visible on the left.
- There is ample clearance between Lingo and any other equipment so that you can easily reach the connectors.
- Lingo is relatively undisturbed but accessible. Although Lingo itself does not require any maintenance, there may be situations when you connect to it for backing up the system, viewing the system screens, or creating system reports.

Warning! Stacking anything on top of Lingo may damage it and voids the warranty. It is strongly recommended that you hang Lingo on a wall.

#### Avoid areas that are:

- Unusually cold (below 50°F/10°C).
- Unusually hot (above 90°F/28°C).
- Highly humid (above 80% relative humidity).
- Exposed to direct sunlight.
- Subject to heavy vibrations.
- Poorly ventilated. (The heat generated by Lingo and other equipment can quickly raise the temperature of an enclosed space well above Lingo's operating limits.)

### Lingo's power supply

Lingo requires electrical power that is free from voltage drops, surges, and related problems. For this reason, avoid connecting Lingo to an outlet on a circuit shared by equipment with large motors—especially motors that stop and start frequently. Circuits shared by refrigerators, heating and cooling equipment, or large photocopiers frequently interfere with the normal operation of telephone and computer systems. Always use a surge protector to connect Lingo to the electrical circuit.

Lingo has eight AA batteries to protect its database during a power outage. Lingo automatically monitors battery voltage and sends a message to the system manager and Operator mailbox when batteries must be changed.

Warning! Power fluctuations can damage Lingo. If your site is subject to power fluctuations, we recommend that you connect Lingo to a dedicated circuit or a UPS (uninterruptible power supply).

#### **Notes**

- Both Lingo and the modem use transformers to connect to electric power. Because of these transformers' size, we recommend that you connect them to a power strip.
- Lingo's batteries do not keep the voice messaging system running, but they do prevent the loss of valuable database information during a power outage.

# Telephone system requirements

Preparing your customer's telephone system to support Lingo is straightforward. To complete this step, you must know how to program the telephone to work with voice mail. The Telephone System Guide provides some programming details for many telephone systems.

After ensuring that the customer's telephone system meets Lingo's requirements, follow the instructions in "Preparing the telephone system" and "Testing the singleline ports" later in this chapter, before connecting Lingo to the telephone system.

## General telephone system requirements

The telephone system must be equipped to support single-line telephones. Each Lingo port connects and operates as a single-line telephone. A two-port system needs two, single-line telephone connections, and a four-port system needs four connections on the telephone system.

The single-line connection points on the telephone system are also called ports. In other words, a Lingo port connects to a single-line telephone port on the telephone system.

To work with the voice messaging system, each single-line telephone port must meet two requirements:

- 90 Volt AC ringing, the industry standard. The single-line port must generate this ring signal for Lingo to recognize and answer an "incoming" call.
- DTMF (touchtone) signals must be passed to Lingo ports through the single-line port. In addition, the telephone system must be able to receive and interpret the DTMF signals that Lingo transmits.

Your customer's telephone system provides single-line support in one of three ways:

- Internal cards
- External modules
- Built-in support

#### Internal cards

Some telephone systems provide singleline support by using a special card that is installed in the telephone system cabinet. The single lines supplied by the card are connected to the telephone system's main distribution frame (MDF—usually a series of punchdown terminal blocks) by using a standard Amphenol connector and a 25-pair cable. Lingo ports connect to the telephone system's single-line ports through the MDF.

Some single-line cards include AC ringing and DTMF signaling. In other cases, the telephone system may require an AC ring generator, an added DTMF receiver/generator card, or both.

#### External modules

Some telephone systems use external modules to provide single-line support. The module is a small box or cabinet that mounts on or near the telephone system cabinet. The module connects to and converts one or more electronic key telephone connections to single-line port service. The module's single lines terminate in standard modular jacks. Lingo ports connect to the telephone system through leads connected to these single-line jacks.

External modules usually include AC ringing and DTMF signaling support.

#### **Built-in support**

Some telephone systems are preequipped with single-line ports. Like an external module, the single lines terminate in a standard modular jack. Lingo ports connect to these jacks with leads.

Built-in lines support AC ringing. In most cases, they also support DTMF signaling. On a few systems, you may need to add a card or module for DTMF support.

#### Special telephone system capabilities

Lingo offers several voice mail features that take advantage of special capabilities found on some telephone systems. Lingo's feature and the corresponding telephone system capabilities are described as follows.

#### Message notification

Lingo can notify a subscriber of new messages. It does this in one of the following ways:

- Activating a message waiting lamp at the extension telephone
- Activating a special dial tone at the extension telephone
- Calling the extension telephone at 30-minute intervals to deliver messages
- Announcing that messages are waiting when the subscriber calls the system

#### Call forward to personal greeting

When call forwarding is supported, the telephone system automatically forwards calls to Lingo when an extension is busy or unanswered. When the telephone system forwards a call to Lingo, it sends a follow-along ID. This ID identifies the extension the call was forwarded from. When Lingo answers the forwarded call, it hears the followalong ID information, and knows to transfer the call directly to the extension's voice mailbox.

#### Easy message access

This feature lets a subscriber check messages by pressing a single button on the telephone. To do this, Lingo takes advantage of programmable speed dialing offered by some telephone systems. The speed dial key at each extension must be programmed to dial Lingo, wait for an answer, then send the appropriate DTMF signals to identify the correct mailbox and retrieve messages.

## Which features does the telephone support?

All telephone systems support some form of message notification for Lingo. Your customer's telephone system may also support call forwarding and easy message access. To confirm which features your customer's telephone system supports, check the telephone system documentation.

# Preparing the telephone system

To prepare the telephone system for Lingo, follow these six steps. Depending on the telephone system you are connecting to, you may need to perform additional steps

#### ☐ Install the hardware.

Install the necessary single-line device cards or modules and any special hardware that is needed on the telephone system to make it fully compatible with Lingo.

#### Program the telephone system.

Program the telephone system software to work with Lingo. Procedures vary from system to system. Refer to your telephone system documentation for more information. The *Telephone System Guide* contains some programming information for many telephone systems.

## Program individual extensions.

On some telephone systems, you must enable call forwarding and easy message access at each extension.

## □ Connect a fax machine for Lingo service.

To use the Lingo fax support features, connect a fax machine to a telephone system extension, not an incoming trunk line. The fax extension you use cannot have a voice mailbox. If your customer's telephones have letters on their keypads, an easily remembered fax extension number is 329, which spells "FAX" on telephones with lettered keypads.

If your customer has more than one fax machine and the telephone system supports hunt groups, create a hunt group for fax service and connect the fax machines accordingly. Lingo transfers fax calls to the pilot extension number for the hunt group.

## ☐ Install modular jacks for connecting the Lingo ports.

After you have installed the hardware and completed telephone system programming, install standard modular jacks and connect them to the telephone system single-line ports. Through these jacks, you connect the telephone system to Lingo with standard, four-conductor leads. These jacks will also serve as test connection points.

The Lingo voice ports use single-line modular RJ-11 jacks. Each single-line jack carries one voice mail port. Wire the modular jacks you install to match the voice port jacks.

The telephone system you connect to may require additional wiring. If so, complete the additional wiring before you proceed.

#### Test the single-line ports.

Use a single-line telephone to test each of the single-line ports for correct operation. There are several basic tests in the following topic, "Testing the single-line ports."

## Wiring a single-line jack

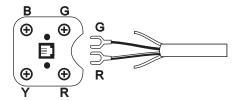

# Testing the single-line ports

Perform the following tests before you connect Lingo to the telephone system. These tests ensure that the telephone system single-line ports are functioning properly. You can then quickly isolate and troubleshoot any problems with the Lingo setup. For the tests, you need a standard, single-line, touchtone telephone with a ringer.

Where appropriate, repeat these tests for each telephone system single-line port that is used as a Lingo extension. To test a single-line port, plug the modular connector from the single-line telephone into the appropriate modular jack. You use the test telephone to simulate Lingo activity.

#### ☐ Test for ringing.

Call the test telephone from a regular extension. If you can ring the test telephone connected to the single-line port, then the port is recognized by the telephone system and is generating a ring signal.

- ☐ Test for single-line port DTMF signaling. Use the test telephone to dial out to a regular extension. If you can reach the extension, then the telephone system is receiving and recognizing DTMF signaling from the single-line port.
- ☐ Test for extension DTMF signaling. Use a regular extension to call the test telephone. Answer the test telephone and press digits on the regular extension's keypad. If you can hear touchtones at the test telephone, the extension is able to send DTMF signals to Lingo.

- Test for external line access.
  - Use the test telephone to dial an external number. Lingo must be able to access external lines for its message delivery functions. If not, check the telephone system programming.
- ☐ Test for external line ringing assignments. Use a regular extension to simulate incoming calls. Verify that each external call that you programmed to ring to Lingo rings the test telephone.
- ☐ Test for hookflash (timed-break recall) transfers.

Use the test telephone to simulate a transfer of an external call through Lingo. Have someone call the test telephone from an external line. Answer the telephone, then flash the test telephone switch hook, and initiate a transfer to an extension. If this test fails, check the telephone system programming.

☐ Test for external line access at the fax extension.

Go off-hook at the fax machine. Confirm that you hear the intercom dial tone. Access an external line. Confirm that you can reach an external number from the fax extension.

# Connecting Lingo to the telephone system

Before connecting Lingo to your telephone system, confirm that the telephone system meets Lingo's requirements, it is prepared, and it is tested.

#### To connect Lingo to the telephone system

- 1 Connect each telephone system jack to a Lingo port jack by using a four-conductor lead.
- 2 If you are using a modem, connect it to Lingo and then plug the modem in.
- 3 Plug in Lingo to an electrical outlet, and wait a few minutes while it completes its start-up routine, which is indicated on the side of Lingo by the LEDs lighting in a series of patterns.
- Install the eight AA batteries in Lingo.

If the LEDs do not light at all, change the batteries. If the LEDs remain unlit, contact Technical Support. If the system stops on one of the LED patterns, refer to Appendix E, "Using Lingo's LED patterns for troubleshooting."

#### **Notes**

- Lingo must have batteries installed to function properly. We recommend using Eveready Energizer batteries for best results.
- Always leave Lingo plugged in when changing the batteries.

| See also ———————    |    |
|---------------------|----|
| Connecting to Lingo |    |
| with a modem        | 82 |

# Setting up the application

| Accessing the technician's conversation 32 | Special dialing characters            |
|--------------------------------------------|---------------------------------------|
| Initializing the system                    |                                       |
| Identifying the telephone system           | maintenance 50                        |
| Changing how to handle calls 20            | Protecting Lingo's data               |
| Choosing how to handle calls               | Changing the technician's password 54 |
| Creating voice mailboxes                   | Learning call progress tones          |
| Identifying the operator's extension and   |                                       |
| the Operator mailbox                       | Checking system information           |
| Using Lingo's fax support                  | Testing Lingo 68                      |
| Setting system options                     | Enhancing Lingo's performance         |

# Accessing the technician's conversation

The technician's conversation is used to set up and maintain Lingo. Through this conversation, you specify the telephone system, identify extensions that will have voice mailboxes, indicate how the automated attendant will work, and set up several other options for your customer.

The System Setup Worksheet illustrates the structure of the technician's conversation.

Warning! The technician's conversation guides you through the entire setup and requires you to refer to your choices on the worksheet. Before accessing the technician's conversation, review the decisions you and the customer made in Chapter 2, "Planning the application" and the procedures in this chapter, determine all of the settings, and note them on the System Setup Worksheet.

| Saa al | so ———————————————————————————————————— |    |
|--------|-----------------------------------------|----|
|        |                                         |    |
| Systen | n Setup Worksheet 1                     | 17 |
| Chang  | ging the technician's password 5        | 54 |

## Logging in with the technician's password

You can access Lingo from any telephone, either on-site or away from it. You identify yourself as the technician by entering a special technician's password. The technician's password is initially set to 8324 (TECH on keypads with letters). For the security of your customer's system, you must change the password regularly by using the technician's conversation.

### To access the technician's conversation

- 1 Call Lingo:
  - Internally, dial the extension.
  - From an external line, call the telephone number Lingo is set to answer.
- **2** When the opening greeting begins, enter the technician's password.

# Initializing the system

You use the system initialization part of the technician's conversation to indicate the settings that define basic system operations. You must indicate them before moving on to other parts of the conversation.

The specific tasks you do in the system initialization part of the conversation are:

- Identifying the telephone system
- Choosing how the system answers calls (the application method)
- Identifying extension numbers
- Identifying the operator's extension
- Identifying the fax machine extension
- Setting fax notification

| See also —————                       | _  |
|--------------------------------------|----|
| System Setup Worksheet 1             | 7  |
| Preparing the telephone system 2     | 26 |
| Choosing how to handle calls3        | 88 |
| Creating voice mailboxes4            | 0  |
| Identifying the operator's extension |    |
| and the Operator mailbox4            | 4  |
| Using Lingo's fax support4           | 6  |

## Warning!

- Initializing the system deletes all current settings. The system reminds you of this when you select system initialization (option 4). Before initializing, listen to the system information (option 0) part of the conversation, and note the current settings.
- Severe shaking or jarring of Lingo can also result in the loss of custom settings. It is recommended that you initialize Lingo at the customer's site after you have installed it. If you set up Lingo offsite and then move it to the customer's site, archive the database before moving Lingo. After you have installed Lingo, it automatically restores the archived information
- Transporting Lingo to the customer's site with the batteries installed can cause the batteries to drain quickly. Insert Lingo's batteries only after you have installed it at the customer's site.

## To initialize the system

- Access the technician's conversation.
- **2** Select action 4 to initialize the system.
- **3** Press 1 to confirm that you want to initialize.
- **4** Using the System Setup Worksheet as a guide, answer the questions and select the actions to set up each part of the initialization.

# Identifying the telephone system

Lingo contains preconfigured parameters for working with many telephone systems. When you identify the telephone system, Lingo uses the default parameters for the specified telephone system to ensure that Lingo performs optimally.

The telephone system code table in Appendix A indicates each telephone system supported by Lingo. Before accessing the conversation to identify the telephone system, find the appropriate code and note it on the System Setup Worksheet.

| See also ————           |    |
|-------------------------|----|
|                         |    |
| System Setup Worksheet  | 17 |
| Initializing the system | 34 |
| Telephone System Guide  |    |

Warning! When you initialize the system, all current settings are deleted. The system reminds you of this when you select system initialization (option 4). Before initializing, listen to the system information (option 0) part of the conversation, and note the current settings.

## To identify the telephone system

- Access the technician's conversation.
- Select action 4 to initialize the system.
- 3 Press 1 to confirm that you want to initialize.
- 4 When the system prompts you, enter the four-digit telephone system code.
- 5 The system asks you to confirm your selection. Press 1 to confirm.

# Choosing how to handle calls -

Lingo supports three application methods, which tell Lingo how to handle incoming calls.

Lingo offers only the application methods supported by your customer's telephone system. If the telephone system does not support call forwarding to a personal greeting, application method 1 is not offered.

| Application method | Automated attendant used? | Call transfer type | Note                                                          |
|--------------------|---------------------------|--------------------|---------------------------------------------------------------|
| 1                  | Yes                       | Release            | Use if the telephone system supports call forwarding.         |
| 2                  | Yes                       | Await answer       | Use if the telephone system does not support call forwarding. |
| 3                  | No                        | None               |                                                               |

| See also —              |    |
|-------------------------|----|
|                         |    |
| System Setup Worksheet  | 1  |
| Initializing the system | 34 |

If your customer wants to use the automated attendant and the telephone system supports call forwarding, you usually choose method 1. The exception is when the telephone system supports call forwarding, but the telephone extensions do not. Call forwarding usually requires both the action of the telephone system (to forward the call) and each extension telephone (to say "I'm busy" or "I haven't been answered"). So if your customer is using mixed models or brands of equipment, you might need to choose method 2, even though Lingo offers method 1.

Note your chosen application method on the System Setup Worksheet before accessing the conversation to indicate your choice.

Warning! When you access the initialization part of the conversation, all current settings are deleted. The system reminds you of this when you select system initialization (option 4). Before initializing, listen to the system information part (option 0) of the conversation, and note all of the current settings.

### To choose the application method

- Access the technician's conversation.
- Select action 4 to initialize the system.
- **3** Press 1 to confirm that you want to initialize.
- **4** After you identify the telephone system, the system tells you what application methods your telephone system supports.
- **5** Press the appropriate digit to indicate your application method.

# Creating voice mailboxes

Lingo offers up to 50 subscriber voice mailboxes on a two-port system, and 100 mailboxes on a four-port system.

You set up the voice mailboxes in the technician's conversation by indicating the extension numbers for which mailboxes are being created. The conversation offers to set up a range of mailboxes based on default extension numbers (for example, 100-199). You can accept this default range or specify another range or a series of extension numbers.

Note The system directory is automatically set up during installation. Subscribers enter individual information while enrolling.

If the default extension numbering plan includes any extensions that your customer does not currently use, do not accept the system's offer to create mailboxes based on the default plan. Doing so makes the system manager's task of adding new subscribers more difficult.

Before accessing the conversation to identify the mailbox extension numbers, note them on the System Setup Worksheet.

| See also —                               |    |
|------------------------------------------|----|
| System Setup Worksheet                   | 17 |
| Identifying the operator's extension and |    |
| the Operator mailbox                     | 44 |

#### Notes

- Do not include the operator's extension number in the extension list if the number is 0, because Lingo creates a special mailbox "0" automatically. If the operator's extension has a different number. include it on your extension list on the System Setup Worksheet.
- Do not include the fax extension in the extension list because it cannot have a voice mailbox.
- Lingo prevents the addition of an extension number that duplicates an existing system ID. The technician's conversation lists the mailboxes that cannot be added because of numbering conflicts. These conflicts can be caused by any of the following:
  - The automatic directory (800).
  - The group messaging ID (77). You can change this with system option 140.
  - Another mailbox ID.
  - Another subscriber ID (9+<extension>).
  - The technician's password.
  - The system manager's password.
  - The fax extension.

## To add mailboxes for the default range of extensions

- 1 Access the system initialization part of the technician's conversation.
- **2** After selecting the application method, Lingo offers to create mailboxes based on the default extension range. Press 1 for Yes to add these mailboxes. After a brief pause, the system confirms that the mailboxes have been added.

## To add a new range of mailboxes

- Follow step 1 of the preceding procedure.
- **2** When Lingo offers to create mailboxes based on the default range, press 2 for No.
- 3 Indicate the starting extension number of the actual range, and then press \*.
- 4 Indicate the ending extension number of the actual range, and then press \*.
- **5** Lingo asks you to confirm the range. Press 1 to confirm.
- **6** Lingo then asks if you would like to add another range. Press 1 to add another range. Repeat until all mailboxes are added. After a brief pause, the system confirms that the mailboxes have been added.

### To add individual mailboxes

- 1 Follow step 1 and 2 for adding a new range of mailboxes.
- **2** Enter the extension number of the individual mailbox for the starting extension number, and then press \*.
- **3** Enter the same extension number for the ending extension number, and then press \*.
- 4 The system asks you to confirm the range. Press 1 to confirm.
- 5 The system then asks if you would like to add another range. Press 1 to add another range. Repeat until all mailboxes are added. After a brief pause, the system confirms that the mailboxes have been added.

# Identifying the operator's extension and the -Operator mailbox

Lingo needs to know the extension number of the operator's console. The actual extension might be 0 (zero) or another number. In either case, Lingo transfers callers to this extension when:

- They press 0 during the opening greeting.
- They do not press any digits during the opening greeting.

If the operator's extension is a number other than 0, write this extension in the list of mailbox extensions on the System Setup Worksheet. If the operator's extension is 0, do not include it in the extension list because Lingo automatically creates a special 0 mailbox. If you are unsure which extension to assign to the operator, ask the system manager.

| See also —————            |    |
|---------------------------|----|
| System Setup Worksheet    |    |
| Creating voice mailboxes  |    |
| Using Lingo's fax support | 46 |

You also must indicate the Operator mailbox ID, which may or may not be the same as the extension that operator calls are transferred to. Callers are routed to the Operator mailbox when the operator is busy or unavailable.

If the same person answers operator calls and responds to messages in the Operator mailbox, then the Operator mailbox ID needs to be the same as the operator's extension. Otherwise, they need to be different.

## To confirm or change the operator's extension and the Operator mailbox

- 1 Access the system initialization part of the technician's conversation.
- **2** After identifying the voice mailbox extensions, Lingo tells you the current operator's extension setting. Press 1 to change it or 2 to keep the current setting.
- 3 Enter the correct extension number. The system confirms the number.
- **4** When the system tells you the current Operator mailbox ID, press 1 to change it or 2 to keep the current setting.
- **5** Enter the correct mailbox ID. The system confirms the number.

# Using Lingo's fax support

Lingo's fax support requires that you connect your customer's fax machine to a telephone system extension, not an external line. Lingo needs to know the number of the extension connected to the fax machine.

Before accessing the technician's conversation, note the fax extension on the System Setup Worksheet. If more than one fax machine is connected in a hunt group, use the pilot extension number.

#### Notes

- Omit the fax extension from the list of current extension numbers on the System Setup Worksheet, because the fax extension does not have a corresponding mailbox.
- To delete a voice mailbox created for the fax extension, use the system manager's conversation. For information on accessing the system manager's conversation, see "Training the system manager."

| See also —————                           |    |
|------------------------------------------|----|
| System Setup Worksheet                   | 17 |
| Identifying the operator's extension and |    |
| the Operator mailbox                     | 44 |
| Training the system manager              |    |

## To identify the fax extension

- 1 Access the system initialization part of the technician's conversation.
- **2** After identifying the operator's extension, Lingo tells you what the current fax extension is. Press 1 to change it or 2 to use the current setting.
- 3 Enter the correct extension number, and then press \*. The system confirms the number.

## Activating fax notification

If you turn on fax notification, Lingo asks callers who dial the fax extension to leave a message describing what they are faxing and for whom. This message goes to the Operator mailbox. Fax notification is initially set to "Off."

If you do not turn on fax notification, callers can still send faxes to the fax extension, but Lingo does not ask them to leave a message.

### To activate fax notification

After identifying the fax extension, Lingo asks if you want fax notification turned on. Press 1 for Yes.

# Setting system options

Appendix B, "Changing system options," describes many system options that affect how Lingo works. As technician, you can change these system options by telephone.

Many of these system options affect the way Lingo works with the telephone system. In most cases, you do not need to change any system options related to the telephone system. The default values set for each telephone system are correct for most installation sites. In some cases, however, differences in telephone system programming or signal quality may require you to make minor adjustments to these options.

Other system options provide a way to further customize Lingo by enabling additional features. Go over these features with your customer to determine how to set the options.

## System Options Worksheet

The system options are described on the System Options Worksheet in Appendix B. Indicate your choices before accessing the technician's conversation. In the conversation, options are identified and confirmed by number rather than description, so you must record your decisions on the worksheet before accessing the conversation.

## To change system options

- Access the technician's conversation.
- **2** When asked to select an action, press 5 to change system options.
- Enter the number of the first system option you want to change. The system tells you the current setting.
- **4** When the system asks you to confirm that you want to change the option, press 1 for Yes.
- 5 Enter the new value for the option and then press \*. The system repeats the value you have entered.

# Special dialing characters -

Some system options use special characters to control certain functions of the telephone system (for example, pause, hook-switch flash, and disconnect). Because your responses during the technician's conversation are limited to the keys on the touchtone telephone, press the following digits to indicate the special dialing characters.

For example, to change the external line access string (system option 310) to 8 followed by a pause, you press 8#00.

| Press these digits | To indicate these dialing characters | To represent                 |
|--------------------|--------------------------------------|------------------------------|
| #00                | (;)                                  | A long pause (three seconds) |
| #01                | (,)                                  | A short pause (one second)   |
| #02                | (Q)                                  | Disconnect                   |
| #03                | #                                    |                              |
| #04                | *                                    |                              |
| #05                | (X)                                  | The subscriber's extension   |
| #06                | (&)                                  | Hookswitch flash             |
| #07                | (%)                                  | Long hookswitch flash        |
| #08                | (P)                                  | Pulse dialing                |
| #09                | (T)                                  | Tone dialing                 |
|                    |                                      |                              |

# Setting Lingo to perform regular maintenance -

To ensure optimum performance, Lingo needs to shut down and restart regularly. You can instruct Lingo to automatically shut down and restart once each day by specifying a scheduled maintenance time in the system options part of the technician's conversation. You need to schedule this maintenance during nonbusiness hours because Lingo is unavailable for several minutes while it is shut down.

If you set Lingo to perform database archives, it performs this task at the scheduled maintenance time as well.

| See also ———————————————————————————————————— | _ |
|-----------------------------------------------|---|
| Protecting Lingo's data 5                     | 2 |

### To set a scheduled maintenance time

- 1 Access the technician's conversation.
- **2** When asked to select an action, press 5 to change system options.
- **3** When asked for the system option to change, press 241.
- **4** Enter the time that you want Lingo to perform maintenance each day.
- **5** When asked, press 1 for A.M. or 2 for P.M. Lingo confirms the time you have entered.

# Protecting Lingo's data

Lingo's eight AA batteries provide the power to store the voice messaging system's files during a power outage. Lingo automatically monitors battery voltage, and when the batteries need to be changed, it notifies the system manager in four ways:

- By emitting a short alarm every four seconds until the batteries are changed
- By flashing all of Lingo's LEDs on and off in unison
- By warning the system manager at the beginning of the system manager's conversation
- By sending a message to the Operator mailbox

Change the batteries as soon as Lingo indicates they are low to prevent the loss of valuable data.

Lingo also provides a method to archive the database so that you can restore customized settings if there is a power outage and the batteries fail. You can set up Lingo to check the database daily and archive it when either of the following conditions occurs:

- Any subscribers have been added or deleted.
- Any system options have been changed.

Lingo automatically restores the archived database when it restarts. Restoring the database takes about five minutes.

| See also ————                    |    |
|----------------------------------|----|
| Setting Lingo to perform regular |    |
| maintenance                      | 50 |
| Training the system manager      | 76 |
| Backing up and restoring Lingo   |    |

Not all data is saved in the archived database. When the database is restored:

- All menu keys are inactive.
- All nondefault voice fields are cleared.
- All mailboxes are reset to new, requiring subscribers to personalize their mailboxes again.

Use the system options part of the technician's conversation to set up Lingo to archive the database. At the time you specify for regular maintenance, Lingo archives the database.

**Note** To save everything in the system, perform a complete system backup.

## To set up database archiving

- 1 Access the technician's conversation.
- **2** When asked to select an action, press 5 to change system options.
- **3** When asked for the system option to change, press 240.
- **4** When asked whether to turn system option 240 on or off, press 1 to turn it on or 2 to turn it off. Turning option 240 on enables Lingo to archive the database at the scheduled maintenance time you specify for system option 241.

# Changing the technician's password

The technician's password identifies you as the technician and gives you access to the technician's conversation. Because all system setup and maintenance is done in this conversation, it is essential not only that you remember the technician's password, but also that you prevent others from learning it.

The password is initially set to 8324, (TECH on keypads with letters). For the security of your customer's system, you must change the password regularly. Choose a password that you will not forget.

Tip To help you remember your password, use the same one on each Lingo system you install or use a word that you associate with the customer.

| See also ————                    |     |
|----------------------------------|-----|
| Accessing the technician's       |     |
| conversation                     | 32  |
| Troubleshooting with the console | 111 |

## To change the technician's password

- 1 Access the technician's conversation.
- **2** When asked to select an action, press 6.
- **3** Enter a password between four and ten digits, and then press \*.
- **4** When asked to confirm the password, reenter the password, followed by \*.

# If you forget your password

If you change your technician's password and then forget it, you can reset it to 8324 (TECH) by accessing Lingo through the console.

To reset the technician's password to 8324 (TECH)

At the command prompt, type VM TECHPASS.

# Learning call progress tones

The tones used to identify the status of a call vary from one telephone system to another. These tones include dial tone, busy tone, and ring back tone. Some telephone systems also provide disconnect (or reorder) tone and do-not-disturb tone. For Lingo to correctly handle calls, it must recognize how each of these tones sounds with your telephone system. Lingo learns these tones when you use the learn call progress tones feature.

After system initialization, Lingo must learn call progress tones for the site, before handling calls.

## To learn call progress tones

- 1 Confirm that the transfer and recall sequences are indicated correctly in the system options.
- 2 Analyze tone delays by using the Tone Analysis Worksheet.
- 3 Adjust the tone delay system options if indicated by the worksheet.
- 4 Conduct the tests to learn call progress tones on Lingo.

**Note** To program your telephone system, refer to the telephone system documentation. The *Telephone System Guide* provides some programming information for many telephone systems.

## Confirming transfer and recall sequences

Different telephone systems vary in the sequences that must be dialed to transfer a caller and to return to a caller if an extension does not answer an attempted transfer. For Lingo to learn tones correctly, it must know the correct dialing sequences for these two functions.

## To confirm the transfer and recall sequences

- 1 Determine the transfer and recall sequences for your telephone system. Your telephone system documentation provides this information.
- **2** Using three single-line telephones, verify that these sequences work correctly by simulating a transfer and a recall.
- **3** Access the technician's conversation.
- **4** Select action 5 to change system options.
- 5 Press 370 to confirm or change the transfer sequence.
- **6** Press 372 to confirm or change the recall sequence.

## Analyzing tone delays

Different telephone systems vary in the length of time elapsed before providing a tone, as well as the duration of the tone itself. To ensure that Lingo learns the correct tone and that it has enough time to learn it completely, you must first simulate each tone and then answer the questions in the Tone Analysis Worksheet.

Complete the worksheet before initiating the call progress tone tests on Lingo.

To complete the worksheet, you need:

- Two analog extensions from the telephone system
- Two single-line sets with no forwarding, second-line ringing, or camp-on enabled
- A clock or watch that can measure seconds

## LEARNING CALL PROGRESS TONES

# Tone Analysis Worksheet

| Task |                                                                         | Result   |                                                                                                    |  |  |  |
|------|-------------------------------------------------------------------------|----------|----------------------------------------------------------------------------------------------------|--|--|--|
| Si   | Simulate dial tone.                                                     |          |                                                                                                    |  |  |  |
| 1    | Go off-hook on a single-line set.                                       |          |                                                                                                    |  |  |  |
| 2    | Note how long before the dial tone begins.                              |          | Dial tone begins immediately.  Dial tone begins after seconds.  Adjust system option 570.                           |  |  |  |
| 3    | Note whether you hear dial tone for a minimum of five seconds.          | <u> </u> | Dial tone lasts five seconds.  Dial tone lasts less than five seconds.  Adjust the telephone system programming.    |  |  |  |
| Si   | mulate ring back tone.                                                  |          |                                                                                                    |  |  |  |
| 1    | Go off-hook on a single-line set. Dial the other telephone.             |          |                                                                                                    |  |  |  |
| 3    | Note how long before the ring back tone begins.                         |          | Ring back tone begins immediately. Ring back tone begins after seconds. Adjust system option 571.                   |  |  |  |
| 4    | Note whether you hear the ring back tone for a minimum of six rings.    | <u> </u> | Ring back tone lasts six rings. Ring back tone lasts fewer than six rings. Adjust the telephone system programming. |  |  |  |
| Si   | mulate busy tone.                                                       |          |                                                                                                    |  |  |  |
| 1    | Go off-hook on a single-line set. Leave it off-hook.                    |          |                                                                                                    |  |  |  |
| 2    | Go off-hook on the second single-line set, and dial the busy extension. |          |                                                                                                    |  |  |  |
| 3    | Note how long before the busy tone begins.                              |          | Busy tone begins immediately. Busy tone begins after seconds. Adjust system option 572.                             |  |  |  |
| 4    | Note whether you hear the busy tone for a minimum of six tones.         | <u> </u> | Busy tone lasts six tones. Busy tone lasts fewer than six tones. Adjust the telephone system programming.           |  |  |  |

| Task                                                                                                    |                                                                                       | Result |                                                                                                    |  |  |  |
|----------------------------------------------------------------------------------------------------|---------------------------------------------------------------------------------------|--------|----------------------------------------------------------------------------------------------------|--|--|--|
| Si                                                                                                    | Simulate disconnect tone.                                                             |        |                                                                                                    |  |  |  |
| 1                                                                                                    | Go off-hook on a single-line set and dial the other extension.                        |        |                                                                                                    |  |  |  |
| 2                                                                                                    | Answer the ringing set, and then immediately go on-hook.                              |        |                                                                                                    |  |  |  |
| 3                                                                                                    | Note how long before the disconnect tone begins.                                      |        | Disconnect tone begins immediately.  Disconnect tone begins after seconds. Adjust system option 573.           |  |  |  |
| 4                                                                                                    | Note whether you hear the disconnect tone for a minimum of five seconds or six tones. |        | Disconnect tone lasts five seconds or six tones.                                                               |  |  |  |
|                                                                                                    |                                                                                       |        | Disconnect tone lasts less than five seconds or fewer than six tones. Adjust the telephone system programming. |  |  |  |
| Si                                                                                                    | mulate do-not-disturb tone.                                                           |        |                                                                                                    |  |  |  |
| 1                                                                                                    | Activate the do-not-disturb mode on the first single-line set and leave it on hook.   |        |                                                                                                    |  |  |  |
| 2                                                                                                    | From the second single-line set, dial the first extension.                            |        |                                                                                                    |  |  |  |
| 3                                                                                                    | Note how long before the do-not-disturb tone begins.                                  |        | Do-not-disturb tone begins immediately. Do-not-disturb tone begins after seconds. Adjust system option 574.    |  |  |  |
| 4                                                                                                    | Note whether you hear the do-not-disturb tone for a minimum of six tones.             |        | Do-not-disturb tone lasts six tones.                                                                           |  |  |  |
|                                                                                                    |                                                                                       |        | Do-not-disturb tone lasts fewer than six tones. Adjust the telephone system programming.                       |  |  |  |
| <b>Tip</b> If you will be setting up Lingo for other sites with the same telephone system, programmed identically, you can reuse the results recorded on the Tone Analysis Worksheet. |                                                                                       |        |                                                                                                    |  |  |  |

## Adjusting tone delay system options

If there is a delay before any of the tones, you must adjust the appropriate system option so that Lingo waits before learning the tone.

After you adjust these system options, you can initiate the learn call progress tone tests.

## To adjust tone delays

- 1 Access the technician's conversation.
- **2** Select action 5 to change system options.
- **3** Enter the three-digit system option number indicated on the Tone Analysis Worksheet. The system tells you the current setting.
- **4** To confirm that you want to change the option, press 1 for Yes.
- 5 Enter the number of seconds of delay before the tone begins and then press \*. The system repeats the value you have entered.

## Conducting the tests to learn call progress tones

After completing the Tone Analysis Worksheet and, if necessary, adjusting the tone delays, you can initiate the call progress tone tests. There are two modes: manual and automatic.

Whether you use the manual mode or automatic mode, it takes only a few minutes and does not require you to exit the voice messaging system.

#### **Notes**

- While the tests are in progress, the voice messaging system does not answer any calls. The operator must answer all calls during the test.
- If you adjust any parameters during the test, the technician's conversation allows you to reset them to the defaults.

# Two modes for testing

| Mode      | Advantages and disadvantages                                                                                                    |  |
|-----------|----------------------------------------------------------------------------------------------------|--|
| Manual    | The tests must be run on-site, using two extensions.                                                                                                    |  |
|           | The tests are not affected by telephone system programming.                                                                                                    |  |
| Automatic | The tests can be run from off-site.                                                                                                    |  |
|           | The tests do not work with some telephone system programming, such as call forwarding and camp-on options. You must disable these settings before conducting the tests.  The do-not-disturb tone cannot be learned. |  |

## Using manual mode

To use the manual mode, you need access to two telephone extensions of the telephone system. You call Lingo from one extension—the "first telephone"— and the tests use it and the other extension—the "second telephone"— to learn each tone.

### To use manual mode

- 1 From the first telephone, access the technician's conversation.
- **2** Select action 7 (learn call progress tones).
- **3** Select action 3 to use manual mode.
- 4 Lingo tells you if any voice mail ports are active, and you can either try again later or tell Lingo to disconnect all calls.
  - When all voice mail ports are clear, Lingo begins the test.
- 5 When prompted, select action 4 (dial tone), 5 (ring back tone), 6 (busy tone), 7 (disconnect tone), or 8 (do-not-disturb tone), and then follow the appropriate procedure below.

### To learn the dial tone

Wait while Lingo learns the dial tone.

## To learn the ring back tone

- When prompted, enter the extension of the second telephone, and then press \*. Lingo confirms the extension.
- **2** Do not answer the second telephone when it rings.
- Wait while the system learns the ring back tone.

### To learn the busy tone

- When prompted, enter the extension number of the telephone you are using, and then press \*. Lingo confirms the extension.
- **2** Wait while the system learns the busy

### To learn the disconnect tone

- 1 When prompted, enter the extension of the second telephone, and then press \*. Lingo confirms the extension.
- **2** Answer the second telephone when it rings.
- **3** Wait two seconds.
- 4 Disconnect the second telephone, and press 1 on the first telephone.
- 5 Repeat steps 2 through 4 twice, as prompted.

### To learn the do-not-disturb tone

- 1 On the second telephone, activate the do-not-disturb mode.
- 2 On the first telephone, select the do-not-disturb test.
- **3** When prompted, enter the extension of the second telephone and then press \*.
- 4 Confirm the extension.
- 5 Press 1 to indicate that the second telephone is in do-not-disturb mode.
- 6 Wait while Lingo learns the do-notdisturb tone.

**Note** Your customer's telephone system may not provide a do-not-disturb tone.

## Using automatic mode

To use automatic mode, you indicate the extensions of the voice mail ports, and Lingo runs each test, informing you as tests begin and end.

### Notes

- Do not use a hunt group pilot extension for the tests. Use the actual voice mail port extensions instead.
- Your telephone system may not provide a disconnect tone. If not, Lingo will report that the disconnect tone could not be learned. You can ignore this message.

### To use automatic mode

- Access the technician's conversation.
- **2** Select action 7 (learn call progress tones).
- 3 Select action 2 to use automatic mode.
- 4 Confirm the current voice mail extensions. If they are incorrect or haven't been entered, enter each extension, followed by \*.
- Lingo tells you if any voice mail ports are active, and you can either try again later or tell Lingo to disconnect all calls.
  - When all voice mail ports are clear, Lingo begins the test.
- 6 To skip any one of the tests, press \* as the conversation announces that the test is beginning.

# Handling unlearned tones

If any of the tones cannot be learned, check the following:

- Verify that you have indicated actual extensions, and not a hunt group pilot number.
- For automatic mode, verify that you have identified the extensions correctly and that they correspond to the correct port.
- For automatic mode, verify that the telephone system does not have call forwarding enabled.

# Checking system information -

In addition to the setup and maintenance tasks you perform through the technician's conversation, you can also check important information about the system.

The system information summary gives you the following information:

- Software version
- System manager's password
- Telephone system code
- Application method
- Number of mailboxes
- Operator's extension
- Operator mailbox ID
- Fax extension
- Fax notification status (on or off)

**Tip** The System Setup Worksheet indicates all of the current settings. The "Check system information" action lets you confirm the settings listed on your worksheet.

## To check system information

- Access the technician's conversation.
- **2** When asked to select an action, press 0 to listen to the summary information.

# **Testing Lingo -**

Now that you have initialized the system, you must test it for proper operation. Use any extension connected to the telephone system to perform the following eight tests:

| Test                                                                                                    | Correct result                                                  | Solution for incorrect result                                                                                                    |
|----------------------------------------------------------------------------------------------------|-----------------------------------------------------------------|----------------------------------------------------------------------------------------------------|
| Answering                                                                                                  |                                                                 |                                                                                                    |
| Call the Lingo extension from another extension. Then call Lingo's telephone number from an external line. | Lingo answers on the first ring and plays the opening greeting. | <ul> <li>Verify that the telephone<br/>system is providing line<br/>voltage. (Test by hooking<br/>up a telephone to the voice<br/>mail port and dialing that<br/>extension.) Adjust the<br/>telephone system pro-<br/>gramming, if necessary.</li> </ul> |
|                                                                                                    |                                                                 | <ul> <li>Verify that system option<br/>120 (rings to answer) is set<br/>to answer on the first ring.</li> </ul>                                                                                                    |
|                                                                                                    |                                                                 | • Adjust the lengths of ring-<br>on and ring-off settings<br>with system options 381<br>and 382.                                                                                                    |
| Automated attendant                                                                                        |                                                                 |                                                                                                    |
| all Lingo. During the<br>pening greeting, enter a<br>alid extension number.                                | The extension rings.                                            | <ul> <li>Verify that call transfer is<br/>turned on by checking<br/>system option 170.</li> </ul>                                                                                                    |
| Check several extensions.                                                                                  |                                                                 | <ul> <li>Verify the transfer initiate<br/>sequence by checking<br/>system option 370.</li> </ul>                                                                                                    |
|                                                                                                    |                                                                 | <ul> <li>Adjust the hookflash time<br/>with system option 320.</li> </ul>                                                                                                    |

| Test                                                                                                    | Correct result                                                                                                    | Solution for incorrect result                                                                                                    |
|----------------------------------------------------------------------------------------------------|----------------------------------------------------------------------------------------------------|----------------------------------------------------------------------------------------------------|
| Port hunting                                                                                                    |                                                                                                    |                                                                                                    |
| Using two or three<br>people, call Lingo from<br>two or three extensions<br>simultaneously. Have<br>callers hang up during<br>the greeting. | Each caller reaches Lingo.                                                                                                    | If the answering test is successful, check the telephone system programming. If the answering test is not successful, follow the solutions for that test. |
| Operator transfers                                                                                                    |                                                                                                    |                                                                                                    |
| Call Lingo. During the greeting, press 0.                                                                                                   | The operator's console rings regardless of the actual physical extension number used by the telephone system.                                                                                                    | <ul> <li>Confirm that the operator's extension is set correctly.</li> <li>Follow the solutions for the automated attendant test.</li> </ul>               |
| Disconnect                                                                                                    |                                                                                                    |                                                                                                    |
| Call Lingo. During the greeting, enter a valid extension number. Let the extension ring.                                                    | If the automated attendant is enabled, Lingo places you in the voice mailbox after ringing the extension. If the automated attendant is not enabled, Lingo places you in the voice mailbox immediately. In both cases, you hear "Extension < number > is not available." Hang up while Lingo is speaking. | Reinitiate the test to learn the disconnect tone.                                                                                                    |

#### **TESTING LINGO**

| Test                                                                                                    | Correct result                                                                                                    | Solution for incorrect result                                                                                                    |
|----------------------------------------------------------------------------------------------------|----------------------------------------------------------------------------------------------------|----------------------------------------------------------------------------------------------------|
| Message notification                                                                                                    |                                                                                                    |                                                                                                    |
| Call Lingo. Enter the system manager's extension. When you are transferred to the voice mailbox, leave a message that is longer than six seconds.                                                                                                    | If your customer's telephone system supports message waiting indicators or message delivery to the extension, the extension receives message notification within one minute.                                                           | <ul> <li>Verify that you have a dialout port by checking system option 130.</li> <li>Verify that the owner of the test mailbox has completed the enrollment conversation. (Lingo does not send message notification until the enrollment conversation has been completed.)</li> <li>Verify that you have set the correct message indication on and off codes by checking system options 330 and 331.</li> </ul> |
|                                                                                                    |                                                                                                    | system options 330 and 331.                                                                                                    |
| <ul> <li>Call forwarding</li> <li>If the telephone system supports call forwarding to a personal greeting, activate it at the extension you plan to test.</li> <li>Simulate call forwarding on no answer by calling another extension and not answering it.</li> <li>Simulate call forwarding on busy by taking an extension off hook and then calling it.</li> </ul> | Lingo forwards the call to<br>the voice mailbox after a<br>few rings or a busy signal.<br>You hear "Extension <num-<br>ber&gt; is not available" on no<br/>answer or busy as appropri-<br/>ate for the telephone<br/>system.</num-<br> | Check both the telephone system and the extension programming.                                                                                                    |

| Test                                                                                                    | Correct result Solution for incorrect resu                                                                                      |                                                                                                    |
|----------------------------------------------------------------------------------------------------|----------------------------------------------------------------------------------------------------|----------------------------------------------------------------------------------------------------|
| Fax detection                                                                                                    |                                                                                                    |                                                                                                    |
| Using a second fax machine, send a two-page test document to Lingo. The sending fax machine must be in "automatic" mode so that it begins transmitting a fax tone as soon as Lingo answers. | Lingo recognizes the fax<br>tone from the sending<br>machine and automati-<br>cally transfers the call to<br>the fax extension. | <ul> <li>Verify that you have designated the correct fax extension.</li> <li>Adjust CNG tones with system options 480 through 492.</li> </ul> |

# **Enhancing Lingo's performance** -

Lingo comes with either two or four hours of available recording space and either two or four ports connected to the telephone system. You can upgrade Lingo to four hours of recording time and to four ports without changing equipment.

Note Four-port systems require four hours of recording space. If your customer's system is set up for two hours of recording space and you upgrade to four ports, you must also upgrade to four hours of recording space.

| See also ————              |    |
|----------------------------|----|
| Accessing the technician's |    |
| conversation               | 32 |
| Setting system options     | 48 |

### To upgrade Lingo to four hours of recording space or four ports

- 1 Determine the system identification number for the Lingo unit. You can do this in two ways:
  - Refer to the FCC/UL sticker on the back of Lingo. The serial number is the system identification number.
  - Access the system options part of the technician's conversation and select option 600. Lingo gives the system identification number.
- 2 Contact Active Voice Sales Support and arrange the terms of the upgrade. Give Sales Support the system identification number.
- **3** Record the system upgrade number Sales Support provides. If you upgrade both recording space and number of ports, Sales Support provides two numbers.

- **4** Access the system options part of the technician's conversation.
- **5** Do one or both of the following:
  - To increase recording space, enter 601 to indicate the option to change.
  - To increase the number of ports, enter 602 to indicate the option to change.
- **6** Enter the system upgrade number when prompted.

**Note** After you enter a system port upgrade number for system option 602, Lingo restarts automatically when you exit the technician's conversation or the technician's screen.

# Training the system manager

| Training | the s | vstem   | manager | <br>76  |
|----------|-------|---------|---------|---------|
| nanning  | uie s | ystelli | manager | <br>/ 0 |

# Training the system manager

You need the following items for system manager training:

- ☐ Copies of the completed Setup Information Record (in the System Manager's Guide) and System Options Worksheet (from Appendix B, "Changing system options" of this guide). If you made changes to the call progress settings, you also need a copy of the completed Call Progress Options Worksheet from Appendix B.
- ☐ The Lingo unit with two voice mailboxes set up for the training session.
- ☐ A working telephone set for the operator.
- ☐ A working extension telephone dedicated to the training session.
- ☐ The *System Manager's Guide*.

The system manager needs to understand telephone system and voice messaging system concepts, terminology, and procedures. Pace your training session according to the needs and experience of the system manager. Keep in mind that successful completion of the training session instills confidence in the system manager and ensures the success of the installation. Include the following topics in the training session.

### ■ System orientation

Plug in Lingo. Familiarize the system manager with Lingo, pointing out the major visible system components. If the site uses the automated attendant, have the system manager call Lingo to hear it answer.

### System power

Explain that Lingo has no on/off switch. If the site uses the automated attendant, have the system manager unplug Lingo and leave it unplugged until he or she is ready to record an opening greeting. Show the battery compartment to the system manager. Explain that Lingo automatically monitors battery voltage and notifies the system manager and the Operator mailbox when the batteries must be changed. Lingo uses eight AA batteries to store the voice messaging system's files during a power failure. Remind the system manager to leave Lingo plugged in while changing the batteries.

### See also -Setting system options .......48 Protecting Lingo's data ...... 52 Backing up and restoring Lingo ......94 System Options Worksheet ......140 System Manager's Guide: Understanding your system setup

### Setup Information Record and System **Options Worksheet**

Review the completed Setup Information Record and the System Options Worksheet with the system manager. Explain key concepts such as personal IDs and valid extension numbers.

#### Easy message access

If the telephone system supports easy message access, explain how to activate it at individual telephones. Let the system manager practice activating easy message access at the demonstration extension.

 Call forward to personal greeting If the telephone system supports call forward to personal greeting, explain how to activate it at individual telephones. Let the system manager practice activating this feature at the demonstration extension.

**Note** If applicable to the telephone system, mention that a power failure or unplugging an extension may deactivate easy message access or call forwarding. Explain that the system manager needs to restore these features in these two cases.

 Subscriber-to-subscriber messaging If you have configured the voice messaging system for subscriber-to-subscriber messaging, explain that subscribers can leave two-way messages without entering a personal ID. Lingo automatically identifies the sender of the message.

#### Manual transfer to voice mail

Ask the system manager to plug in Lingo. Explain the manual transfer procedure both from the operator's telephone set and the demonstration extension. Let the system manager practice manual transfers.

Note If the site uses the automated attendant, unplug Lingo when transfer training is complete. Instruct the system manager to leave Lingo unplugged until he or she is ready to record a company greeting and customize the system.

- □ Database archiving and system backup Explain the database archiving and system backup:
  - Tell the system manager what is archived and how often, and that Lingo automatically restores the archived database if power is lost. Explain to the system manager the benefits of an archived database when recovering system data.
  - Explain that the system backup provides a more complete backup, but requires more time to complete.

## ■ System handoff

Answer any questions the system manager may have. Conclude the training session by emphasizing that Lingo is quick to set up and easy to use. Make sure the system manager knows who to call if he or she has questions during the customization or activation process.

# Remote Maintenance

| Remote Maintenance overview                                        | Conducting a Remote Maintenance session 90                |
|--------------------------------------------------------------------|-----------------------------------------------------------|
| Connecting to Lingo by using Direct Connect                        | Suspending and resuming a Remote  Maintenance session     |
| Connecting to Lingo with a modem 82                                | Ending a connection                                       |
| Installing the Remote Maintenance software on the support computer | Backing up and restoring Lingo                            |
|                                                                    | Transferring files                                        |
| Disabling the mouse                                                |                                                           |
| Getting started on the support computer 86                         | Managing files 102                                        |
|                                                                    | Restarting Lingo remotely                                 |
| Setting up the support computer's                                  |                                                           |
| phone book 88                                                      | Tracking Remote Maintenance sessions with the billing log |

# Remote Maintenance overview

The Remote Maintenance software allows you to troubleshoot and maintain a customer's Lingo system from a second, support computer. On the support computer's monitor, you can see Lingo screens that show how the system was set up through the technician's and system manager's conversations. You can connect Lingo to the support computer in one of two ways:

- Direct Connect, connecting the support computer directly to Lingo with a serial cable
- Modem connection, allowing you to connect from a remote site

With either type of connection between Lingo and the support computer, you can perform the following tasks by using Remote Maintenance:

- View and update the Lingo system
- View and download Lingo's files
- Create reports

### Roles of the support computer and Lingo in Remote Maintenance

#### Support computer

- Used to troubleshoot problems on Lingo
- Has the remote version of the Remote Maintenance software installed
- Cannot have voice messaging software loaded

#### Lingo

- Runs the voice messaging system
- Has the necessary Remote Maintenance software already installed

### Overview of tasks to use Remote Maintenance

- 1 Connect to Lingo, by using either Direct Connect or a modem.
- 2 Install the Remote Maintenance software on the support computer.
- 3 Set up the support computer's phone book.
- 4 Conduct the Remote Maintenance session.

# Connecting to Lingo by using Direct Connect -

# Requirements for connecting by using Direct Connect

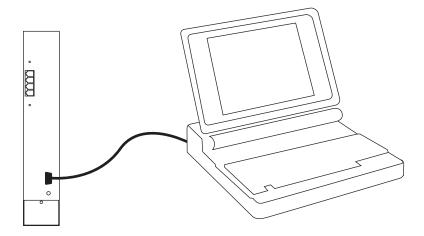

## Lingo

- ☐ Serial cable
- □ Null modem adapter
- □ 9-to-25 pin adapters, as needed for the serial connection

# Support computer

- ☐ One available serial port
- □ VGA monitor
- ☐ Remote version of Remote Maintenance 6.1j installed
- ☐ Direct Connect phone book entry

# Connecting to Lingo with a modem

#### Requirements for connecting with a modem

#### Lingo

- ☐ A 100% Hayes-compatible external modem, 9,600 baud or faster connected to Lingo through a serial cable
- ☐ An analog telephone line connected to the modem

#### Support computer

- ☐ A 100% Hayes-compatible modem, 9.600 baud or faster installed
- ☐ An analog telephone line connected to the modem
- □ A VGA monitor
- ☐ Remote version of Remote Maintenance 6.1i installed
- ☐ Remote Maintenance phone book set up for Lingo

#### **Notes**

- MS-DOS with no mouse driver installed is the most reliable operating system configuration for the support computer.
- If Lingo is accessed sometimes by modem and sometimes by Direct Connect, restart Lingo after connecting and disconnecting the modem. At startup, Lingo looks for a modem and, if none is found, it initializes for Direct Connect.
- Industry standard modems are not compatible with all telephone systems (PBXs). If you experience difficulty establishing a connection, connect the modem to a direct public telephone network line.

# Installing the Remote Maintenance

software on the support computer...... 84 Setting up the support computer's phone book ...... 88

#### To connect an external modem to Lingo

- 1 Mount the modem bracket on the wall next to the Lingo.
- **2** Insert the modem into the bracket, so that the connections face Lingo.
- **3** Connect the serial cable to the modem and Lingo.
- **4** Connect the telephone line to the modem and the telephone system.
- 5 Plug in the modem to an electrical outlet.

**Warning!** Using the wrong transformer damages the modem. Connect only the 9-volt transformer to the modem.

- **6** Turn on the modem.
- 7 Plug in Lingo to an electrical outlet.

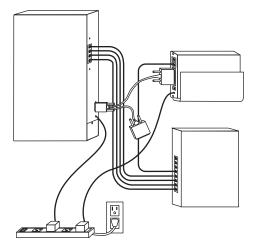

# Installing the Remote Maintenance software on the support computer

Before installing the Remote Maintenance software, make sure the support computer meets the requirements described in the preceding topic.

**Note** Lingo uses version 6.1j of Remote Maintenance. The support computer can use version 6.1j or higher.

To install the Remote Maintenance software on the support computer

- 1 Determine which COM port the modem uses. You supply this information during the installation.
- **2** At the command prompt, go to the drive where you want to install the Remote Maintenance software (for example, C:\).
- 3 Insert the Remote/Dealer Disk in drive A and type A:INSTALL. Press ENTER.
- **4** Follow the on-screen prompts.

The installation process creates a REMOTE directory (for example, C:\REMOTE). Remote Maintenance is installed in this directory.

| See also —————                      |    |
|-------------------------------------|----|
|                                     |    |
| Connecting to Lingo by using Direct |    |
| Connect                             | 81 |
| Connecting to Lingo with a modem    | 82 |

# Disabling the mouse -

You cannot use a mouse on the support computer during Remote Maintenance sessions on Lingo. Disable the mouse by using the following procedure.

**Note** If you installed Q release version Q20272 (Dealer Remote Maintenance 6.1j) on the support computer, Remote Mouse Operation is already set to "No." The Q release number appears on the disk.

#### To disable the mouse

- 1 From the Main menu, press F9 to choose "Options Menu."
- **2** Press F1 to choose "Hardware Menu."
- **3** Press the SPACEBAR to change "Remote Mouse Operation" to "No."
- **4** Press F10 to save your changes.

# Getting started on the support computer -

The remote version of Remote Maintenance is a terminate-and-stay-resident (TSR) program. You must load it into the support computer's memory before you can use it. You can run other programs on the computer when you are not using Remote Maintenance and access it as needed by pressing a simple key combination.

You do not need to reload Remote Maintenance unless you restart the computer or use the SUNLOAD command.

# Actions for loading, unloading, accessing, and exiting Remote Maintenance

| To do this                             | Place the cursor here                            | Perform this action            |
|----------------------------------------|--------------------------------------------------|--------------------------------|
| Load the program                       | The root directory of drive C                    | Type RR. Press ENTER.          |
| Access the Main menu                   | Any operating system directory Or                | Press ALT+LEFT SHIFT.          |
|                                        | Any screen in Remote<br>Maintenance              |                                |
| Exit to the operating system           | Any screen in Remote<br>Maintenance              | Press F10 repeatedly.          |
| Unload the program from the computer's | The directory where the Remote Maintenance soft- | Type SUNLOAD, and press ENTER. |
| memory                                 | ware is located; usually this                    | Or                             |
|                                        | is C:\REMOTE                                     | Turn off the computer.         |

# Setting up the support computer's phone book -

Before making a connection, you must create a phone book entry for the support computer. This phone book entry stores information you need to connect to each Lingo site that you support.

#### Information needed to make a connection

- The COM port, baud, and modem type settings used by the support computer
- The modem phone number (for modem connections only), login, and password

#### Overview

The following steps describe the general procedure for setting up a support computer's phone book. Step 1 is required. Step 2 is optional.

- Set up the default phone book entry. This entry stores the basic communications settings used by the support computer. When you create a new entry, all settings in the default phone book entry are copied to the new entry.
- 2 Create a phone book entry for each Lingo site.

For each Lingo site, create a phone book entry that stores the information needed to connect with that Lingo site.

| See also —                      |     |
|---------------------------------|-----|
| Getting started on the support  |     |
| 9 11                            | 0.0 |
| computer                        | 86  |
| Conducting a Remote Maintenance |     |
| session                         | 90  |

#### To configure the default phone book entry

- 1 From the Main menu, press F2 to choose "Call Menu"
- 2 Press F3 to choose "Phone Book Menu."
- 3 Select "Default" from the Phone Book menu and press F3.
- 4 Press PAGE DOWN to move to the COM port section of the screen.
- 5 Verify that the number in the "Port" field is the same as the COM port you specified during the software installation. To change the value, press P.
- **6** To choose the modem speed (baud), press B until the correct modem speed appears.
  - If you are using a modem, choose "9,600."
  - If you are using Direct Connect, choose "19,200."
- 7 To move to the modem section, press M.
- **8** Select the modem type the support computer uses.
  - If your modem is not listed, select "Haves Extended."
  - If you are using Direct Connect, select "Direct Connect."

Press enter.

**9** Press F10 to save your changes.

#### To create a phone book entry for Lingo

- From the Main menu, press F2 to choose "Call Menu."
- **2** Press F3 to choose "Phone Book Menu."
- **3** Press F1 to begin adding an entry.
- **4** Type the name for this entry and press ENTER.
- **5** Change any information that is specific to the Lingo site.
- **6** Press F10 to save your changes.

Note The "Login" and "Password" fields must be identical to those on Lingo's phone book entry. These are set to "support" and "voice" respectively (all lower case).

# Conducting a Remote Maintenance session

Decide which of the methods below best supports your situation. Then follow the related procedure to make a connection.

### Three methods for connecting with the host computer

#### Call menu

Use this method if you connect to multiple Lingo systems and have configured a separate phone book entry for each.

#### Voice switch

Use this method when Lingo's modem cannot be dialed directly (for example, if an operator must transfer the call to the modem's extension). A telephone handset must be connected to the support computer's modem. This option is not available with Direct Connect.

#### Quick connect

Use this method if you are supporting only one Lingo system or if you prefer to type a telephone number each time you connect.

**Note** If Lingo is sometimes accessed by modem and sometimes by Direct Connect, you must restart Lingo after connecting or disconnecting the modem. As part of startup, Lingo looks for a modem and, if none is found, it initializes for Direct Connect.

#### To call Lingo by using the Call menu method

- From the Main menu, press F2 to choose "Call menu."
- **2** Select the phone book entry of the host computer you want to call and press F1.
- **3** Wait about 30 seconds for a connection. Lingo's Banner screen appears.

| See also ————                     | _  |
|-----------------------------------|----|
| Setting up the support computer's |    |
| phone book                        | 88 |

#### To call Lingo by using the Voice switch method

- 1 Using a telephone connected to the support computer, dial the company telephone number for the Lingo system you are connecting with.
- **2** When you have connected, ask to be transferred to the modem extension and press F7 immediately (do not wait for modem tone) to prepare your computer's modem to communicate with Lingo's modem.
- **3** Wait about 30 seconds for a connection. Lingo's Banner screen appears.

#### To call Lingo by using the Quick connect method

- From the Main menu, press F1 to select "Quick connect."
- **2** Type Lingo's telephone number in the "Enter telephone number" field. Include any special dialing characters. For Direct Connect, leave this field blank, Press FNTFR
- 3 Wait about 30 seconds for a connection. Lingo's Banner screen appears.

# Suspending and resuming a Remote Maintenance session

Suspending a Remote Maintenance session allows you to use other programs on the support computer without disconnecting from Lingo. For example, during a Remote Maintenance session, you might want to view files on the support computer's hard drive, and then resume the session.

#### Important points about suspending a session

- Always remember to resume a suspended session and properly disconnect from Lingo. Failing to do so might cause Lingo to restart abruptly.
- You continue to incur long-distance charges if connected by a long-distance call.
- During a suspended session, the support computer no longer controls Lingo.

#### To suspend or resume a Remote Maintenance session

- 1 From the Main menu, press F8 to choose "Support menu."
- **2** Press F1 to choose "Suspend/Resume."

| See also ————       |      |
|---------------------|------|
| Ending a connection | . 93 |

# Ending a connection

You must disconnect properly from Lingo. If you do not disconnect by using the procedure below, one of the following occurs:

- Lingo's telephone line is not released.
- Lingo abruptly restarts. Callers using Lingo are disconnected.

## To disconnect from Lingo

From the Main menu, press F6 to choose "Hangup."

# Backing up and restoring Lingo

Lingo's backup utility provides a way to store the entire voice messaging system, including all messages, greetings, and menu keys. This is a complete backup, different from the database archive. It takes as much as two hours to complete at a 14.400-baud rate and requires a support computer connected to the Lingo unit. So you might do complete backups less frequently.

It is recommended that you back up the system completely after greetings are recorded, menu keys are set up, and subscribers are enrolled. Thereafter, perform backups after making significant changes to any of these parts of the system. Perform database archives on a more regular basis to save other custom settings, such as system options.

| See also ———————                  |    |
|-----------------------------------|----|
|                                   |    |
| Protecting Lingo's data           | 52 |
| Setting up the support computer's |    |
| phone book                        | 88 |

### Overview of tasks for backing up and restoring

- 1 Access Lingo's backup utility by using Remote Maintenance.
- 2 Create a backup phone book entry.
- 3 Back up Lingo.
- 4 Restore Lingo.

### To access Lingo's backup utility

- 1 Connect to Lingo using Remote Maintenance.
- **2** Shut down the voice messaging system and go to Lingo's command prompt.
- **3** Disconnect the support computer from Lingo by pressing F6.
- **4** Exit to the support computer's command prompt by pressing ESC.
- **5** At the command prompt, type BACKUP and press ENTER.
- **6** Select "Backup system," "Restore system," "Configure," or "Exit" and press ENTER.

#### To create a backup phone book entry

- Access the backup utility.
- **2** From the backup utility's Main menu, type 3 to select "Configure" and press ENTER.
- **3** The current phone book entry settings appear, and you are asked if you would like to change them. If yes, type Y and press ENTER.
- **4** Each setting is presented with on-screen Help about choosing the correct setting. For each setting, type the correct value or, if you do not want to change it, type N and press enter.
- **5** Confirm your new settings as prompted. You are returned to the utility's Main menu.

**Note** You only need to create a backup phone book entry before you back up Lingo the first time and if you need to make changes to any phone book settings.

### To perform a system backup

- Access the backup utility.
- From the backup utility's Main menu, type 1 to select "Backup System" and press ENTER.
- **3** When prompted, type the complete path of the directory on the support computer into which the system will be backed up and press ENTER.
- **4** When asked to confirm, type Y if the path for the backup directory on the support computer is correct, and press ENTER. The backup utility connects to Lingo and copies all voice messaging system files to the backup directory.

## To restore a system backup

- 1 Access the backup utility.
- 2 From the backup utility's Main menu, type 2 to select "Restore System" and press ENTER.
- **3** When prompted, type the complete path of the directory where the backup voice messaging system files are saved on the support computer and press ENTER.
- **4** When asked to confirm, type Y if the path for the backup directory is correct and press ENTER. All voice messaging system files are then copied from the backup directory to Lingo.

# Transferring files

You can transfer a copy of a file from Lingo to the support computer during a Remote Maintenance session. The original file remains on Lingo.

During most file transfers, Lingo continues to answer calls. However, to transfer or view any of the following files, shut down the voice messaging software and go to the command prompt:

- Database files (AV\*.\* files)
- Executable files (\*.EXE)
- The current day's REPLOG file (REPLOG.PRN)

Warning! If changes are made to any of Lingo's files, the system will not restart unless the system's file list is updated. If you edit a file on Lingo, go to the command prompt, type D:\ and press ENTER. Then type VMUTIL MAKELIST and press ENTER.

Tip To edit a file, use Lingo's TED utility rather than transferring the file to the support computer. For details on the TED utility, see Appendix D, "TED Utility."

## When you might transfer files

| Direction of transfer              | Purpose                                                                    |  |  |  |  |  |
|------------------------------------|----------------------------------------------------------------------------|--|--|--|--|--|
| From Lingo to the support computer | To print reports                                                           |  |  |  |  |  |
| From the support computer to Lingo | To replace a file containing a defect with<br>one that corrects the defect |  |  |  |  |  |
|                                    | • To install custom recordings                                             |  |  |  |  |  |

#### Task overview

- 1 Set the file transfer options.
- 2 Change the directory. If necessary, change the directory on the support computer or Lingo.
- 3 Transfer the files at the File Menu screen

Use the File Menu screen to transfer the files from Lingo to the support computer.

### Setting the file transfer options

There are three file transfer options that affect how file transfers are conducted.

#### File compression

Set this option to "Off" because the modem already compresses the files.

#### Overwrite verify

When this option is set to "On," you are prompted to confirm a file transfer if the transferred file replaces an existing file with the same name.

#### Overwrite duplicate files

This option allows you to control whether the system replaces an existing file with a transferred file that has the same name. The possible settings are "Always" (always replaces an existing file with a transferred file), "Older" (only replaces an existing file if it is older than the transferred file), and "Never" (never replaces the existing file).

#### TRANSFERRING FILES

#### To set the file transfer options

- **1** From the Main menu, press F3 to view the list of all files.
- **2** Press F2 to choose "File Menu."
- **3** Press F8 to choose "Options."
- 4 Set each file transfer option as needed by selecting it and pressing the spacebar.
- **5** Press F10 to save your changes.

#### To change the directory

- 1 Place the cursor on the side of the File Menu screen where you want to change the directory.
- **2** Press F2 to choose "Menu."
- **3** Press F3 to choose "Change Drive/ Directory."
- Type the name of the drive and directory you want to change to. Press ENTER.

#### To transfer files

- From the Main menu, press F3.
- **2** Go to the directory where the source files exist.
- 3 Place the cursor on the side of the screen where the source files appear.
- **4** Select each file to be transferred by placing the cursor on the file name and pressing THE SPACEBAR.
- Verify that the arrow centered between the two sides is pointing toward the destination side.
- **6** Verify that the directory displayed on the destination side is where you want to transfer the files.
- **7** Verify that the "Files selected" field at the bottom of the screen displays the correct number of files to be transferred.
- **8** Press F1 to start the transfer.
- Verify that the transfer is complete by confirming that the "Percent complete" field displays "100%."

### See also -Getting started on the support computer ...... 86 Managing files ...... 102

|   |     | Local: D:  | REM   | OTEN*.* |         |       | <b>←</b> | – Host: ( | CONUM | 1AIL\*.*    |          |        |
|---|-----|------------|-------|---------|---------|-------|----------|-----------|-------|-------------|----------|--------|
| Ī | _ ^ | I.         |       | (DIR)   | 9-05-97 | 16:32 | ]~       | <br> .    |       | <dir></dir> | 7-05-96  | 16:32  |
| l | *   | l <b>i</b> |       | (DIR)   | 9-05-97 | 16:32 | İ∭       | j         |       | <dir></dir> | 7-05-96  | 16:32  |
|   | *   | AVENTK1 .4 | AVK   | 24576   | 9-06-97 | 8:48  | ĺ∰       | HOSTMENU  | EXE   | 152560      | 10-27-97 | 11:53  |
| l | *   | AVENTK2 .4 | AVK   | 24576   | 9-06-97 | 8:48  | ĺ₩       | OPTIONS   | EXE   | 28016       | 10-05-97 | 11:54  |
| ı | 8   | AVENTK3 .4 | AVK.  | 6656    | 9-06-97 | 8:48  | ĺ∭       | PHONE     | EXE   | 39024       | 7-24-97  | 11:55  |
|   | *   | AVENTK4 .6 | AVK   | 512     | 9-06-97 | 8:48  | I₩       | PRINTO    | EXE   | 22208       | 10-03-97 | 14:09  |
| + | *   | AVMSGK1 .4 | AVK.  | 4608    | 9-06-97 | 8:48  | ĺ₩       | REPLOG6   | .9    | 15335       | 9-06-97  | 16:34« |
| ı | *   | AVMSGK2 .4 | AVK - | 4096    | 9-06-97 | 8:48  | I∭       | SESSION   | CFG   | 126         | 7-23-97  | 11:58  |
| ı |     | AVGOGMK .4 |       | 1024    | 9-06-97 | 8:48  | ĺ₩       | SESSION   | KMO   | 880         | 7-18-97  | 11:37  |
|   | *   | REPLOG28.8 | 3     | 5221    | 8-28-97 | 8:48  | ĺ₩       | SESSION   | KM1   | 880         | 7-22-97  | 17:39  |
| ı | *   | REPLOG5 .9 | 9     | 15335   | 9-05-97 | 15:38 | I∭       | SESSION   | MDM   | 39600       | 9-04-97  | 10:51  |
|   | *   | DEBUG      |       | 670     | 9-06-97 | 8:49  | I        | SESSION   | RMP   | 146         | 3-22-97  | 15:43  |
| ı |     | REPLOG . I | PRN   | 14925   | 9-05-97 | 15:19 | ĺ₩       | SESSION   | UKS   | 16800       | 8-27-97  | 11:55  |
| L | − ÿ | AVMEMK .4  | AVK   | 7168    | 9-06-97 | 8:49  | Įΰ       | SUNLOAD   | EXE   | 16304       | 8-27-97  | 11:25  |

#### The File Menu screen is where you initiate file transfers.

#### A Local side

The left side of the File Menu screen lists. the directory and files on the support computer.

#### B Host side

The right side of the File Menu screen lists the directory and files on Lingo.

#### C The destination arrow

This arrow points to the destination side of the screen. The arrow changes direction depending on the side of the screen where you place the cursor.

#### D The source files

The source files are always on the side of the screen where you place the cursor. This list contains the files you want to transfer. In this example, the source files are on the right because the destination arrow points to the left.

#### E The destination files

This is the directory where the files are being transferred to. Do not place the cursor here. In this example, the destination files are on the left.

# Managing files -

From the File Menu screen, you can do the following tasks for either the support computer or Lingo:

- Delete files
- View files
- Make new directories

#### To delete files

- 1 At the File Menu screen, place the cursor on the name of the file you want to delete and press ENTER.
- **2** Press F2 to display the File menu.
- **3** Press F6 to choose "Delete files."
- **4** Follow the on-screen prompts to delete the file.

| See also ————      |      |
|--------------------|------|
| Transferring files | . 98 |

#### To view files

- 1 At the File Menu screen, place the cursor on the name of the file you want to view and press ENTER.
- **2** Press F2 to display the File menu.
- **3** Press F5 to choose "View files." The contents of the file scroll. Press the SPACEBAR to pause or restart scrolling.

#### To make a directory

- At the File Menu screen, place the cursor on the side of the screen where you want to create a new directory.
- **2** Verify that the drive and directory displayed is where you want to create a new directory.
- **3** Press F2 to display the File menu.
- **4** Press F4 to choose "New directory."
- 5 Type the name of the new directory and press ENTER.
- **6** Press F10 to exit the file.

# Restarting Lingo remotely

At times, you may need to restart Lingo during a Remote Maintenance session. For example, if Lingo is not answering calls, and no one is available to restart Lingo, you can use Remote Maintenance to bring the system back on line.

When you restart Lingo remotely, the Remote Maintenance connection is ended. Wait about two minutes for Lingo to restart before reestablishing a connection.

Note These steps are necessary only if you are not at the site where Lingo is located. To restart Lingo locally, simply unplug it, wait ten seconds, and plug it back in.

### To restart Lingo from the support computer

- 1 Shut down the voice messaging system and go to Lingo's command prompt.
- **2** Press ALT+LEFT SHIFT to access the Remote Maintenance Main menu.
- **3** Press F8 to choose "Support Menu."
- **4** Press F3 to choose "Host Reboot."
- **5** Type Y and press ENTER to confirm. Lingo restarts and the connection is ended.
- **6** Press F10 to exit.

# Tracking Remote Maintenance sessions with the billing log

You can track information about Remote Maintenance sessions by using the billing log feature. The billing log stores the following information about each connection:

- The name and telephone number of Lingo
- The identification code of the person who conducted the session
- Comments about the session
- The date the call occurred
- The start time, end time, and elapsed time of the connection

**Tip** Since the billing log is a text file, you can import this file into database, spreadsheet, or word processing programs to format or examine the data.

### Characteristics of the billing log file

- The file is a text file consisting of fixedlength records.
- Each record contains ten fields that store information about a single Remote Maintenance connection.
- Each record is separated by a carriage return.
- The file is stored in the Remote Maintenance directory.

### Fields in each billing log record

| Description                                                                               |
|-------------------------------------------------------------------------------------------|
| Three alphanumeric characters that identify who conducted the Remote Maintenance session. |
| The name of the Lingo system as it appears in the support computer's phone book entry.    |
| The field used to keep notes about the session. You can type up to 27 characters.         |
| Lingo's telephone number as it appears in the support computer's phone book entry.        |
| The entry "ORIG," indicating that the support computer made the call.                     |
| The date the call was made in mmddyy format.                                              |
| The weekday the call was made: 1 = Monday, 2 = Tuesday, and so on.                        |
| The time the connection was made.                                                         |
| The time the connection ended.                                                            |
| The total time of the Remote Maintenance connection.                                      |
|                                                                                           |

### Task overview

The following explains the general procedure for tracking Remote Maintenance sessions with the billing log. Refer to the detailed procedures for specific instructions on how to use the billing log.

- Turn on the billing log.
  - While the billing log is on, a new record is added to the billing log each time you make a connection with Lingo.
- 2 Update the billing log file when you disconnect from Lingo.

Each time you disconnect from Lingo, you are prompted to update the record that contains information about that connection.

3 Turn off the billing log.

### To turn on the billing log

- From the Main menu, press F8 to choose "Support menu."
- Press F2 to choose "Billing log."
- Type a name or use the default name, SESSION.LOG, for the billing log file. Then press ENTER.
- **4** Type a three-character operator ID.
- **5** Make a connection with Lingo.

### To update the billing log when you end a connection

- 1 Press F6 to disconnect from Lingo.
- **2** When prompted, update the "Operator ID," "Name," and "Description" fields as needed.

**Tip** You can type comments about the session in the "Description" field.

### To turn off the billing log

- 1 From the Main menu, press F8 to choose "Support menu."
- **2** Press F2 to choose "Billing log."
- **3** When you see the message "Billing LOG is Active! Turn it off[Y/N]?" press Y.

# **Troubleshooting** with the console

| Console overview        | 112 |
|-------------------------|-----|
| System manager's screen | 116 |
| Technician's screen     | 118 |

The Lingo screens show all of the settings you have configured through the technician's and system manager's conversations. If your customer's system behaves unexpectedly, it might be easier to identify the reason for the unexpected behavior when you view the entire system configuration.

The Banner screen is the first screen that you see when you access Lingo. From the Banner screen, you can view system status and access the system manager's and technician's screens.

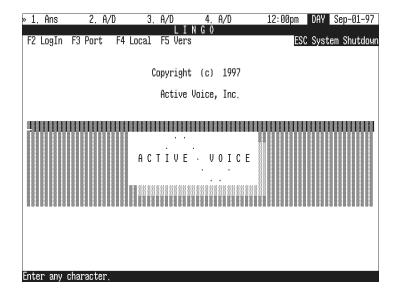

### System status

You find system status information on the first line of the Banner screen. Available ports and port status appear on the left side of the line. The system time, schedule mode, and date are on the right side.

The second line displays the function keys that are active on this screen.

### Troubleshooting system settings

To view each of the settings for the site, you log in from the Banner screen. The password that you enter when you log in (the technician's or system manager's) determines which screen appears.

#### **CONSOLE OVERVIEW**

### To log in to Lingo

- From the Banner screen, press F2.
- 2 Type the technician's password (initially 8324) to view the technician's screen, or the system manager's password (initially 797647) to view the system manager's screen.

**Tip** If you log in using the technician's password, you can toggle between the technician's and system manager's screens by pressing CTRL+LEFT ARROW and CTRL+RIGHT ARROW.

### Screen navigation

You can navigate the system manager's screen and the technician's screen by using the indicated keys.

### Navigating with keys

| Key                                           | Effect                                                                                                    |
|-----------------------------------------------|----------------------------------------------------------------------------------------------------|
| F1                                            | Access the Reports menu.                                                                                                 |
| F2                                            | From the Banner screen, sign in.<br>From any voice field, display the copy options.                                      |
| F3                                            | Select the port from which you want to establish a local connection.                                                     |
| F4                                            | Establish a local connection.                                                                                            |
| F5                                            | Expand the field to enter data.                                                                                          |
| F6                                            | Move from the first field in one section to the first field in the next section.                                         |
| F8                                            | Expands the "Mailbox maintenance" area so you can add mailboxes.                                                         |
| TAB                                           | Move forward to the next field displayed on the screen.                                                                  |
| SHIFT+TAB                                     | Move backward to the prior field displayed on the screen.                                                                |
| LEFT ARROW                                    | Move to the left one character. If you are at the beginning of a field, it moves the cursor backward to the prior field. |
| RIGHT ARROW                                   | Move to the right one character. If you are at the end of a field, it moves the cursor forward to the next field.        |
| UP ARROW                                      | Move to the closest field above the current field.                                                                       |
| DOWN ARROW                                    | Move to the closest field below the current field.                                                                       |
| ESC                                           | Exit the current field without saving the change. Or Return to the Banner screen.                                        |
| CTRL+LEFT<br>ARROW and<br>CTRL+RIGHT<br>ARROW | If logged in with the technician's password, toggle between technician's screen and system manager's screen.             |

# System manager's screen

The system manager's screen allows you to review and change mailboxes, message groups, greetings and menus, the system schedule, the system manager's password, operator settings, and fax settings.

The System Manager's Guide provides complete information on configuring each of the settings on this screen. Viewing the system setup might help identify the reason for unexpected system behavior with, for example, mailbox maintenance and menu keys.

| <u>» 1. Ans 2. A/D</u>                       | 3. A/D 4. F    | 1/D 12:UU        | Jpm DAY Sep-01-97 |
|----------------------------------------------|----------------|------------------|-------------------|
|                                              | LINGO          |                  |                   |
| F1 Report F3 Port F4 Loc                     |                | √ext F7 Del      |                   |
| Mailbox Maintenance                          | Pı             | ress Ctrl-PgDn H | For expanded list |
| 100 Name: 100                                | NO SECURIT     | TY CODE Msgs:    | 0 =0:00           |
|                                              |                | <u>-</u>         |                   |
|                                              |                |                  |                   |
| Message Groups                               | Pı             | ress Ctrl-PgDn t | for expanded list |
| Number: 100                                  | Voice name: 0: |                  |                   |
| 101                                          | 0:             | 00               |                   |
| 102                                          | 0:             | 00               |                   |
| Greetings and Menus                          |                |                  |                   |
| Opening Greetings: Day:                      | 0:14 Night: 0  | 3:15 Holida      | ay: 0:00          |
| Opening Greetings: Day:<br>Menus: 1→Inactive | 2→Inactive 3   | 3→Inactive       | 4→Inactive        |
| System Schedule                              |                |                  |                   |
| Today's date: Sep-01-97                      | Time Now: 12:0 | 30pm             |                   |
| 1> 8:00am- 5:00pm MTWHF                      | 2> -           | . 3>             | -                 |
| System Password                              |                |                  |                   |
| System Manager Password:                     | 797647         |                  |                   |
| Operator Settings                            |                |                  |                   |
| Transfer Ext: 100 Ma                         | ailbox: 100 F  | ax Ext:          | Fax Notify? No    |
| System Information                           |                |                  |                   |
| Software Version:                            |                | CH INSTALLED DE  | efault Parameters |
| Available Recording Time:                    | : 4:01         | Operator Msgs:   | 0 =0:00           |
| Enter any character                          |                | · ·              |                   |

System Manager's Guide: Maintaining your system

#### Mailboxes

If the system is nearing its storage capacity, you can review the number and length of messages for each subscriber from this section of the system manager's screen.

**Note** For organizations using a first-name directory, when prompted for a subscriber's name, enter the first name in the last-name field and the last name in the first-name field.

### Menus

If a problem occurs with a system menu, it is helpful to view the menu structure from this screen. You can ensure that the menus are linked correctly and that menu keys set up for routing go to the intended mailbox ID.

### Technician's screen

The technician's screen allows you to review and change the telephone system code, operator settings, fax settings, system options, and the technician's password. You can also instruct Lingo to learn call progress tones.

### System options

One area where viewing the system setup can be very helpful in identifying reasons for unexpected behavior is the system option area. Appendix B, "Changing system options" describes system options and includes a worksheet, allowing the technician to document the option settings at time of installation.

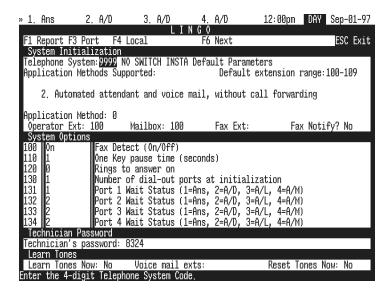

| See also ————              |    |
|----------------------------|----|
| Setting up the application | 31 |

### Call progress options

Each time the voice messaging system places a call, it listens for a ring back or busy signal to monitor the progress of the call. If you need to troubleshoot a call progress problem, the call progress section of Appendix B, "Changing system options" gives you a complete list of the options that control this process.

### Other settings on the technician's screens

For information about changing the telephone system code, operator settings, the system schedule, fax settings, or the technician's and system manager's passwords, see Chapter 4, "Setting up the application."

# **Creating system** reports

| Creating system reports | 122 |
|-------------------------|-----|
| Viewing earlier reports | 124 |
| Usage reports           | 126 |
| Call log                | 128 |
| Subscriber report       | 132 |

# Creating system reports

Lingo can provide a lot of information about your customer's incoming and outgoing telephone calls. Using a computer with a keyboard, monitor, and Remote Maintenance, you can create three different types of reports:

- Usage reports
- Subscriber reports
- Call log

**Note** A fourth report option, "Previous report," allows you to view or copy reports created earlier, as well as .TXT files such as AUTOEXEC.BAT.

Each day, Lingo creates a file to store data about its actions and call traffic. The system uses this file to create your reports.

You can use the information from these reports to help identify the voice messaging and telephone system needs of the organization.

You can view reports or copy them to a file and then print them.

| See also ————           |       |
|-------------------------|-------|
| Viewing earlier reports | . 124 |

### To create a report

- 1 From the technician's or system manager's screen, press F1 to access the Reports menu.
- **2** Choose a report from the menu: Usage, Directory, Call log, or Previous report.
- 3 Indicate any special parameters as prompted, such as subscriber's name, system ID, or starting and ending date for the report.
- **4** Select the form of the report; for example, usage graph or table.
- **5** Select the report output: display on the screen or copy to a file.

Warning! Each time you exit to the Banner screen, Lingo deletes any reports that you have generated, unless you save them with new file names.

**Tip** You can view a graph or table for a previous day by indicating the appropriate date when creating the report.

### To save a report with a new file name

- From the Output menu, select "Copy" and press ENTER.
- **2** Change the file name that appears. For example, change SUBSCRIB.RPT to SUB6597.RPT. Press ENTER.

### To print a report

- 1 From the Remote Maintenance Main menu, press F4 for the Print menu.
- **2** Press F1 for "Remote print options."
- **3** Press F4 for "Output spool file."
- **4** Type the file name of the report you want to print and press ENTER.

## Viewing earlier reports -

The "Previous report" command enables you to view three types of files:

- You can display or copy a report you created earlier and saved with a new file name.
- You can display or copy other ASCII text files, such as README and AUTOEXEC.BAT files.
- You can recreate a Call log for an earlier date, within the number of days specified in system option 220.

**Note** You can also recreate a Call log, as well as any other report, for an earlier date, by following the steps in "To create a report" earlier in this chapter, and specifying an earlier date.

### To view an earlier report

- 1 From the Reports menu, select "Previous report" and press ENTER.
- **2** When prompted, type the file name for the report or text file you want to display and press ENTER.

To request a Call log for an earlier date, use the following file name format: REPLOG<day of month>.<month of year>.

**3** Select the output and press ENTER.

### Usage reports

Usage reports show you how much Lingo is being used over time. When you create the report, you specify a range of days to be included. You also have the following options:

- You can create a Usage report for an individual subscriber, extension ID. system ID, or the entire voice messaging system.
- You can format the report as a bar graph or a table.

**Tip** You can create a Usage report that shows message box usage only (calls from outside callers) by creating the report for extension IDs.

### Usage report bar graph

A Usage report bar graph for a subscriber shows all usage for that mailbox.

The Usage report bar graph for the entire voice messaging system shows the percentage of each hour that Lingo's ports were in use. This percentage equals the number of minutes the ports were busy, divided by the number of minutes they could have been busy (the number of ports times 60 minutes).

### Usage report table

The Usage report table for a subscriber, extension ID, system ID, or the entire voice messaging system shows the number of calls by port and the number of minutes each call lasted.

**Note** "Day" refers to the hours between 6:00 A.M. and 6:00 P.M., and "Night" refers the hours between 6:00 PM, and 6:00 A.M.

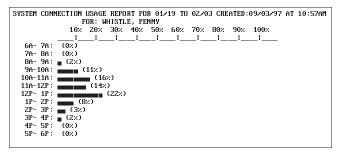

Sample subscriber Usage report bar graph

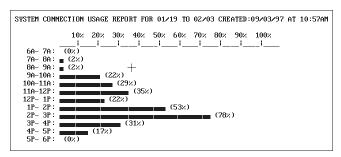

Sample system Usage report bar graph

| TOTAL CAL | LS/TIME |       |       | FOR 02/ |       | 2/25 CR | EATED:0 | 2/25/97 | AT 3  | : 10PM |
|-----------|---------|-------|-------|---------|-------|---------|---------|---------|-------|--------|
|           | 1       | OTAL  |       | RT 1    |       | RT 2    | PO      | RT 3    | P     | ORT 4  |
|           | Calls   | HH:MM | Calls | HH:MM   | Calls | HH:MM   | Calls   | HH:MM   | Calls | HH:MM  |
| 6A- 7A:   | 0       | 0:00  | 0     | 0:00    | 0     | 0:00    | 0       | 0:00    | 0     | 0:00   |
| 7A- 8A:   | 1       | 0:02  | 0     | 0:00    | 1     | 0:02    | Θ       | 0:00    | 0     | 0:00   |
| 8A- 9A:   | 2       | 0:03  | 0     | 0:00    | 1     | 0:01    | 1       | 0:02    | 0     | 0:00   |
| 9A-10A:   | 11      | 0:31  | 1     | 0:02    | 4     | 0:09    | 3       | 0:15    | 3     | 0:05   |
| 10A-11A:  | 8       | 0:16  | 2     | 0:04    | 4     | 0:10    | 1       | 0:01    | 1     | 0:0:   |
| 11A-12P:  | 6       | 0:14  | 1     | 0:01    | 4     | 0:09    | 0       | 0:00    | 1     | 0:04   |
| 12P- 1P:  | 12      | 0:22  | 3     | 0:05    | 6     | 0:11    | 1       | 0:03    | 1     | 0:0    |
| 1P- 2P:   | 5       | 0:08  | 0     | 0:00    | 3     | 0:05    | 1       | 0:01    | 1     | 0:02   |
| ZP- 3P:   | 9       | 0:16  | 1     | 0:01    | 4     | 0:09    | 3       | 0:04    | 1     | 0:02   |
| 3P- 4P:   | 2       | 0:08  | 1     | 0:05    | 0     | 0:00    | Θ       | 0:00    | 1     | 0:03   |
| 4P- 5P:   | 4       | 0:10  | 1     | 0:02    | 2     | 0:05    | Θ       | 0:00    | 1     | 0:03   |
| 5P- 6P:   | 0       | 0:00  | 0     | 0:00    | 0     | 0:00    | Θ       | 0:00    | 0     | 0:0    |

Sample subscriber Usage report table

# Call log

The Call log gives you a record of every call Lingo answers, dials, or transfers. You can create the Call log for the entire system, an individual subscriber, or an individual system ID. When you create the Call log, Lingo creates an ASCII file called REPLOG.PRN. Tip You can transfer the ASCII file to the support computer by using Remote Maintenance and then import the file into a database or spreadsheet program for further analysis.

```
01,"97/09/10","06:59:41", 42,"A","Msqbox
                                           ","Complete","156
                                                                    ","Box of St"
02,"97/09/10","06:59:33", 84,"A","Msqbox
                                                                    ","Public In"
                                           ","Complete","$PM
03,"97/09/10","07:00:59", 57,"A","Owner
                                           ","Complete","43164
                                                                    ","Yeoman Mi"
04, "97/09/10", "07:01:57",
                            4,"D",",#16,164","Complete","43164
                                                                    ","Yeoman Mi"
03, "97/09/10", "07:06:09",
                         25,"A","Owner
                                           ","Complete","4191
                                                                    ","Zink Jay "
01,"97/09/10","07:08:51", 171,"A","Owner
                                           ","Complete","45198
                                                                    ","Xavier Ja"
01,"97/09/10","07:25:58", 30,"A","Owner
                                           ","Complete","4178
                                                                    ","Zaftiq Pa"
01,"97/09/10","07:28:29",
                           19,"A","Msqbox
                                           ","Complete","174
                                                                    ","Box of Ph"
                                           ","Complete","43155
02,"97/09/10","07:28:58", 39,"A","Owner
                                                                    ","Ying Sue "
03, "97/09/10", "07:29:37",
                           4,"D",",#16,155","Complete","43155
                                                                    ","Ying Sue "
                                                                    ","Yeoman Mi"
02,"97/09/10","07:29:12",
                           44,"A","Owner
                                           ","Complete","43164
01,"97/09/10","07:29:42", 15,"A","Msgbox
                                           ","Complete","$1800
                                                                    ","TS -Open "
01,"97/09/10","07:41:22",
                           98,"A","Owner
                                            ","Complete","4142
                                                                    ","Zeller Ne"
                                           ","Complete","158
                                                                    ","Box of Xa"
01, "97/09/10", "07:54:29",
                            9,"C","Msgbox
03,"97/09/10","08:09:13", 12,"A","Bad ID
                                           ","No msg ","62
                                                                    ","System Op"
01, "97/09/10", "08:14:32",
                           7,"A","Xfer id ","Complete","0
                                              Status
Port
                Time
                              Origin
                                                          System ID
                                                                        Name of
                        Length
                                     Type
                                                                     mailbox owner
      Date
                                               of
                                               call
                                                                        or box
                          of
                                      of
                         call
                                     call
```

Each record in the Call log is divided into fields of data separated by commas.

### CALL LOG

| Field name     | Description                                                                                                    |  |  |  |
|----------------|----------------------------------------------------------------------------------------------------|--|--|--|
| Port           | Voice messaging system port answering this call                                                                                             |  |  |  |
| Date           | Date of call in yy/mm/dd format                                                                                                    |  |  |  |
| Time           | Time of call in hh:mm:ss format                                                                                                    |  |  |  |
| Length of call | Duration of call in seconds                                                                                                    |  |  |  |
| Origin         | Origin of call:                                                                                                    |  |  |  |
|                | A—Answered incoming call/Collision                                                                                                    |  |  |  |
|                | C—Continued (call restarted)                                                                                                    |  |  |  |
|                | D—Dialed out                                                                                                    |  |  |  |
| Type of call   | How call originated:                                                                                                    |  |  |  |
|                | Owner—Call from a subscriber                                                                                                    |  |  |  |
|                | Msgbox—Call for a message box                                                                                                    |  |  |  |
|                | Public—Public call                                                                                                    |  |  |  |
|                | Xfer op—Transfer to operator                                                                                                    |  |  |  |
|                | Xfer id—Operator ID transfer                                                                                                    |  |  |  |
|                | Bad ID—Caller entered an invalid ID                                                                                                    |  |  |  |
|                | Bad SC—Subscriber entered an invalid security code                                                                                          |  |  |  |
|                | Restart—Voice messaging system restarted                                                                                                    |  |  |  |
|                | Shutdown—Voice messaging system stopped                                                                                                    |  |  |  |
|                | <phone #="">—Voice messaging system placed a call but did<br/>not contact anyone, or dialed out to light a message waiting<br/>lamp</phone> |  |  |  |
|                | FAILURE—System failure occurred; failure codes in following format: (Mn-c) (Et-s) (Dd). Contact Active Voice Technical Support.             |  |  |  |

| Field name     | Description                                                                 |
|----------------|-----------------------------------------------------------------------------|
| Status of call | Busy—Dial-out reached a busy tone                                           |
|                | Complete—Call completed successfully                                        |
|                | Transfer—Caller transferred successfully                                    |
|                | Locked—Caller ID locked out                                                 |
|                | No answer—Dial-out resulted in no answer                                    |
|                | No connect—Dial-out resulted in no connection                               |
|                | Intercept—Dial-out resulted in intercept tone                               |
|                | No ID—Dial-out resulted in answer but no ID                                 |
|                | No msg—Outside caller hung up                                               |
|                | Error—Error during call, or ** pressed                                      |
|                | Bad ID—Caller entered an invalid ID                                         |
|                | Bad SC—Subscriber entered an invalid security code                          |
| System ID      | ID of caller (blank if unidentified caller)                                 |
| Name           | Name of caller (blank if unidentified caller or if transferred to operator) |

# Subscriber report -

The Subscriber report lists each subscriber and shows:

- **Tip** This report can be helpful in troubleshooting a shortage of message space.
- The number of new and old messages.
- The total recording time of those messages.
- Each subscriber's personal ID.
- Each subscriber's extension ID.
- Whether call transfer is turned on.
- Where calls are transferred.

|                                         | R REPORT CRE |               | /97 AT 10    |                 |     |            |
|-----------------------------------------|--------------|---------------|--------------|-----------------|-----|------------|
| NAME                                    | Pers ID      | Messa;<br>New | ges<br>Total | Last<br>Contact | Ext | Transfer   |
| 111111111111111111111111111111111111111 | ICIS ID      | 11CW          | 10041        | Contact         | LAC | II unsi ci |
| BEAR, COLORADO                          | COLO         | 2=0:01        | 3=0:02       | 9/04/97         | 142 | Y->X       |
| BRONSON, DENISE                         | 9DEN         | 3=0:03        | 8=0:04       | 9/04/97         | 136 | Y->X       |
| DONALDSON, RAY                          | 9RAY         | 1=0:01        | 3=0:02       | 9/04/97         | 134 | Y->X       |
| DUCKWORTH, DAN                          | DUCK         | 2=0:02        | 4=0:04       | 9/04/97         | 137 | Y->X       |
| FULLER, ROGER                           | 9ROG         | 1=0:01        | 2=0:02       | 9/04/97         | 138 | Y->X       |
| NGUYEN, BRENDA                          | 9BREN        | 1=0:01        | 3=0:04       | 9/04/97         | 139 | Y->X       |
| SIMMONS, SANDY                          | SANDY        | 1=0:01        | 2=0:02       | 9/04/97         | 140 | Y->X       |
| WHISTLE, PENNY                          | 9PEN         | 1=0:01        | 6=0:08       | 9/04/97         | 141 | Y->X       |

# **Telephone** system codes

# 

| Telephone system                                            | Lingo code |
|-------------------------------------------------------------|------------|
| No switch installed (default parameters)                    | 9999       |
| ATT Legend version 2.1 and later, with integration          | 1000       |
| ATT Legend version 2.1 and later, without integration       | 1001       |
| ATT Merlin 2 FP-3                                           | 1002       |
| ATT Merlin Legend                                           | 1003       |
| ATT Partner II version 3.1                                  | 1010       |
| ATT Partner II version 4.0 and later, with integration      | 1020       |
| ATT Partner II version 4.0 and later, without integration   | 1021       |
| ATT Partner Plus version 3.1                                | 1030       |
| ATT Partner Plus version 4.0 and later, with integration    | 1040       |
| ATT Partner Plus version 4.0 and later, without integration | 1041       |
| ATT System 25, with integration                             | 1050       |
| ATT System 25, without integration                          | 1051       |
| Centrex Services W/1H                                       | 1600       |
| Centrex Services W/2H                                       | 1601       |
| Comdial Digitech, with integration                          | 1910       |
| Comdial Digitech, without integration                       | 1911       |
| Comdial DXP, with integration                               | 1900       |
| Comdial DXP, without integration                            | 1901       |
| Comdial ExecuTech 2000, with integration                    | 1920       |

| Telephone system                               | Lingo code |
|------------------------------------------------|------------|
| Comdial ExecuTech 2000, without integration    | 1921       |
| Comdial ExecuTech II 22XX, with integration    | 1930       |
| Comdial ExecuTech II 22XX, without integration | 1931       |
| Ericsson BCS 150 AUS                           | 2500       |
| EuroGeneris                                    | 2700       |
| Executone IDS/228/108                          | 2800       |
| Fujitsu 9600 M/S                               | 3100       |
| Fujitsu Starlog                                | 3150       |
| Goldstar GDK                                   | 3250       |
| Inter-Tel GMX-48 Advanced                      | 3711       |
| Inter-Tel GMX-48 Intermediate                  | 3710       |
| Inter-Tel GMX-152D                             | 3700       |
| Iwatsu ADIX version 4.0                        | 4000       |
| Iwatsu ADIX version 4.5                        | 4001       |
| Iwatsu ZTD 1632 version 3.0 or 4.0             | 4010       |
| Iwatsu ZTD 1632 version 4.5                    | 4011       |
| Iwatsu ZTD 2464 version 3.0 or 4.0             | 4020       |
| Iwatsu ZTD 2464 version 4.5                    | 4021       |
| NEC 2400 SDS or SDS-VS                         | 4300       |
| NEC Electra Mark II                            | 4340       |
| NEC Electra Professional, with integration     | 4310       |
| NEC Electra Professional, without integration  | 4311       |
| NEC NEAX 1400                                  | 4320       |

### TELEPHONE SYSTEM CODES

| Telephone system                                                    | Lingo code |
|---------------------------------------------------------------------|------------|
| NEC NEAX 2000 IVS                                                   | 4330       |
| NEC Professional II                                                 | 4350       |
| Nitsuko DS01                                                        | 4600       |
| Northern Telecom Norstar Centrex, with automated attendant transfer | 4901       |
| Northern Telecom Norstar Centrex, with release transfer             | 4910       |
| Northern Telecom Norstar DR3, with automated attendant transfer     | 4900       |
| Northern Telecom Norstar DR3, with release transfer                 | 4911       |
| Northern Telecom Norstar DR4, with automated attendant transfer     | 4912       |
| Northern Telecom Norstar DR4, with release transfer                 | 4913       |
| Northern Telecom Norstar DR5, with automated attendant transfer     | 4914       |
| Northern Telecom Norstar DR5, with release transfer                 | 4915       |
| Northern Telecom Norstar Meridian, with integration                 | 4930       |
| Northern Telecom Norstar Meridian, without integration              | 4931       |
| Panasonic 336                                                       | 5340       |
| Panasonic 1232D                                                     | 5330       |
| Panasonic DBS 40 version 3.1 and later                              | 5210       |
| Panasonic DBS 72 version 3.1 and later                              | 5230       |
| Panasonic DBS 96 version 3.1 and later                              | 5250       |
| Panasonic DBS 824                                                   | 5260       |
| Panasonic KX-T308 delayed answer                                    | 5312       |

| Panasonic KX-T308 immediate answer       5313         Panasonic KX-T616       5320         Panasonic KX-T1232 version 1011B       5301         Philips Sopho iS15/25/35       5500         Philips Sopho iS3000, with integration       5510         Philips Sopho iS3000, without integration       5511         Premier ESP 1224       5800         Premier ESP 2460       5810         Prostar 56EX       6100         Prostar 816       6110         Samsung DCS       6350         Siemens 40/80 or 40/96 FP       6400         Siemens 40/96 FP6       6410         Sprint Protégé 32       6700         Sprint Protégé 48 W/BVM       6710         Sprint Protégé 48 W/IVM       6711         Telrad 24/64 version O2 and later, with integration       7300 | Telephone system                                       | Lingo code |
|----------------------------------------------------------------------------------------------------|--------------------------------------------------------|------------|
| Panasonic KX-T1232 version 1011B       5301         Philips Sopho iS15/25/35       5500         Philips Sopho iS3000, with integration       5510         Philips Sopho iS3000, without integration       5511         Premier ESP 1224       5800         Premier ESP 2460       5810         Prostar 56EX       6100         Prostar 816       6110         Samsung DCS       6350         Siemens 40/80 or 40/96 FP       6400         Siemens 40/96 FP6       6410         Sprint Protégé 32       6700         Sprint Protégé 48 W/BVM       6710         Sprint Protégé 48 W/IVM       6711         Telrad 24/64 version O2 and later, with integration       7300                                                                                            | Panasonic KX-T308 immediate answer                     | 5313       |
| Philips Sopho iS15/25/35       5500         Philips Sopho iS3000, with integration       5510         Philips Sopho iS3000, without integration       5511         Premier ESP 1224       5800         Premier ESP 2460       5810         Prostar 56EX       6100         Prostar 816       6110         Samsung DCS       6350         Siemens 40/80 or 40/96 FP       6400         Siemens 40/96 FP6       6410         Sprint Protégé 32       6700         Sprint Protégé 48 W/BVM       6710         Sprint Protégé 48 W/IVM       6711         Telrad 24/64 version O2 and later, with integration       7300                                                                                                    | Panasonic KX-T616                                      | 5320       |
| Philips Sopho iS3000, with integration       5510         Philips Sopho iS3000, without integration       5511         Premier ESP 1224       5800         Premier ESP 2460       5810         Prostar 56EX       6100         Prostar 816       6110         Samsung DCS       6350         Siemens 40/80 or 40/96 FP       6400         Siemens 40/96 FP6       6410         Sprint Protégé 32       6700         Sprint Protégé 48 W/BVM       6710         Sprint Protégé 48 W/IVM       6711         Telrad 24/64 version O2 and later, with integration       7300                                                                                                    | Panasonic KX-T1232 version 1011B                       | 5301       |
| Philips Sopho iS3000, without integration       5511         Premier ESP 1224       5800         Premier ESP 2460       5810         Prostar 56EX       6100         Prostar 816       6110         Samsung DCS       6350         Siemens 40/80 or 40/96 FP       6400         Siemens 40/96 FP6       6410         Sprint Protégé 32       6700         Sprint Protégé 48 W/BVM       6710         Sprint Protégé 48 W/IVM       6711         Telrad 24/64 version O2 and later, with integration       7300                                                                                                    | Philips Sopho iS15/25/35                               | 5500       |
| Premier ESP 1224       5800         Premier ESP 2460       5810         Prostar 56EX       6100         Prostar 816       6110         Samsung DCS       6350         Siemens 40/80 or 40/96 FP       6400         Siemens 40/96 FP6       6410         Sprint Protégé 32       6700         Sprint Protégé 48 W/BVM       6710         Sprint Protégé 48 W/IVM       6711         Telrad 24/64 version O2 and later, with integration       7300                                                                                                    | Philips Sopho iS3000, with integration                 | 5510       |
| Premier ESP 2460       5810         Prostar 56EX       6100         Prostar 816       6110         Samsung DCS       6350         Siemens 40/80 or 40/96 FP       6400         Siemens 40/96 FP6       6410         Sprint Protégé 32       6700         Sprint Protégé 48 W/BVM       6710         Sprint Protégé 48 W/IVM       6711         Telrad 24/64 version O2 and later, with integration       7300                                                                                                    | Philips Sopho iS3000, without integration              | 5511       |
| Prostar 56EX       6100         Prostar 816       6110         Samsung DCS       6350         Siemens 40/80 or 40/96 FP       6400         Siemens 40/96 FP6       6410         Sprint Protégé 32       6700         Sprint Protégé 48 W/BVM       6710         Sprint Protégé 48 W/IVM       6711         Telrad 24/64 version O2 and later, with integration       7300                                                                                                    | Premier ESP 1224                                       | 5800       |
| Prostar 816       6110         Samsung DCS       6350         Siemens 40/80 or 40/96 FP       6400         Siemens 40/96 FP6       6410         Sprint Protégé 32       6700         Sprint Protégé 48 W/BVM       6710         Sprint Protégé 48 W/IVM       6711         Telrad 24/64 version O2 and later, with integration       7300                                                                                                    | Premier ESP 2460                                       | 5810       |
| Samsung DCS       6350         Siemens 40/80 or 40/96 FP       6400         Siemens 40/96 FP6       6410         Sprint Protégé 32       6700         Sprint Protégé 48 W/BVM       6710         Sprint Protégé 48 W/IVM       6711         Telrad 24/64 version O2 and later, with integration       7300                                                                                                    | Prostar 56EX                                           | 6100       |
| Siemens 40/80 or 40/96 FP       6400         Siemens 40/96 FP6       6410         Sprint Protégé 32       6700         Sprint Protégé 48 W/BVM       6710         Sprint Protégé 48 W/IVM       6711         Telrad 24/64 version O2 and later, with integration       7300                                                                                                    | Prostar 816                                            | 6110       |
| Siemens 40/96 FP6 6410  Sprint Protégé 32 6700  Sprint Protégé 48 W/BVM 6710  Sprint Protégé 48 W/IVM 6711  Telrad 24/64 version O2 and later, with integration 7300                                                                                                    | Samsung DCS                                            | 6350       |
| Sprint Protégé 32 6700 Sprint Protégé 48 W/BVM 6710 Sprint Protégé 48 W/IVM 6711 Telrad 24/64 version O2 and later, with integration 7300                                                                                                    | Siemens 40/80 or 40/96 FP                              | 6400       |
| Sprint Protégé 48 W/BVM 6710 Sprint Protégé 48 W/IVM 6711 Telrad 24/64 version O2 and later, with integration 7300                                                                                                    | Siemens 40/96 FP6                                      | 6410       |
| Sprint Protégé 48 W/IVM 6711 Telrad 24/64 version O2 and later, with integration 7300                                                                                                    | Sprint Protégé 32                                      | 6700       |
| Telrad 24/64 version O2 and later, with 7300 integration                                                                                                    | Sprint Protégé 48 W/BVM                                | 6710       |
| integration                                                                                                    | Sprint Protégé 48 W/IVM                                | 6711       |
| Talvad 24/C4 varion O2 and later with out 7201                                                                                                    |                                                        | 7300       |
| integration O2 and later, without 7301                                                                                                    | Telrad 24/64 version O2 and later, without integration | 7301       |
| TIE Businesscom Plus 24 7600                                                                                                    | TIE Businesscom Plus 24                                | 7600       |
| TIE Businesscom Plus 36 7601                                                                                                    | TIE Businesscom Plus 36                                | 7601       |
| TIE Businesscom Plus 64 7602                                                                                                    | TIE Businesscom Plus 64                                | 7602       |
| TIE DCX 7610                                                                                                    | TIE DCX                                                | 7610       |

### TELEPHONE SYSTEM CODES

| Lingo code |
|------------|
| 7630       |
| 7620       |
| 7640       |
| 7650       |
| 7930       |
| 7900       |
| 7901       |
| 7910       |
| 7911       |
| 7912       |
| 7920       |
| 7921       |
| 7940       |
| 7960       |
| 7980       |
| 7981       |
| 7982       |
| 8220       |
| 8210       |
| 8201       |
| 8200       |
| 8500       |
| 8501       |
| 8600       |
|            |

# Changing system options

| System Options Worksheet        | 140 |
|---------------------------------|-----|
| Call Progress Options Worksheet | 158 |
| System options by option number | 164 |

# System Options Worksheet ————

Use this worksheet to record system option settings at installation.

| Option name                           | Description                                    |
|---------------------------------------|------------------------------------------------|
| Adjustment for automatic gain control | Loudness of recording playback.                |
| Analog integration                    | Number that identifies the integration in use. |

| Analog integration—<br>maximum extension length | Maximum extension length.                                                                      |
|-------------------------------------------------|------------------------------------------------------------------------------------------------|
| Analog integration— minimum extension length    | Minimum extension length.                                                                      |
| Analog integration—time to wait for first digit | Time in seconds to wait for the first digit from the telephone system when a call is answered. |

| Option number | Valid setting                                                                                                    | Suggested setting           | Your setting |
|---------------|----------------------------------------------------------------------------------------------------|-----------------------------|--------------|
| 260           | 0–40 in .5 decibel units                                                                                                    | 12                          |              |
| 360           | 1 = AT&T System 25 2 = TIE DCX or M1000 3 = Iwatsu ZTD 4 = Hitachi HCX 5 = Telrad 24/64 6 = Alcatel Digimat 2000 7 = Lexar 7.x 8 = Philips Sopho iS3000 9 = Protégé 10 = Comdial COMVM 11 = NEC Professional Leve 12 = Iwatsu ADIX 13 = Philips Sopho iS15/25 14 = Comdial Enterprise 15 = Nitsuko Optima |                             |              |
|               | 16 = Fujitsu Starlog<br>17 = Xinex Vortex<br>18 = Crane GDK                                                                                                    |                             |              |
| 362           | 0–10 digits                                                                                                    | Depends on telephone system |              |
| 361           | 0–10 digits                                                                                                    | Depends on telephone system |              |
| 363           | 0–10 seconds                                                                                                    | Depends on telephone system |              |

| Option name                                   | Description                                                                                                    |
|-----------------------------------------------|----------------------------------------------------------------------------------------------------|
| Archive time for Operator<br>mailbox messages | Number of days an Operator mailbox message is saved if the operator archives it.                                                  |
| Archive time for subscriber messages          | Number of days a subscriber message is saved if the subscriber archives it.                                                       |
| Beginning pause timer                         | Number of seconds Lingo pauses before beginning to record.                                                                        |
| Busy recall                                   | Sequence Lingo dials to return to the external caller if an extension is busy.                                                    |
| Call analysis delay                           | Length of time Lingo waits after dialing and before starting call analysis.                                                       |
| Call progress options                         | See the Call Progress Options Worksheet for details.                                                                              |
| Call report aging                             | Number of days that a daily Call log is stored. When a Call log is older than this value, it is deleted at midnight.              |
| Confirm return sequence                       | Sequence Lingo dials to send a caller to a voice mailbox when the call is not accepted. Required on only a few telephone systems. |
| Connect                                       | Sequence Lingo dials to complete a transfer to an extension.                                                                      |
| Database archive activation                   | Whether Lingo archives the database at the scheduled maintenance time.                                                            |
| Database trace                                | Do not turn on this option unless asked to do so by<br>Technical Support.                                                         |
| Date format                                   | The date format that the system uses in the conversation.                                                                         |

| Delay before dial tone | The amount of time Lingo waits before checking for dial |
|------------------------|---------------------------------------------------------|
| check                  | tone when dialing out.                                  |

| Option number | Valid setting                                    | Suggested setting                                                        | Your setting                                   |
|---------------|--------------------------------------------------|--------------------------------------------------------------------------|------------------------------------------------|
| 163           | 0–255 days                                       | 14 days                                                                  |                                                |
| 166           | 0–99 days                                        | 14 days                                                                  |                                                |
| 152           | 1–15 seconds                                     | 2–3 seconds                                                              |                                                |
| 373           | 0–26 digits (any dialing character; see page 49) | Depends on telephone system                                              |                                                |
| 350           | 25–10,000 centiseconds                           | Depends on telephone system                                              |                                                |
| 400–590       |                                                  |                                                                          | Use the Call<br>Progress Options<br>Worksheet. |
| 220           | 0–60 days                                        | 5 days                                                                   |                                                |
| 366           | 0–9 digits (any dialing character; see page 49)  | Depends on telephone system                                              |                                                |
| 371           | 0–26 digits (any dialing character; see page 49) | Depends on telephone system                                              |                                                |
| 240           | On/Off                                           | On                                                                       |                                                |
| 920           | 0–3                                              | 0                                                                        |                                                |
| 230           | 1 = mm/dd/yy<br>2 = dd/mm/yy<br>3 = yy/mm/dd     | 1 or 2 for U.S.<br>and Canada<br>2 for International<br>3 for most Asian |                                                |
| 393           | 1–10,000 centiseconds                            | countries  Depends on                                                    |                                                |
|               | ,,,,,,,,,,,,,,,,,,,,,,,,,,,,,,,,,,,,,,           | telephone system                                                         |                                                |

| Option name                             | Description                                                                                                    |
|-----------------------------------------|----------------------------------------------------------------------------------------------------|
| Delete messages                         | If enabled, offers subscriber the option to delete messages after they have been heard.                                                                                                    |
| Dial-out DTMF<br>duration               | Length of time Lingo plays a touchtone in a dialing sequence.                                                                                                    |
| Dial-out pause—comma                    | Length of a pause—represented by a comma (,)—in a dialing sequence.                                                                                                    |
| Dial-out pause—<br>semicolon            | Alternate length of a pause—represented by a semicolon (;)—in a dialing sequence.                                                                                                    |
| Dial-tone check<br>at dial-out          | Dial tone check before dialing out to deliver messages or light lamps. When this option is turned on, Lingo does not attempt dial out unless it hears dial tone; if it doesn't hear dial tone, it assumes there is an incoming call and will play the opening greeting. |
| Disconnect detection                    | Hang-up detection. When this option is turned on, Lingo assumes a caller has hung up if it detects telephone system disconnect tone, telephone system dial tone, public network disconnect tone, or public network dial tone.                                           |
| DTMF Call Progress<br>(on/off) - DTMFCP | DTMF call progress detection. When this option is turned on, Lingo recognizes tones on telephone systems that provide DTMFCP.                                                                                                    |
| DTMF high tone power                    | Loudness of the high tone of the DTMF that Lingo generates.                                                                                                    |
| DTMF inter-digit delay                  | Length of time between each touchtone Lingo plays in a dialing sequence.                                                                                                    |
| DTMF low tone power                     | Loudness of the low tone of the DTMF that Lingo generates.                                                                                                    |
| Executive trace                         | Do not turn on this option unless asked to do so by Technical Support.                                                                                                    |
| Extra wait time for dial tone check     | The amount of additional time Lingo uses to check for dial tone when dialing out.                                                                                                    |

| Option number | Valid setting            | Suggested setting                                           | Your setting |
|---------------|--------------------------|-------------------------------------------------------------|--------------|
| 270           | On/Off                   | On, if experiencing problems with shortage of message space |              |
| 342           | 0–10 centiseconds        | Depends on telephone system                                 |              |
| 322           | 0–3,200 centiseconds     | Depends on telephone system                                 |              |
| 323           | 0–10,000 centiseconds    | Depends on telephone system                                 |              |
| 391           | On/Off                   | Depends on telephone system                                 |              |
| 390           | On/Off                   | Depends on telephone system                                 |              |
| 368           | On/Off                   | Depends on telephone system                                 |              |
| 266           | 0–50 in –1 decibel units | 10                                                          |              |
| 341           | 0–10,000 centiseconds    | Depends on telephone system                                 |              |
| 267           | 0–50 in –1 decibel units | 10                                                          |              |
| 910           | 0–3                      | 0                                                           |              |
| 394           | 50–10,000 centiseconds   | 150                                                         |              |
|               |                          |                                                             |              |

| Option name                                | Description                                                                                                    |
|--------------------------------------------|----------------------------------------------------------------------------------------------------|
| F delay time before opening greeting       | Number of seconds to wait for "follow-along ID" information before beginning the opening greeting message. This option is only applicable to telephone systems that use exact station ID. |
| Fax detect                                 | Fax detection. When this option is turned on, Lingo recognizes incoming fax tones and routes the call to a fax machine.                                                                   |
| Group message ID                           | System ID subscribers use to send messages to numbered groups.                                                                                                    |
| Hang up tone                               | Allows Lingo to recognize and hang up on fourth column tones.                                                                                                    |
| Hold sequence without transfer             | Sequence Lingo dials to place a caller on hold without transferring the caller. Lingo does this to learn call progress automatically on a two-port system.                                |
| Hold time for Operator<br>mailbox messages | Number of days Lingo saves an Operator mailbox message if the operator listens to it but does not archive it.                                                                             |
| Hold time for subscriber messages          | Number of days Lingo saves a subscriber message if the subscriber listens to it but does not archive it.                                                                                  |
| Hookflash percent timer                    | Alternate length of the on-hook period—represented by a percent sign (%)—in a dialing sequence.                                                                                           |
| Hookflash timer                            | Length of the on-hook period—represented by an ampersand (&)—in a dialing sequence.                                                                                                    |
| Log size control                           | Maximum number of lines in the Call log. <i>Do not change this option unless asked to do so by Technical Support.</i>                                                                     |
| Mailbox activate message waiting lamp      | Message waiting lamp activation. When this option is turned on, a lighted lamp indicates a message is waiting for the subscriber.                                                         |
| Mailbox lamp on now                        | Synchronization of a lighted message lamp and waiting messages.                                                                                                    |

| Option number | Valid setting                             | Suggested setting                                                     | Your setting |
|---------------|-------------------------------------------|-----------------------------------------------------------------------|--------------|
| 383           | 0–9                                       | Depends on telephone system                                           |              |
| 100           | On/Off                                    | On                                                                    |              |
| 140           | Any valid system ID                       | 77                                                                    |              |
| 367           | 1 = a $2 = b$ $3 = c4 = d$ $0 = Disabled$ | Depends on telephone system                                           |              |
| 374           | Any dialing character;<br>see page 49     | &,,,,, (or same as transfer initiate without indicating an extension) | y,           |
| 162           | 0–255 days                                | 0 days                                                                |              |
| 165           | 0–99 days                                 | 0 days                                                                |              |
| 321           | 0–10,000 centiseconds                     | Depends on telephone system                                           |              |
| 320           | 0–10,000 centiseconds                     | Depends on telephone system                                           |              |
| 960           | 0–20,000 (0 disables Call log)            | 0–2000                                                                |              |
| 180           | On/Off                                    |                                                                       |              |
| 181           | On/Off                                    |                                                                       |              |
|               |                                           |                                                                       |              |

| Option name                                           | Description                                                                                                    |
|-------------------------------------------------------|----------------------------------------------------------------------------------------------------|
| Mailbox transfer rings                                | Number of rings that Lingo waits before it transfers the call for an individual mailbox. This option allows you to change the number of rings for one subscriber's mailbox at a time.                                                          |
| Mailbox transfer type                                 | Transfer type for an individual mailbox. If you select "Await answer" or "Wait ring," you must specify the number of rings that Lingo waits before it transfers the call. This option is available only through the technician's conversation. |
| Maximum mailbox recording                             | Maximum length of a message from an unidentified caller.                                                                                                    |
| Maximum message life for<br>Operator mailbox messages | Maximum number of days that Lingo stores new (unheard) Operator mailbox messages. Lingo deletes messages older than this value.                                                                                                    |
| Maximum message life for subscriber messages          | Maximum number of days that Lingo stores new (unheard) subscriber messages. Lingo deletes messages older than this value.                                                                                                    |
| Maximum person-to-person recording                    | Maximum length of a message that is sent from one subscriber to another.                                                                                                    |
| Message waiting lamp interval                         | Number of minutes to wait between dial-out attempts to light a subscriber's message waiting lamp.                                                                                                    |
| Message waiting lamp off                              | Code to turn message waiting lamps off for all subscribers. This code is required for telephone systems that do not have a default lamp code.                                                                                                  |
| Message waiting lamp on                               | Code to turn message waiting lamps on for all subscribers. This code is required for telephone systems that do not have a default lamp code.                                                                                                   |
| Message waiting lamp retries                          | Number of times Lingo dials "Message waiting lamp<br>on" and "Message waiting lamp off" to make sure the<br>option takes effect.                                                                                                    |
| Off-hook delay                                        | Length of time Lingo waits after answering the telephone before speaking or recognizing touchtones.                                                                                                    |

| Option number | Valid setting            | Suggested setting           | Your setting |
|---------------|--------------------------|-----------------------------|--------------|
| 171           | 3–15 rings               |                             |              |
|               |                          |                             |              |
| 170           | 1 = Release              |                             |              |
|               | 2 = Await answer         |                             |              |
|               | 3 = Wait ring            |                             |              |
| 161           | 0–9,999 seconds          | 180 seconds                 |              |
| 164           | 0–365 days               | 60 days                     |              |
| 167           | 0–365 days               | 60 days                     |              |
|               | _                        |                             |              |
| 160           | 0–9,999 seconds          | 90–300 seconds              |              |
| 333           | 0–60 minutes             | Depends on telephone system |              |
| 331           | 0–26 digits (any dialing | Depends on                  |              |
|               | character; see page 49)  | telephone system            |              |
| 330           | 0–26 digits (any dialing | Depends on                  |              |
|               | character; see page 49)  | telephone system            |              |
| 332           | 0–100 times              | Depends on                  |              |
|               |                          | telephone system            |              |
| 340           | 1–10,000 centiseconds    | Depends on                  |              |
|               |                          | telephone system            |              |

| Option name                   | Description                                                                                                    |
|-------------------------------|----------------------------------------------------------------------------------------------------|
| One-key pause time            | Number of seconds Lingo waits between touchtones to decide whether to interpret the touchtones as an extension or a menu key. If the pause between touchtones is equal to or greater than this value, Lingo interprets the touchtones as a menu choice. This option applies to touchtones pressed during transaction box greetings.                                                                                                    |
| Operator transfer rings       | Number of rings that Lingo waits before it transfers the call to the Operator mailbox.                                                                                                    |
| Operator transfer type        | Transfer type for the Operator mailbox. If you choose "Await answer" or "Wait ring," you must specify the number of rings that Lingo waits before it transfers the call.                                                                                                    |
| Operator voice detect         | Voice detection for the opening greeting. When "Operator voice detect" is turned on, callers who do not press touchtone keys during the opening greeting are asked to say "Yes" to transfer to the operator. When the option is turned off, callers are not given the option to say "Yes" to transfer to the operator. Use this option to accommodate callers without touchtone phones.                                                                                                    |
| Outdial access sequence       | Dialing sequence to reach an external line.                                                                                                    |
| Outdial access trigger length | Minimum number of digits (in a dialing string) treated as an external phone number. This option tells Lingo when to treat the dialing string as an external phone number. If the number of digits is equal to or greater than the "Outdial access trigger length" option setting, Lingo treats the phone number as an external number and automatically dials the "Outdial access sequence" option setting first. If the number of digits is less than the "Outdial access trigger length," Lingo does not include the "Outdial access sequence." |
| Pause-out timer               | Number of seconds Lingo listens for silence after a caller leaves a message or the system manager records an audio message or opening greeting, before assuming the message is complete. This option also applies to pauses when you record a personal greeting.                                                                                                    |

| 0–9 seconds                                      | 0, 1, or 2 seconds                                                                                  |                                                                                                    |
|--------------------------------------------------|----------------------------------------------------------------------------------------------------|----------------------------------------------------------------------------------------------------|
|                                                  |                                                                                                    |                                                                                                    |
| 0–15 rings                                       | 6 rings                                                                                             |                                                                                                    |
|                                                  |                                                                                                    |                                                                                                    |
| 1 = Release<br>2 = Await answer<br>3 = Wait ring | Depends on<br>telephone system<br>programming                                                       |                                                                                                    |
| On/Off                                           | On                                                                                                  |                                                                                                    |
| 1–26 digits (any dialing character; see page 49) | Depends on telephone system                                                                         |                                                                                                    |
| 4–10 digits                                      | Depends on telephone system                                                                         |                                                                                                    |
|                                                  |                                                                                                    |                                                                                                    |
| 1–15 seconds                                     | 2–5 seconds                                                                                         |                                                                                                    |
|                                                  | 2 = Await answer 3 = Wait ring On/Off  1–26 digits (any dialing character; see page 49) 4–10 digits | 1 = Release 2 = Await answer 3 = Wait ring  On/Off  On  1–26 digits (any dialing character; see page 49)  4–10 digits  Depends on telephone system  Depends on telephone system |

| Option name                      | Description                                                                                                    |
|----------------------------------|----------------------------------------------------------------------------------------------------|
| Phone trace                      | Do not turn on this option unless asked to do so by Technical Support.                                                                                       |
| Pooled delay                     | Length of time Lingo waits after a ring signal is detected.                                                                                                  |
| Port waiting status              | Whether each port is set to only answer calls, to answer and dial out, to answer and activate message waiting indicators, or to answer and deliver messages. |
| Prompt volume adjustment         | Controls the volume of system conversation prompts.                                                                                                    |
| RDMR—Direct<br>message retrieval | Special features for analog integrations.                                                                                                    |
| Recall                           | Sequence Lingo dials to return to an outside caller if an extension does not answer.                                                                         |
| Release on loop current reversal | Controls whether Lingo assumes the caller has hung up when it receives a loop current open signal.                                                           |
| Ring-off time                    | The length of the off period in an incoming ring cycle.                                                                                                    |
| Ring-on time                     | The length of the on period in an incoming ring cycle.                                                                                                    |
|                                  |                                                                                                    |

| Option number | Valid setting                                                                                                    | Suggested setting           | Your setting |
|---------------|----------------------------------------------------------------------------------------------------|-----------------------------|--------------|
| 950           | 0–3                                                                                                    | 0                           |              |
| 380           | 0–10,000 centiseconds<br>(increments of 10)                                                                                         | Depends on telephone system |              |
| 131 (port 1)  | 1 = Answer only                                                                                                    |                             |              |
| 132 (port 2)  | 2 = Answer and dial out                                                                                                    |                             |              |
| 133 (port 3)  | 3 = Answer and activate mes-                                                                                                    |                             |              |
| 134 (port 4)  | sage waiting indication 4 = Answer and deliver messages                                                                             |                             |              |
| 261           | -20 to +10 in 1 decibel units. In<br>the conversation, a negative<br>value is assumed unless the<br>number is preceded by a # sign. | 0                           |              |
| 365           | 0 = Off                                                                                                    | Depends on                  |              |
|               | 1 = Direct message retrieval                                                                                                    | telephone system            |              |
|               | 2 = Direct message retrieval<br>and subscriber-to-<br>subscriber messaging                                                          |                             |              |
| 372           | 0–26 digits (any dialing<br>character; see page 49)                                                                                 | Depends on telephone system |              |
| 355           | On/Off                                                                                                    | Depends on telephone system |              |
| 382           | 0–10,000 centiseconds<br>(increments of 10)                                                                                         | Depends on telephone system |              |
| 381           | 0–10,000 centiseconds<br>(increments of 10)                                                                                         | Depends on telephone system |              |

| Option name                            | Description                                                                                                    |
|----------------------------------------|----------------------------------------------------------------------------------------------------|
| Rings to answer on                     | Number of rings before Lingo answers the call.  Use zero (0) to activate pooled ringing for telephone systems that cannot hunt. |
| Scheduled maintenance time             | Time of day that Lingo restarts and, if enabled, archives the database.                                                         |
| Silence detection level                | The level below which voices are detected as silence.<br>Increase this value if recordings are cut short.                       |
| Skip Yes/No prompt                     | If enabled, the conversation does not prompt subscribers to enter 1 for Yes and 2 for No.                                       |
| System hours upgrade<br>number (SHUN)  | The number provided by Sales Support to enable an hours upgrade.                                                                |
| System identification number (SIN)     | The serial number of the Lingo unit.                                                                                            |
| System ports upgrade<br>number (SPUN)  | The number provided by Sales Support to enable a port upgrade.                                                                  |
| Time to wait for voice on voice detect | Number of seconds Lingo waits to detect a voice before responding when a caller does not speak.                                 |
| Transfer initiate                      | Sequence Lingo dials to put an external caller on hold and ring an extension.                                                   |

| Option number | Valid setting                                    | Suggested setting           | Your setting |
|---------------|--------------------------------------------------|-----------------------------|--------------|
| 120           | 0–9 rings                                        | 0 or 1                      |              |
| 241           | Time of day (either 12-hour or 24-hour format)   | 1:00 A.M.                   |              |
| 265           | 35–60 in –1 decibel units                        | 42                          |              |
| 271           | On/Off                                           |                             |              |
| 601           | Determined by Sales Support                      |                             |              |
| 600           | Cannot be changed                                |                             |              |
| 602           | Determined by Sales Support                      |                             |              |
| 201           | 0–60 seconds                                     | 5 seconds                   |              |
| 370           | 0–26 digits (any dialing character; see page 49) | Depends on telephone system |              |

| Option name                             | Description                                                                                                    |
|-----------------------------------------|----------------------------------------------------------------------------------------------------|
| Troubleshooting diagnostics             | Do not turn on this option unless asked to do so by<br>Technical Support.                                              |
| Use first names to identify subscribers | External callers are offered a subscriber directory by first name (option turned on) or last name (option turned off). |
| Voice mail ports                        | Voice mail port identification. You must specify the actual extension numbers that are connected to Lingo's ports.     |
| Voice trace                             | Do not turn on this option unless asked to do so by<br>Technical Support.                                              |

| Option number | Valid setting                         | Suggested setting | Your setting |
|---------------|---------------------------------------|-------------------|--------------|
| 900           | On/Off                                | Off               |              |
| 250           | On/Off                                | Off               |              |
| 210           | Extension numbers of<br>Lingo's ports |                   |              |
| 940           | 0–3                                   | 0                 |              |

## Call Progress Options Worksheet ———

The following options affect how the voice messaging system interprets tones used for call progress and hang up supervision.

| Option name                               | Option number | Your setting |
|-------------------------------------------|---------------|--------------|
| Delay before learning busy tone           | 572           |              |
| Delay before learning dial tone           | 570           |              |
| Delay before learning disconnect tone     | 573           |              |
| Delay before learning do-not-disturb tone | 574           |              |
| Delay before learning ring back tone      | 571           |              |
| Fax CNG cycles                            | 492           |              |
| Fax CNG frequency 1                       | 480           |              |
| Fax CNG frequency 1 deviation             | 481           |              |
| Fax CNG frequency 2                       | 482           |              |
| Fax CNG frequency 2 deviation             | 483           |              |
| Fax CNG time-off 1                        | 486           |              |
| Fax CNG time-off 1 deviation              | 487           |              |
| Fax CNG time-off 2                        | 490           |              |
| Fax CNG time-off 2 deviation              | 491           |              |
| Fax CNG time-on 1                         | 484           |              |

| Option name                                                      | Option number | Your setting |
|------------------------------------------------------------------|---------------|--------------|
| Fax CNG time-on 1 deviation                                      | 485           |              |
| Fax CNG time-on 2                                                | 488           |              |
| Fax CNG time-on 2 deviation                                      | 489           |              |
| Learn samples—busy tone                                          | 562           |              |
| Learn samples—dial tone                                          | 560           |              |
| Learn samples—disconnect tone                                    | 563           |              |
| Learn samples—do-not-disturb tone                                | 564           |              |
| Learn samples—ring back tone                                     | 561           |              |
| Minimum cadence deviation for learning call progress tones       | 585           |              |
| Minimum continuous tone on-time for learning call progress tones | 580           |              |
| Switch busy cycles                                               | 412           |              |
| Switch busy frequency 1                                          | 400           |              |
| Switch busy frequency 1 deviation                                | 401           |              |
| Switch busy frequency 2                                          | 402           |              |
| Switch busy frequency 2 deviation                                | 403           |              |
| Switch busy time-off 1                                           | 406           |              |
| Switch busy time-off 1 deviation                                 | 407           |              |

#### CALL PROGRESS OPTIONS WORKSHEET

| Option name                            | Option number | Your setting |
|----------------------------------------|---------------|--------------|
| Switch busy time-off 2                 | 410           |              |
| Switch busy time-off 2 deviation       | 411           |              |
| Switch busy time-on 1                  | 404           |              |
| Switch busy time-on 1 deviation        | 405           |              |
| Switch busy time-on 2                  | 408           |              |
| Switch busy time-on 2 deviation        | 409           |              |
| Switch dial-tone cycles                | 452           |              |
| Switch dial-tone frequency 1           | 440           |              |
| Switch dial-tone frequency 1 deviation | 441           |              |
| Switch dial-tone frequency 2           | 442           |              |
| Switch dial-tone frequency 2 deviation | 443           |              |
| Switch dial-tone time-off 1            | 446           |              |
| Switch dial-tone time-off 1 deviation  | 447           |              |
| Switch dial-tone time-off 2            | 450           |              |
| Switch dial-tone time-off 2 deviation  | 451           |              |
| Switch dial-tone time-on 1             | 444           |              |

| Option name                             | Option number | Your setting |
|-----------------------------------------|---------------|--------------|
| Switch dial-tone time-on 1 deviation    | 445           |              |
| Switch dial-tone time-on 2              | 448           |              |
| Switch dial-tone time-on 2 deviation    | 449           |              |
| Switch disconnect cycles                | 432           |              |
| Switch disconnect frequency 1           | 420           |              |
| Switch disconnect frequency 1 deviation | 421           |              |
| Switch disconnect frequency 2           | 422           |              |
| Switch disconnect frequency 2 deviation | 423           |              |
| Switch disconnect time-off 1            | 426           |              |
| Switch disconnect time-off 1 deviation  | 427           |              |
| Switch disconnect time-off 2            | 430           |              |
| Switch disconnect time-off 2 deviation  | 431           |              |
| Switch disconnect time-on 1             | 424           |              |
| Switch disconnect time-on 1 deviation   | 425           |              |
| Switch disconnect time-on 2             | 428           |              |
| Switch disconnect time-on 2 deviation   | 429           |              |

#### CALL PROGRESS OPTIONS WORKSHEET

| Option name                                 | Option number | Your setting |
|---------------------------------------------|---------------|--------------|
| Switch do-not-disturb cycles                | 512           |              |
| Switch do-not-disturb frequency 1           | 500           |              |
| Switch do-not-disturb frequency 1 deviation | 501           |              |
| Switch do-not-disturb frequency 2           | 502           |              |
| Switch do-not-disturb frequency 2 deviation | 503           |              |
| Switch do-not-disturb time-off 1            | 506           |              |
| Switch do-not-disturb time-off 1 deviation  | 507           |              |
| Switch do-not-disturb time-off 2            | 510           |              |
| Switch do-not-disturb time-off 2 deviation  | 511           |              |
| Switch do-not-disturb time-on 1             | 504           |              |
| Switch do-not-disturb time-on 1 deviation   | 505           |              |
| Switch do-not-disturb time-on 2             | 508           |              |
| Switch do-not-disturb time-on 2 deviation   | 509           |              |
| Switch ring-back cycles                     | 472           |              |

| Option number | Your setting                                                                     |
|---------------|----------------------------------------------------------------------------------|
| 460           |                                                                                  |
| 461           |                                                                                  |
| 462           |                                                                                  |
| 463           |                                                                                  |
| 466           |                                                                                  |
| 467           |                                                                                  |
| 470           |                                                                                  |
| 471           |                                                                                  |
| 464           |                                                                                  |
| 465           |                                                                                  |
| 468           |                                                                                  |
| 469           |                                                                                  |
| 590           |                                                                                  |
|               | 460<br>461<br>462<br>463<br>466<br>467<br>470<br>471<br>464<br>465<br>468<br>469 |

## System options by option number -

The following list can be used as a crossreference tool to locate a system option by its number. This list includes all system and call progress options.

| Option number | Option name                        |
|---------------|------------------------------------|
| 100           | Fax detect                         |
| 110           | One-key pause time                 |
| 120           | Rings to answer on                 |
| 131           | Port waiting status (port 1)       |
| 132           | Port waiting status (port 2)       |
| 133           | Port waiting status (port 3)       |
| 134           | Port waiting status (port 4)       |
| 140           | Group message ID                   |
| 150           | Pause-out timer                    |
| 152           | Beginning pause timer              |
| 160           | Maximum person-to-person recording |
| 161           | Maximum mailbox recording          |

| Option number | Option name                                        |
|---------------|----------------------------------------------------|
| 162           | Hold time for Operator mailbox messages            |
| 163           | Archive time for Operator mailbox messages         |
| 164           | Maximum message life for Operator mailbox messages |
| 165           | Hold time for subscriber messages                  |
| 166           | Archive time for subscriber messages               |
| 167           | Maximum message life for subscriber messages       |
| 170           | Mailbox transfer type                              |
| 171           | Mailbox transfer rings                             |
| 180           | Mailbox activate message waiting lamp              |
| 181           | Mailbox lamp on now                                |
| 190           | Operator transfer type                             |
| 191           | Operator transfer rings                            |
| 200           | Operator voice detect                              |
| 201           | Time to wait for voice on voice detect             |
| 210           | Voice mail ports                                   |
| 220           | Call report aging                                  |

| Option number | Option name                             |
|---------------|-----------------------------------------|
| 230           | Date format                             |
| 240           | Database archive activation             |
| 241           | Scheduled maintenance time              |
| 250           | Use first names to identify subscribers |
| 260           | Adjustment for automatic gain control   |
| 261           | Prompt volume adjustment                |
| 265           | Silence detection level                 |
| 266           | DTMF high tone power                    |
| 267           | DTMF low tone power                     |
| 270           | Delete messages                         |
| 271           | Skip Yes/No prompt                      |
| 310           | Outdial access sequence                 |
| 311           | Outdial access trigger length           |
| 320           | Hookflash timer                         |
| 321           | Hookflash percent timer                 |
| 322           | Dial-out pause—comma                    |
| 323           | Dial-out pause—semicolon                |
| 330           | Message waiting lamp on                 |

| Option number | Option name                                     |
|---------------|-------------------------------------------------|
| 331           | Message waiting lamp off                        |
| 332           | Message waiting lamp retries                    |
| 333           | Message waiting lamp interval                   |
| 340           | Off-hook delay                                  |
| 341           | DTMF inter-digit delay                          |
| 342           | Dial-out DTMF duration                          |
| 350           | Call analysis delay                             |
| 355           | Release on loop current reversal                |
| 360           | Analogintegration                               |
| 361           | Analog integration—minimum extension length     |
| 362           | Analog integration—maximum extension length     |
| 363           | Analog integration—time to wait for first digit |
| 365           | RDMR—Direct message retrieval                   |
| 366           | Confirm return sequence                         |
| 367           | Hang up tone                                    |
| 368           | DTMF Call Progress (on/off) - DTMFCP            |
| 370           | Transfer initiate                               |
| 371           | Connect                                         |

| Option number | Option name                          |
|---------------|--------------------------------------|
| 372           | Recall                               |
| 373           | Busy recall                          |
| 374           | Hold sequence without transfer       |
| 380           | Pooled delay                         |
| 381           | Ring-on time                         |
| 382           | Ring-off time                        |
| 383           | F delay time before opening greeting |
| 390           | Disconnect detection                 |
| 391           | Dial-tone check at dial-out          |
| 393           | Delay before dial tone check         |
| 394           | Extra wait time for dial tone check  |
| 400           | Switch busy frequency 1              |
| 401           | Switch busy frequency 1 deviation    |
| 402           | Switch busy frequency 2              |
| 403           | Switch busy frequency 2 deviation    |
| 404           | Switch busy time-on 1                |
| 405           | Switch busy time-on 1 deviation      |
| 406           | Switch busy time-off 1               |
| 407           | Switch busy time-off 1 deviation     |

| Option number | Option name                             |
|---------------|-----------------------------------------|
| 408           | Switch busy time-on 2                   |
| 409           | Switch busy time-on 2 deviation         |
| 410           | Switch busy time-off 2                  |
| 411           | Switch busy time-off 2 deviation        |
| 412           | Switch busy cycles                      |
| 420           | Switch disconnect frequency 1           |
| 421           | Switch disconnect frequency 1 deviation |
| 422           | Switch disconnect frequency 2           |
| 423           | Switch disconnect frequency 2 deviation |
| 424           | Switch disconnect time-on 1             |
| 425           | Switch disconnect time-on 1 deviation   |
| 426           | Switch disconnect time-off 1            |
| 427           | Switch disconnect time-off 1 deviation  |
| 428           | Switch disconnect time-on 2             |
| 429           | Switch disconnect time-on 2 deviation   |
| 430           | Switch disconnect time-off 2            |
| 431           | Switch disconnect time-off 2 deviation  |
| 432           | Switch disconnect cycles                |

| Option number | Option name                            |
|---------------|----------------------------------------|
| 440           | Switch dial-tone frequency 1           |
| 441           | Switch dial-tone frequency 1 deviation |
| 442           | Switch dial-tone frequency 2           |
| 443           | Switch dial-tone frequency 2 deviation |
| 444           | Switch dial-tone time-on 1             |
| 445           | Switch dial-tone time-on 1 deviation   |
| 446           | Switch dial-tone time-off 1            |
| 447           | Switch dial-tone time-off 1 deviation  |
| 448           | Switch dial-tone time-on 2             |
| 449           | Switch dial-tone time-on 2 deviation   |
| 450           | Switch dial-tone time-off 2            |
| 451           | Switch dial-tone time-off 2 deviation  |
| 452           | Switch dial-tone cycles                |
| 460           | Switch ring-back frequency 1           |
| 461           | Switch ring-back frequency 1 deviation |
| 462           | Switch ring-back frequency 2           |
| 463           | Switch ring-back frequency 2 deviation |

| Option number | Option name                           |
|---------------|---------------------------------------|
| 464           | Switch ring-back time-on 1            |
| 465           | Switch ring-back time-on 1 deviation  |
| 466           | Switch ring-back time-off 1           |
| 467           | Switch ring-back time-off 1 deviation |
| 468           | Switch ring-back time-on 2            |
| 469           | Switch ring-back time-on 2 deviation  |
| 470           | Switch ring-back time-off 2           |
| 471           | Switch ring-back time-off 2 deviation |
| 472           | Switch ring-back cycles               |
| 480           | Fax CNG frequency 1                   |
| 481           | Fax CNG frequency 1 deviation         |
| 482           | Fax CNG frequency 2                   |
| 483           | Fax CNG frequency 2 deviation         |
| 484           | Fax CNG time-on 1                     |
| 485           | Fax CNG time-on 1 deviation           |
| 486           | Fax CNG time-off 1                    |
| 487           | Fax CNG time-off 1 deviation          |

| Option number | Option name                                 |
|---------------|---------------------------------------------|
| 488           | Fax CNG time-on 2                           |
| 489           | Fax CNG time-on 2 deviation                 |
| 490           | Fax CNG time-off 2                          |
| 491           | Fax CNG time-off 2 deviation                |
| 492           | Fax CNG cycles                              |
| 500           | Switch do-not-disturb frequency 1           |
| 501           | Switch do-not-disturb frequency 1 deviation |
| 502           | Switch do-not-disturb frequency 2           |
| 503           | Switch do-not-disturb frequency 2 deviation |
| 504           | Switch do-not-disturb time-on 1             |
| 505           | Switch do-not-disturb time-on 1 deviation   |
| 506           | Switch do-not-disturb time-off 1            |
| 507           | Switch do-not-disturb time-off 1 deviation  |
| 508           | Switch do-not-disturb time-on 2             |
| 509           | Switch do-not-disturb time-on 2 deviation   |
| 510           | Switch do-not-disturb time-off 2            |
| 511           | Switch do-not-disturb time-off 2 deviation  |

| Option number | Option name                                                      |
|---------------|------------------------------------------------------------------|
| 512           | Switch do-not-disturb cycles                                     |
| 560           | Learn samples—dial tone                                          |
| 561           | Learn samples—ring back tone                                     |
| 562           | Learn samples—busy tone                                          |
| 563           | Learn samples—disconnect tone                                    |
| 564           | Learn samples—do-not-disturb tone                                |
| 570           | Delay before learning dial tone                                  |
| 571           | Delay before learning ring back tone                             |
| 572           | Delay before learning busy tone                                  |
| 573           | Delay before learning disconnect tone                            |
| 574           | Delay before learning do-not-disturb tone                        |
| 580           | Minimum continuous tone on-time for learning call progress tones |
| 585           | Minimum cadence deviation for learning call progress tones       |
| 590           | Tone sanity check bypass                                         |
| 600           | System identification number (SIN)                               |
| 601           | System hours upgrade number (SHUN)                               |
| 602           | System ports upgrade number (SPUN)                               |

| Option number | Option name                 |
|---------------|-----------------------------|
| 900           | Troubleshooting diagnostics |
| 910           | Executive trace             |
| 920           | Database trace              |
| 940           | Voice trace                 |
| 950           | Phone trace                 |
| 960           | Log size control            |

# **Troubleshooting** system options

You may need to change the system options to resolve telephone system problems. This Quick Diagnostic Guide is designed to help you identify the Lingo system option settings that are related to some common telephone system problems. Lingo system options can be changed by telephone or at the Technician's screen by using Remote Maintenance.

| _ |                        |   | _   |   |   |
|---|------------------------|---|-----|---|---|
|   | uick Diagnostic Guide  | 1 | 17  | 1 | ٠ |
| _ | JICK DIAGNOSTIC CIGIGE |   | I / | • | J |

## Quick Diagnostic Guide —

This guide cross-references some possible unexpected behavior related to Lingo's system options and suggests possible solutions.

| Problem description                                                                  | Related option name                    | Option number | Suggested action                                                                                     |
|--------------------------------------------------------------------------------------|----------------------------------------|---------------|----------------------------------------------------------------------------------------------------|
| Caller experiences<br>a long delay before<br>hearing a voice on<br>an incoming call. | F delay time before opening greeting   | 383           | Decrease the delay time.                                                                             |
| Caller hears DTMF during attempted transfer.                                         | Hookflash timer                        | 320           | Increase the setting.                                                                                |
| Caller is disconnected during an attempted transfer.                                 | Hookflash timer                        | 320           | Decrease the setting.                                                                                |
|                                                                                      | Transfer initiate                      | 370           | Determine the correct system sequence.                                                               |
| Caller is given insufficient time to answer the system conversation question.        | Time to wait for voice on voice detect | 201           | Increase the setting to between five and seven seconds.                                              |
| Database backup<br>does not contain<br>the expected data.                            | Database archive activation            | 240           | Set to a time after<br>the midnight purge<br>runs and before the<br>morning incoming<br>calls begin. |
| Dates are not displayed in the needed format on the console.                         | Date format                            | 230           | Change after determining the needed format with the system manager.                                  |

| Problem description              | Related option name                              | Option number | Suggested action                                                                          |
|----------------------------------|--------------------------------------------------|---------------|-------------------------------------------------------------------------------------------|
| Faxes are not received           | Fax detect                                       | 100           | Set to "On."                                                                              |
| due to inability to detect CNG.  | Fax tone parameters                              | 480–492       | Adjust the settings.                                                                      |
| Lingo is out of recording space. | Archive time for<br>Operator mailbox<br>messages | 163           | Set to 0 (Operator mailbox messages cannot be archived).                                  |
|                                  | Archive time for subscriber messages             | 166           | Reduce the setting after discussing with the system manager.                              |
|                                  | Call report aging                                | 220           | Set to not fewer than five days.                                                          |
|                                  | Hold time for Operator mailbox messages          | 162           | Set to 0 (Operator mailbox messages, once heard, are deleted at the end of the day).      |
|                                  | Hold time for sub-<br>scriber messages           | 165           | Reduce the setting after discussing with the system manager.                              |
|                                  | Maximum message life for subscriber messages     | 167           | Reduce the setting after discussing with the system manager.                              |
|                                  | Maximum life for<br>Operator mailbox<br>messages | 164           | Reduce the setting after discussing with the system manager.                              |
|                                  | Maximum person-to-<br>person recording           | 160           | Reduce the setting to not fewer than 30 seconds.                                          |
|                                  | Delete messages                                  | 270           | Set to "On"<br>(subscribers can<br>delete messages<br>immediately after<br>hearing them). |

# QUICK DIAGNOSTIC GUIDE

| Problem description                                                      | Related option name                        | Option number | Suggested action                                          |
|--------------------------------------------------------------------------|--------------------------------------------|---------------|-----------------------------------------------------------|
| Message waiting lamp is illuminated after message retrieval is complete. | Message waiting lamp off                   | 331           | Determine the correct system code and change the setting. |
| Message waiting lamp illumination is delayed.                            | Message waiting lamp retries               | 332           | Decrease the setting to 2 or 1.                           |
|                                                                          | Number of dial-out ports at initialization | 130           | Increase the number of dial-out ports.                    |
| Message waiting lamp is lit without the arrival of a message.            | Message waiting lamp<br>off                | 331           | Determine the correct system code and change the setting. |
| Message waiting lamp is intermittently                                   | Message waiting lamp interval              | 333           | Increase the setting to 2 or more.                        |
| inoperative.                                                             | Message waiting lamp retries               | 332           | Increase the setting to 2 or more.                        |

| Problem description                                                                       | Related option name                        | Option number | Suggested action                                         |
|-------------------------------------------------------------------------------------------|--------------------------------------------|---------------|----------------------------------------------------------|
| Message waiting lamp is not lit by the arrival                                            | Mailbox activate<br>message waiting lamp   | 180           | Set to "On."                                             |
| of a message.  Note Message waiting                                                       | Message waiting<br>lamp interval           | 333           | Increase the setting to 2 or more.                       |
| lamps cannot light until<br>the subscriber com-<br>pletes the enrollment<br>conversation. | Message waiting lamp on                    | 330           | Determine the correct system code and change the option. |
|                                                                                           | Message waiting lamp retries               | 332           | Increase the setting to 2 or more.                       |
| Pagers are not receiving calls.                                                           | Port waiting status                        | 131–134       | Increase the number of dial-out ports.                   |
| <b>Note</b> Verify the pager dial string by calling the pager.                            |                                            |               |                                                          |
| Recorded message volume is too low.                                                       | Adjustment for auto-<br>matic gain control | 260           | Increase the negative half-decibel units.  1 = loudest   |
|                                                                                           |                                            |               | 40 = quietest                                            |
| Subscriber hears a long silence after a message ends.                                     | Pause-out timer                            | 150           | Reduce the setting to not fewer than five seconds.       |

# QUICK DIAGNOSTIC GUIDE

| Problem description                                                                                                    | Related option name                    | Option number | Suggested action                                                  |
|----------------------------------------------------------------------------------------------------|----------------------------------------|---------------|-------------------------------------------------------------------|
| Subscriber is given insufficient time to finish recording a                                                                                   | Maximum person-to-<br>person recording | 160           | Increase the setting to not more than 300 seconds.                |
| personal greeting.                                                                                                    | Pause-out timer                        | 150           | Increase the setting to between five and seven seconds.           |
| Subscriber is given insufficient time to leave a message.                                                                                     | Maximum person-to-<br>person recording | 160           | Increase the setting with attention to available recording space. |
| Subscriber is unable to access an external line                                                                                               | Outdial access sequence                | 310           | Verify the setting.                                               |
| for message delivery.                                                                                                    | Outdial access trigger<br>length       | 311           | Set to greater than the number of digits in extensions.           |
| Subscriber wants fewer rings before a call is transferred to a voice mailbox (with option 170 "Mailbox transfer type" set to "Await answer"). | Mailbox transfer rings                 | 171           | Reduce the setting to no fewer than 3.                            |
| Subscriber wants more rings before a call is transferred to a voice mailbox (with option 170 "Mailbox transfer type" set to "Await answer").  | Mailbox transfer rings                 | 171           | Increase the setting to no more than 15.                          |

| Problem description                                   | Related option name              | Option<br>number | Suggested action                                        |
|-------------------------------------------------------|----------------------------------|------------------|---------------------------------------------------------|
| System times out while a caller is leaving a message. | Pause-out timer                  | 150              | Increase the setting to between five and seven seconds. |
|                                                       | Silence detection level          | 265              | Increase the negative decibel units.                    |
|                                                       |                                  |                  | 60 = lowest                                             |
|                                                       |                                  |                  | 24 = highest                                            |
| Transfer fails due to doubled digit.                  | Dial-out DTMF<br>duration        | 342              | Decrease the duration.                                  |
| Transfer fails due to missed digit.                   | Dial-out DTMF<br>duration        | 342              | Increase the duration.                                  |
| Transfer goes to an external line.                    | Outdial access<br>trigger length | 311              | Increase the setting to five or more digits.            |

# **TED Utility**

| Using the TED Utility | 184 |
|-----------------------|-----|
| TED commands          | 186 |

# Using the TED Utility -

You can use TED to view and edit files.

TED is a full-screen editor for text files of up to 64K in length. It supports scrolling, editing functions (cut, copy, paste, and print), and the entire ASCII character set. TED configures itself to your monitor, supporting EGA and VGA text modes other than the standard 80 columns by 25 rows. You can enter any character in the ASCII character set by pressing ALT+<the ASCII character code>.

# To view or edit a file using TED

At the command prompt, type TED <file name>.<extension>. Replace <file name>.<extension> with the name and extension of the file you wish to view or edit. If you do not specify a file name, TED opens a new file and prompts you for a file name when you select the "Save" or "Exit" command.

Warning! If changes are made to any of Lingo's files, the system will not reboot unless the system's file list is updated. If you edit a file on Lingo, go to the command prompt and type D:\ and press ENTER. Then type VMUTIL MAKELIST and press ENTER.

The command reference on the next page provides a list of TED's function key and keyboard features.

# TED commands —

| Key              | Description                                                                                                    |  |
|------------------|----------------------------------------------------------------------------------------------------|--|
| CTRL+LEFT ARROW  | View off-screen characters to the left of the screen (up to 248 columns) .                                                                        |  |
| CTRL+RIGHT ARROW | View off-screen characters to the right of the screen (up to 248 columns) .                                                                       |  |
| CTRL+PAGE DOWN   | Move the cursor to the bottom of the file.                                                                                                    |  |
| CTRL+PAGE UP     | Move the cursor to the top of the file.                                                                                                    |  |
| DELETE           | Delete individual characters at the cursor position.<br>Combines adjacent lines into a single line.                                               |  |
| END              | Move the cursor to the end of the current screen line.                                                                                            |  |
| ENTER            | Begin a new line. Lines longer than the screen width display a diamond in the rightmost column.                                                   |  |
| F1               | Abandon any modifications and leave the original file unchanged.                                                                                  |  |
| F2               | Restore characters deleted by pressing DELETE (but not by pressing BACKSPACE) if the cursor has not been moved.                                   |  |
| F3               | Print a block of text.                                                                                                    |  |
| F4               | Define a block of text. Toggle on and move the cursor with the arrow keys. The block appears in inverse screen mode.                              |  |
| F5               | Cut a block of text and copy it to the buffer.                                                                                                    |  |
| F6               | Paste the contents of the buffer at the cursor position. The paste buffer remains intact until another block of text is marked and copied or cut. |  |

| Key       | Description                                                                    |  |
|-----------|--------------------------------------------------------------------------------|--|
| F7        | Save the file and exit TED.                                                    |  |
| F8        | Delete to the end of a line (the paste buffer contents are unchanged).         |  |
| F9        | Delete the entire line (the paste buffer contents are unchanged).              |  |
| F10       | Undo the most recent deletion made by pressing F8 or F9.                       |  |
| HOME      | Move the cursor to the beginning of the current screen line.                   |  |
| INSERT    | Toggle between the insert (the default) and overwrite modes.                   |  |
| PAGE DOWN | Display the next five rows.                                                    |  |
| PAGE UP   | Display the preceding five rows.                                               |  |
| TAB       | Move the cursor and the following text on the line eight columns to the right. |  |

# Using Lingo's LED patterns for troubleshooting

|                      | Normal operation | 190 |
|----------------------|------------------|-----|
| Startun seguence 19° | C                | 191 |

# Normal operation -

When Lingo is operating normally, you can determine certain status information by observing the LED patterns on the side of the unit.

| LED pattern  |                                                         | Meaning                            |
|--------------|---------------------------------------------------------|------------------------------------|
| 0            | (An LED is not lit.)                                    | The port is not available.         |
| •            | (An LED is lit.)                                        | The port is available but idle.    |
| ○-●          | (An LED is flashing.)                                   | The port is active (off-hook).     |
| O <b>-</b> ● | (All LEDs are flashing, descending from top to bottom.) | The recording space is full.       |
| <b>○</b> -●  | (All LEDs are flashing, ascending from bottom to top.)  | System error. Contact your dealer. |
| 0000-0000    | (All LEDs are flashing together.)                       | Change the batteries.              |

# Startup sequence

Occasionally Lingo must restart. During the startup process, Lingo goes through several steps to check the status of various parts of the system. As it goes through these steps, you will see three phases of LED activity:

- LEDs flash for eight to nine seconds. If any LEDs remain lit after the flashing stops, contact Technical Support.
- LEDs remain off for about two seconds.
- · LEDs again begin flashing, briefly displaying a series of patterns. If one of these LED patterns remains lit after the flashing stops, find the pattern in the following table and follow the corresponding instructions. Your customer may indicate the number corresponding to the pattern.

**Note** Some of the conditions indicated by LED patterns require the assistance of Technical Support to correct the problem. For these conditions, the steps in the troubleshooting procedure direct you to gather information that Technical Support needs.

# LED patterns and corresponding troubleshooting steps

| Pattern<br>number | LED<br>pattern                    | Problem<br>indicated                                   |   | oubleshooting<br>ocedure                                                                                                    |
|-------------------|-----------------------------------|--------------------------------------------------------|---|----------------------------------------------------------------------------------------------------|
| 0                 | (LEDs do<br>not flash<br>at all.) | Certain utility programs are not found during startup. | 1 | At the customer's site, connect<br>directly to Lingo with a terminal<br>emulation program such as<br>PROCOMM. If you are unable to<br>connect, call Technical Support. |
|                   |                                   |                                                        | 2 | Attempt to restart Lingo by plugging it in to the power strip. Lingo will exit to the command prompt.                                                                  |
|                   |                                   |                                                        | 3 | At the command prompt, type DIR A:\ and press ENTER.                                                                                                    |
|                   |                                   |                                                        | 4 | Record the list of files and the file sizes that appears.                                                                                                    |
|                   |                                   |                                                        | 5 | Call Technical Support.                                                                                                    |

 $<sup>\</sup>bullet$  = Lit  $\bigcirc$  = Not lit

| Pattern<br>number | LED<br>pattern   | Problem indicated                     |   | oubleshooting<br>ocedure                                                                                                    |
|-------------------|------------------|---------------------------------------|---|----------------------------------------------------------------------------------------------------|
| 1                 | •<br>•<br>•<br>• | ROM files do not match the file list. | 1 | At the customer's site, connect directly to Lingo with a terminal emulation program such as PROCOMM. If you are unable to connect, call Technical Support. |
|                   |                  |                                       | 2 | Attempt to restart Lingo by unplugging and plugging it in to the power strip. Lingo will exit to the command prompt.                                       |
|                   |                  |                                       | 3 | At the command prompt, type VMUTIL CKLIST A:\ and press ENTER.                                                                                             |
|                   |                  |                                       | 4 | Record the list of files that appears.                                                                                                    |
|                   |                  |                                       | 5 | Type VMUTIL CKLIST A:\DIRECT and press ENTER.                                                                                                    |
|                   |                  |                                       | 6 | Record the list of files that appears.                                                                                                    |
|                   |                  |                                       | 7 | Type VMUTIL CKLIST A:\MODEM and press ENTER.                                                                                                    |
|                   |                  |                                       | 8 | Record the list of files that appears.                                                                                                    |
|                   |                  |                                       | 9 | Call Technical Support.                                                                                                    |

 $<sup>\</sup>bullet$  = Lit  $\bigcirc$  = Not lit

| Pattern<br>number | LED<br>pattern                                    | Problem indicated                                                                                                    | Troubleshooting procedure                                                                                                    |
|-------------------|---------------------------------------------------|----------------------------------------------------------------------------------------------------|----------------------------------------------------------------------------------------------------|
| 2                 | <ul><li>•</li><li>•</li><li>•</li><li>•</li></ul> | CHKDSK reports uncorrectable problems on drive C.  Note Lingo exits the startup procedure and tries to start the Remote Maintenance software. | Restart Lingo several times. If the LED pattern appears repeatedly, call Technical Support.                                                                                                    |
| 3                 | •                                                 | CHKDSK reports file corruption on drive D.  Note Lingo exits the startup procedure and tries to start the Remote Maintenance software.        | <ul> <li>1 Do one of the following:</li> <li>• If the Remote Maintenance software starts, connect to Lingo, and follow the remaining steps for this pattern.</li> <li>• If the Remote Maintenance software does not start, follow the steps for pattern 9.</li> <li>2 At the command prompt, type VMUTIL CKLIST D:\ and press ENTER.</li> <li>Lingo lists any files that have been corrupted and need replacing.</li> <li>3 Call Technical Support.</li> </ul> |

 $<sup>\</sup>bullet$  = Lit O = Not lit

| Pattern<br>number | LED<br>pattern   | Problem<br>indicated                                                                                                    | Troubleshooting<br>procedure                                                                                                    |
|-------------------|------------------|----------------------------------------------------------------------------------------------------|----------------------------------------------------------------------------------------------------|
| 4                 | )<br>)<br>•<br>) | One or more files<br>on drive D have a file<br>size or checksum not<br>matching the recorded<br>file size or checksum in<br>FILELIST. | Warning! Following the steps below might mask a different problem. Follow the steps below only if you know you have made changes to a file on drive D or have used the TED utility. If you are unsure, call Technical Support before proceeding. |
|                   |                  |                                                                                                    | 1 Connect to Lingo with the Remote Maintenance software.                                                                                                    |
|                   |                  |                                                                                                    | 2 At the command prompt, type D:\ and press ENTER.                                                                                                    |
|                   |                  |                                                                                                    | <b>3</b> Type VMUTIL MAKELIST and press enter.                                                                                                    |
|                   |                  |                                                                                                    | 4 Restart Lingo. If the LED pattern appears repeatedly, call Technical Support.                                                                                                    |
| 5                 | •<br>•<br>•      | No tests are being performed.                                                                                                    | Call Technical Support.                                                                                                    |
| 6                 | •<br>•           | No tests are being performed. Lingo is checking for a modem or direct connection.                                                     | Call Technical Support.                                                                                                    |
| ● = Lit           | O = Not lit      |                                                                                                    |                                                                                                    |

| Pattern<br>number | LED<br>pattern                                    | Problem indicated                                                | Troubleshooting procedure                                                                                                    |
|-------------------|---------------------------------------------------|------------------------------------------------------------------|----------------------------------------------------------------------------------------------------|
| 7                 | •                                                 | No tests are being performed. Lingo detects a direct connection. | Call Technical Support.                                                                                                    |
| 8                 | O<br>O<br>O                                       | No tests are being performed. Lingo detects a modem.             | Call Technical Support.                                                                                                    |
| 9                 | • • • • • • • • • • • • • • • • • • •             | The Remote Mainte-<br>nance software did not<br>start.           | <ol> <li>Unplug Lingo.</li> <li>Turn the modem off and on.</li> <li>Plug in Lingo.</li> <li>Connect directly to Lingo with a terminal emulation program such as PROCOMM.</li> <li>Call Technical Support.</li> </ol> |
| 10                | <ul><li>O</li><li>O</li><li>O</li><li>O</li></ul> | CHKDSK reports<br>uncorrectable prob-<br>lems on drive C.        | Restart Lingo several times. If the LED pattern appears repeatedly, call Technical Support.                                                                                                    |

 $<sup>\</sup>bullet$  = Lit  $\bigcirc$  = Not lit

| Pattern<br>number | LED<br>pattern                                    | Problem<br>indicated                                           | Troubleshooting procedure                                                                      |
|-------------------|---------------------------------------------------|----------------------------------------------------------------|------------------------------------------------------------------------------------------------|
| 11                | •                                                 | The DSP firmware did not load correctly.                       | 1 Connect to Lingo with the Remote Maintenance software.                                       |
|                   | •                                                 |                                                                | 2 At the command prompt, type LOADDSP -V D:\ EVP.BIN and press ENTER.                          |
|                   |                                                   |                                                                | 3 Determine whether an error message is displayed:                                             |
|                   |                                                   |                                                                | <ul> <li>If no error messages are<br/>displayed, type START_VM<br/>and press ENTER.</li> </ul> |
|                   |                                                   |                                                                | <ul> <li>If an error message is dis-<br/>played, call Technical Support.</li> </ul>            |
| 12                | <ul><li>O</li><li>O</li><li>O</li><li>O</li></ul> | DBFIX reported errors.<br>There is database<br>corruption.     | Call Technical Support.                                                                        |
| 13                | •<br>•<br>•                                       | An attempt to remove<br>unneeded files from<br>drive C failed. | Call Technical Support.                                                                        |

 $\bullet$  = Lit  $\bigcirc$  = Not lit

| Pattern<br>number | LED<br>pattern | Problem indicated                       |   | oubleshooting<br>ocedure                                                                       |
|-------------------|----------------|-----------------------------------------|---|------------------------------------------------------------------------------------------------|
| 14                | O<br>•         | The voice messaging application did not | 1 | Connect to Lingo with the Remote Maintenance software.                                         |
|                   |                | start, (the file CPS.EXE did not load). | 2 | At the command prompt, type VM INIT and press ENTER.                                           |
|                   |                |                                         | 3 | Determine whether an error message is displayed:                                               |
|                   |                |                                         |   | <ul> <li>If no error message is dis-<br/>played, type START_VM and<br/>press ENTER.</li> </ul> |
|                   |                |                                         |   | • If an error message is displayed, call Technical Support.                                    |
|                   |                |                                         | 4 | If the problem recurs, call Technical Support.                                                 |

 $<sup>\</sup>bullet$  = Lit  $\bigcirc$  = Not lit

# Glossary

# A-B

#### ARCHIVED MESSAGE

Any message a subscriber listens to and then saves for a number of days. You set the number of days that messages are archived. All old or archived messages must be saved each time they are heard or they are deleted. See also new message; old message.

#### AUDIOTEXT

Recorded information that is available to callers 24 hours a day about whatever your customer's organization wants callers to hear. You can provide menus of information or other messages, and you can use audiotext messages in menu keys.

#### AUTOMATED ATTENDANT

A way of setting up Lingo so that the voice messaging system acts as a receptionist, answering and routing incoming calls.

#### AUTOMATIC DIRECTORY ASSISTANCE

A directory of subscriber extension IDs that is available to callers when they spell the first three letters of the subscriber's last or first name, depending on your setup, on the telephone keypad.

#### AWAIT ANSWER

One of three types of call transfer in which Lingo waits for the extension to be answered before completing a transfer to that extension. See also release: wait for ringback.

# C

#### CALL FORWARDING TO A PERSONAL GREETING

The ability of some telephone systems to automatically forward calls to Lingo when an extension is busy or unanswered. The telephone system sends a follow-along ID with the forwarded call. This ID identifies for Lingo the extension the call was forwarded from.

#### CALL ROUTING

The processing of calls through Lingo without being transferred to the telephone system. See also await answer; call transfer; release; wait for ringback.

#### **CALL TRANSFER**

The transfer of calls from Lingo to the telephone system, which takes control of connecting the call to an extension. You can turn call transfer on and off. See also await answer; release; wait for ringback.

#### CONVERSATION

The collection of prerecorded questions, choices, and responses that Lingo plays to guide callers through the voice messaging system. The conversation consists of greetings and prompts. Greetings can be changed over the telephone.

#### D

#### DAY GREETING

The greeting that plays during the days and times you have designated as normal business hours. See also night greeting.

#### DAY MODE

Lingo's operating mode during normal business hours. You can set up Lingo to function differently during day mode and night mode hours. You define what days of the week and hours of the day are day mode. All other hours are assigned to night mode. See also holiday mode; schedule.

#### **DEFAULT**

The option the system uses if you do not select another option.

#### DIRECTORY ASSISTANCE

A directory of subscribers' extension IDs that is available to callers with lettered keypads. Callers can use directory assistance to reach a subscriber's extension ID without speaking to an operator.

#### Ε

#### EASY MESSAGE ACCESS

A function enabling subscribers to check messages by pressing a single button on their telephones. The availability of this function depends on the capabilities of the telephone system.

#### **EXTENSION**

The actual telephone number of a telephone in your customer's system.

# F

#### **FAX DETECT**

A function that allows Lingo to detect an incoming fax tone and automatically deliver faxes to the Operator mailbox.

#### **FAX NOTIFICATION**

A function that allows Lingo to notify the operator each time it delivers a fax. When this function is enabled, the fax sender is given the opportunity to record a message describing the fax and who it is for.

## G

#### **GREETING**

A recording that gives information, welcomes callers to the system, offers menu options, or offers a chance to leave a message. If your customer's organization uses the automated attendant, the opening greeting is what callers hear when they dial the main telephone number for the organization. A subscriber's personal greeting is what callers hear when they reach a subscriber's voice mailbox.

#### **GROUP**

See message group.

## H-I

#### HOLIDAY MODE

A special schedule mode that overrides the normal schedule. The system manager activates holiday mode and records a holiday greeting in the greetings part of the system manager's conversation.

# M

#### MAILBOX

The location where Lingo stores messages from callers. For example, Lingo keeps messages for a subscriber in that subscriber's mailbox

#### MENU KEYS

The organization of menus, audio messages, and call routing choices, which the system manager designs and sets up, that provides callers with easy access to frequently requested departments and information.

#### MESSAGE GROUP

A list of subscribers to whom a subscriber can send the same message at once. Any subscriber can be a member of any message group. The system manager assigns subscribers to groups in the system manager's conversation.

#### MESSAGE NOTIFICATION

Lingo's ability to call subscribers at any telephone number they specify when they have new messages. The system can also activate pagers and message waiting indicators.

#### MESSAGE WAITING INDICATOR

A feature on a telephone, such as an indication light, a distinctive dial tone, or an LCD display, that lets subscribers know when they have messages waiting.

## Ν

#### **NEW MESSAGE**

A message that has not yet been heard by the recipient. See also archived message; old message.

#### NIGHT GREETING

The greeting that plays during all days and times except those specified in day mode.

#### NIGHT MODE

Lingo's operation mode outside of normal business hours. You can set up Lingo to handle calls differently during day mode and night mode hours. You define what days and hours are day mode. All other hours are assigned to night mode. See also holiday mode; schedule.

# O

#### OLD MESSAGE

A message that has been heard, but not deleted or archived. You and the system manager decide how long old messages are saved. See also archived message; new message.

#### **OPENING GREETING**

The greeting that callers hear when they call your customer's main telephone number, if the organization uses the automated attendant.

#### OPERATOR MAILBOX

A mailbox used exclusively for storing calls that go to the person with operator responsibilities at your customer's organization.

#### OUTSIDE CALLER

See unidentified caller.

### P

#### PERSONAL ID

A unique system ID that identifies a subscriber to the system.

#### **PORT**

The standard modular telephone jacks located on the side of the Lingo unit that the system uses to connect to and communicate with the telephone system.

#### **PROMPT**

A recording that is played at specific places in the system conversation.

#### PUBLIC MESSAGES

Messages collected in the Operator mailbox. The operator screens these messages and routes them to the appropriate subscribers.

## $\mathbf{O}$

#### **OUICK OPTION MENU**

An alternative to the Yes-and-No conversation, in which subscribers select menu options by pressing digits.

# R

#### RECORDED NAME

The audio recording of the subscriber's name that Lingo plays in prompts requiring identification of the source or destination of a message or call. This may also be referred to as the voice name.

#### RELEASE

One of the three types of call transfer, in which Lingo completes the transfer without checking whether the call is answered or whether there is a busy signal. See also await answer; call transfer; wait for ringback.

# S

#### **SCHEDULE**

The method for determining how calls are handled at different times and/or different days. You can define up to three different schedules for the system. See also day mode; holiday mode; night mode.

#### SECURITY CODE

A series of characters that subscribers set so that no one else can access their voice mailboxes.

#### SUBSCRIBER

Anyone who is enrolled in Lingo. The system identifies a caller as a subscriber when the subscriber enters a personal ID.

#### SUBSCRIBER'S PERSONAL GREETING

The greeting callers hear when they reach a subscriber's voice mailbox.

#### SWITCH

The telephone system.

#### SYSTEM GREETINGS

See opening greeting.

#### SYSTEM ID

A unique system ID that you assign to each subscriber.

#### SYSTEM MANAGER

The individual in an organization who sets up and maintains Lingo.

#### SYSTEM MANAGER CONVERSATION

The collection of prerecorded prompts, questions, choices, and menus that the system plays to the system manager to allow the system manager to maintain Lingo.

# Т

#### TOUCHTONES

The sounds made by pressing the keys on touchtone telephones.

#### TRANSFER

See call transfer.

# U

#### UNIDENTIFIED CALLER

An individual calling from outside Lingo. If a subscriber calls the system and does not enter a personal ID, that subscriber is treated as an unidentified caller.

## V

#### VOICE MAILBOX

The location where Lingo stores messages. Lingo gives each extension on the telephone system a separate voice mailbox.

#### **VOICE NAME**

The recorded name of a subscriber. Lingo plays the voice name in prompts that require identification of the source or destination of a message or call. *See also* recorded name.

# W-Z

#### WAIT FOR RINGBACK

One of three types of call transfer, in which Lingo waits for an extension to ring a certain number of times before transferring the call. *See also* await answer; release.

# Index

| Special characters                | defined 10                                   |
|-----------------------------------|----------------------------------------------|
| 1 for Yes, 2 for No, skipping 154 | disabling during training 77                 |
|                                   | fax routing 11                               |
| A                                 | grouping external lines 13                   |
| about the Technician's Guide 2    | menu keys 11                                 |
|                                   | not using 9, 15                              |
| AC ringing requirements 23        | overuse 14                                   |
| accessing backup utility 95       | primary 12, 15                               |
| Remote Maintenance Main menu 87   | private 12, 15                               |
| Reports menu 115                  | releasing calls 14                           |
| system manager's screen 112       | role of 11                                   |
| technician's screen 112           | secondary 12, 15                             |
| activating pooled ringing 154     | system manager training 76                   |
| adding a mailbox                  | telephone traffic 14                         |
| at the console 115                | testing 68                                   |
| by telephone 40, 41, 42, 43       | automatic gain control adjustment 140        |
| adjusting tone delays 60          | automatic mode, learning call progress tones |
| aging, call report 142            | about 60                                     |
| analog integration 140            | call forwarding 64                           |
| analyzing tone delays 57          | camp-on options 64                           |
| answering calls                   | do-not-disturb tone 64                       |
| about 8                           | hunt groups 64                               |
| while transferring files 98       | using 64                                     |
| answering test 68                 | automatic subscriber-to-subscriber messaging |
| application method 8, 9, 38, 39   | training the system manager 77               |
| archived messages                 |                                              |
| Operator mailbox 140              | В                                            |
| subscribers 140                   | backing up the system                        |
| archiving the database            | about 94, 96                                 |
| about 50, 52, 53                  | overview of tasks 94                         |
| activating 142                    | recommended schedule 94                      |
| system option code 154            | training the system manager 77               |
| training the system manager 77    | backup utility                               |
| automated attendant               | accessing 95                                 |
| about 8, 10                       | phone book entry 96                          |
| and application method 38         | Banner screen                                |
| available external lines 14       | about 112                                    |
| available ports 14                | returning to 115                             |
| decisions 12, 14, 15              | system status 113                            |

| bar graph, Usage reports 126                | Call log                                       |
|---------------------------------------------|------------------------------------------------|
| batteries                                   | about 122, 128                                 |
| about 21, 52                                | field descriptions 130, 131                    |
| installing 30                               | importing to another application 128           |
| training the system manager 76              | viewing for earlier date 124, 125              |
| baud rate 89                                | Call menu, Remote Maintenance 90               |
| billinglog                                  | call progress tones                            |
| characteristics 106                         | resetting default parameters 60                |
| field descriptions 107                      | system option codes 158                        |
| file format 106                             | troubleshooting at console 119                 |
| importing to other applications 106         | See also learning call progress tones          |
| task overview 108                           | call report aging 142                          |
| turning off 109                             | call routing 10                                |
| turning on 108                              | call traffic, effect on automated attendant 14 |
| updating 109                                | call transfer                                  |
| busy recall 140                             | about 8, 9, 10                                 |
| busytone                                    | and application method 38                      |
| learning 62                                 | operator 77                                    |
| system option codes 158                     | subscriber report 132                          |
| testing 58                                  | training the system manager 77                 |
|                                             | turning off 9                                  |
| С                                           | camp-on                                        |
| call analysis delay 142                     | learning call progress tones 61, 64            |
| call forward to personal greeting. See call | tone delay testing 57                          |
| forwarding                                  | capabilities of telephone system 24            |
| call forwarding                             | changing the file transfer directory 100       |
| about 9, 25                                 | checking messages 25                           |
| and application method 38                   | checking system information 66                 |
| enabling at extensions 26                   | COM port, Remote Maintenance connection 89     |
| learning call progress tones 61, 64, 65     | comma, dialing character 142                   |
| restoring after power failure 77            | confirm return sequence 142                    |
| telephone system support 38                 | conflicting IDs 41                             |
| testing 70                                  | connect sequence 142                           |
| tone delay testing 57                       | connecting to Lingo with a modem 83            |
| training the system manager 77              | connecting to Lingo with Remote                |
| call handling 8, 15, 38                     | Maintenance 90                                 |
|                                             | connecting to the telephone system             |
|                                             | about 8, 13, 26, 27                            |
|                                             | procedure 30                                   |

| console                                    | delay                               |
|--------------------------------------------|-------------------------------------|
| about 112                                  | call analysis 142                   |
| adding a mailbox 115, 117                  | off-hook 148                        |
| Banner screen 112                          | when checking voice mail 14         |
| copying voice fields 115                   | deleting                            |
| creating reports 122                       | files 102                           |
| expanding a field 115                      | messages 142                        |
| function keys 113                          | reports 123                         |
| local connection 115                       | deleting files 102                  |
| navigation 114, 115                        | delivering messages 24              |
| returning to the Banner screen 115         | dial tone                           |
| selecting a port for local connection 115  | check at dial-out 144               |
| signing in 115                             | learning 62                         |
| system manager's screen 116                | system option codes 158             |
| technician's screen 118, 119               | testing 58                          |
| toggling between screens 114, 115          | dial-out DTMF duration 142          |
| troubleshooting call progress options 119  | dial-out pause                      |
| troubleshooting menu keys 117              | comma 142                           |
| troubleshooting system options 118         | semicolon 144                       |
| conversation, technician. See technician's | dial-out ports 148                  |
| conversation                               | dialing characters 49               |
| copying reports to files 123               | dialing sequence, external line 150 |
| copying voice fields at the console 115    | Direct Connect                      |
| creating reports 122                       | about 80                            |
| customizing your system 48, 140            | baud rate 89                        |
|                                            | hardware required 81                |
| D                                          | modem speed setting 89              |
| daily maintenance 50, 51, 52               | modem type 89                       |
| data protection 52                         | requirements 81                     |
| -                                          | voice switch not available 90       |
| database archiving<br>about 50, 52         | direct message retrieval 152        |
| setting up 53                              | directory assistance 10             |
| system option code 154                     | directory, first-name 117           |
| database trace 142                         | disabling the mouse 85              |
| date format 142                            | disconnect                          |
| decisions                                  | detection 144                       |
| automated attendant 12                     | dialing character 49                |
| call handling 8                            | testing 69                          |
| recording on the System Setup Worksheet 16 |                                     |

| disconnect tone                           | F                                                   |
|-------------------------------------------|-----------------------------------------------------|
| learning 63                               | F delay time before opening greeting 144            |
| not provided by telephone system 64       | fax detection                                       |
| system option codes 158                   | system option code 144                              |
| testing 59                                | testing 71                                          |
| do-not-disturb tone                       | fax extension                                       |
| learning 63, 64                           | deleting mailbox for 46                             |
| not learned in automatic mode 63          | for hunt groups 46                                  |
| not provided by telephone system 63       | fax machine connection 26                           |
| system option codes 158                   | fax notification 47                                 |
| testing 59                                | fax routing 11                                      |
| DTMF                                      | fax support                                         |
| duration, dialing sequence 142            | about 46                                            |
| inter-digit delay 144                     | hunt group 26                                       |
| signal testing 28                         | fax testing 29                                      |
| duplicate IDs 41                          | field descriptions, Call log 130, 131               |
| duties of system manager 6                | file compression 99                                 |
|                                           | file directories, making new 102, 103               |
| E                                         | File Menu screen                                    |
| earlier reports, viewing 124              | about 99, 101                                       |
| easy message access                       | managing files 102                                  |
| about 25, 26                              | file transfer. See transferring files               |
| restoring after power failure 77          | first-name directory 117, 156                       |
| training the system manager 77            | follow-along ID 25, 144                             |
| editing files, TED utility 184            | forgetting the technician's password 55             |
| ending a Remote Maintenance connection 93 | formatting the date 142                             |
| exiting from Remote Maintenance 87        | forwarding calls 25                                 |
| expanding a console field 115             | forwarding calls to voice mail. See call forwarding |
| extension length                          | function keys, console 113                          |
| maximum 140                               |                                                     |
| minimum 140                               | G                                                   |
| extensions, programming 26                | gain control automatic adjustment 140               |
| external line                             | graph, report 123                                   |
| access testing 29                         | group message ID 144                                |
| connected to the voice messaging          | 0 - 1                                               |
| system 13, 14                             |                                                     |
| dialing sequence 150                      |                                                     |
| ringing assignments testing 29            |                                                     |
| external phone number, length 150         |                                                     |

| H                                      | J–K                                     |
|----------------------------------------|-----------------------------------------|
| handling calls 8, 15, 38               | jacks, telephone 27                     |
| hangup                                 |                                         |
| detection 144                          | L                                       |
| tone 144                               | lamps 24                                |
| hardware                               | last-name directory, enabling 156       |
| Direct Connect 81                      | learning call progress tones            |
| telephone system 26                    | about 56                                |
| hold sequence without transfer 144     | answering calls during test 60          |
| hold time                              | automatic mode 60, 64                   |
| Operator mailbox 144                   | busytone 58, 62                         |
| subscriber messages 144                | call forwarding 60, 64, 65              |
| hookflash                              | camp-on options 60, 64                  |
| percent timer 146                      | dial tone 58, 62                        |
| timer 146                              | disconnect tone 59, 63                  |
| transfer testing 29                    | do-not-disturb tone 59, 63, 64          |
| hookswitch flash, dialing character 49 | hunt groups 64, 65                      |
| hunt groups                            | manual mode 60, 62                      |
| fax support 26                         | recall sequence 57                      |
| learning call progress tones 64, 65    | ring back tone 58, 62                   |
| pooled ringing alternative 154         | system option codes 158                 |
|                                        | tone delays 57                          |
| I                                      | transfer sequence 57                    |
| IDs, conflicting 41                    | troubleshooting 65                      |
| importing the Call log to another      | unlearned tones 65                      |
| application 128                        | leaving messages 10                     |
| incoming ring cycle 152                | LED patterns, troubleshooting 190       |
| individual mailboxes 43                | Lingo overview 2                        |
| initializing the system 34, 35         | loading Remote Maintenance 87           |
| installing Remote Maintenance 84       | local connection 115                    |
| installing the voice messaging system  | location of Lingo 20                    |
| power supply 21                        | logging in                              |
| preparation 20                         | system manager's screen 113             |
| uninterruptible power supply 21        | technician's conversation 33            |
| using a power strip 21                 | technician's screen 113                 |
| integration 140                        | "Login" field, Remote Maintenance phone |
| inter-digit delay 144                  | book 89                                 |
|                                        | loop current reversal, release 152      |

| loss of power 52                          | menu keys                                 |
|-------------------------------------------|-------------------------------------------|
| loudness of recording playback 140        | about 11                                  |
|                                           | system manager's screen 116, 117          |
| М                                         | message delivery 24                       |
| mailbox                                   | message notification                      |
|                                           | about 24                                  |
| adding, about 40, 41                      | testing 70                                |
| adding for individuals 43                 | message waiting indicators                |
| adding ranges 42                          | about 24                                  |
| adding, special procedure at console 117  | activating 146                            |
| fax extension 41                          | code to turn off 148                      |
| identifying 40                            | code to turn on 148                       |
| limits 40                                 | interval 148                              |
| maintenance 116                           | lamp on now 146                           |
| maximum recording 146                     | number of retries 148                     |
| Operator 45                               | messages                                  |
| operator's extension 41                   | about 10, 25                              |
| range 40                                  | delays when checking 14                   |
| transferrings 146                         | deletion option 142                       |
| transfer type 146                         | hold time 144                             |
| maintenance                               | maximum life 146                          |
| scheduled 154                             | subscriber report 132                     |
| system 50, 51, 52                         | minimum extension length 140              |
| MAKELIST 98, 185                          | modem                                     |
| making new file directories 102, 103      | connecting 83                             |
| managing files 102                        | PBX incompatibility 82                    |
| manual mode, learning call progress tones | requirements 82                           |
| about 60, 62                              | restarting Lingo after connecting 90      |
| busy tone 62                              | restarting the system after connecting 82 |
| dial tone 62                              | speed 89                                  |
| disconnect tone 63                        | type 89                                   |
| do-not-disturb 63                         | modem connection, Remote Maintenance 80   |
| ring back tone 62                         | modular jacks 27                          |
| maximum extension length 140              | mouse, disabling for Remote               |
| maximum message life                      | Maintenance 82, 85                        |
| Operator mailbox 146                      |                                           |
| subscriber messages 146                   |                                           |
| maximum person-to-person recording 146    |                                           |

| N                                                                | P                                     |
|------------------------------------------------------------------|---------------------------------------|
| navigating the console 114, 115                                  | password                              |
| notification of messages 24                                      | Remote Maintenance phone book 89      |
| number of rings to answer on 154                                 | technician's 33, 54                   |
|                                                                  | to log in to console 113              |
| 0                                                                | pause, dialing character 49           |
| _                                                                | pause for first digit from switch 140 |
| off-hook delay 148                                               | pause length, setting 142, 144        |
| one-key pause time 148                                           | pause time, one-key 148               |
| opening greeting 10, 144, 150<br>operating system, exiting to 87 | pause-out timer 150                   |
|                                                                  | PBX incompatibility with modem 82     |
| operating system, Remote Maintenance 82 operator                 | performing a system backup 96         |
| and automated attendant 10                                       | personal greeting 10                  |
| call transfer 77                                                 | phone book                            |
| role of 8, 10, 11, 15                                            | backup utility 96                     |
| training 76                                                      | creating 89                           |
| Operator mailbox                                                 | information needed 88                 |
| about 44, 45                                                     | "Login" field 89                      |
| archive time 140                                                 | password 89                           |
| fax notification 47                                              | Remote Maintenance 88                 |
| hold time 144                                                    | setting up 88                         |
| maximum message life 146                                         | phone trace 152                       |
| operator transfer rings 148                                      | playback loudness 140                 |
| operator transfer type 150                                       | pooled delay 152                      |
| operator transfers, testing 69                                   | pooled ringing, activating 154        |
| operator voice detect 150                                        | port hunting, testing 69              |
| operator's extension 41, 44, 45                                  | port status, Banner screen 113        |
| orientation, system manager training 76                          | port waiting status 152               |
| outdial access sequence 150                                      | ports, dial-out 148                   |
| outdial access trigger length 150                                | power supply                          |
| outside calls, usage reports 126                                 | about 21, 52                          |
| overflow calls, handling 15                                      | training the system manager 76        |
| overview of Lingo 2                                              | preparing the telephone system 26     |
| overwrite duplicate files 99                                     | Previous reports                      |
| overwrite verify 99                                              | about 122, 123                        |
| overwine verny 99                                                | viewing 124                           |
|                                                                  | primary attendant 12, 15              |
|                                                                  | printing reports 123                  |
|                                                                  | private attendant 12, 15              |

| programming                                 | installing 84                       |
|---------------------------------------------|-------------------------------------|
| extensions 26                               | loading 87                          |
| telephone system 26                         | managing files 102                  |
| prompt volume adjustment 152                | modem connection 83                 |
| pulse dialing, dialing character 49         | modem requirements 82               |
|                                             | operating system 82                 |
| Q                                           | phone book 88, 89                   |
|                                             | preparing to use 82                 |
| quick connect, Remote Maintenance 90, 91    | quick connect 90, 91                |
|                                             | reloading 86                        |
| R                                           | reports 122                         |
| range of mailboxes 42                       | restarting the system 104, 105      |
| RDMR 152                                    | restoring a backup 94, 97           |
| recall sequence                             | resuming a session 92               |
| learning call progress tones 57             | support computer 80                 |
| system option code 152                      | suspending a session 92             |
| recommendations, backing up the system 94   | transferring files 98, 99, 100, 101 |
| recording loudness 140                      | unloading 87                        |
| recording space                             | using Direct Connect 81             |
| subscriber report 132                       | voice switch 90, 91                 |
| troubleshooting on system manager's         | replog. See Call log                |
| screen 117                                  | reports                             |
| upgrading 72                                | Call log 122, 123, 128              |
| recording time, mailbox maximum 146         | choosing graphs or tables 123       |
| release on loop current reversal 152        | copying to files 123                |
| releasing calls, affect on call transfer 14 | creating 80, 122, 123               |
| reloading Remote Maintenance 86             | deleting 123                        |
| Remote Maintenance                          | deletion, preventing 123            |
| about 80                                    | directory 123                       |
| accessing the Main menu 87                  | earlier 124                         |
| backing up Lingo 95, 96                     | preventing deletion 123             |
| backing up the system 94                    | previous 122, 123, 124              |
| billinglog 106, 107, 108, 109               | printing 123                        |
| Call menu 90                                | sample subscriber report 132        |
| connecting 90                               | sample subscriber usage table 127   |
| directory 84                                | sample usage bar graph 126          |
| ending a connection 93                      | saving with new file name 123       |
| exiting to the operating system 87          | subscriber 122, 132                 |
| getting started 86                          | usage 122, 123, 126                 |
|                                             |                                     |

| reports (continued)                          | S                                          |
|----------------------------------------------|--------------------------------------------|
| usage, bar graph 126                         | saving reports 123, 124                    |
| usage, table 126                             | scheduled maintenance 50, 51, 52, 154      |
| viewing data for previous date 123, 124, 125 | second-line ringing, tone delay testing 57 |
| Reports menu, accessing 115                  | secondary attendant 12, 15                 |
| requirements                                 | selecting a port for local connection 115  |
| AC ringing 23, 24                            | semicolon, dialing character 144           |
| DTMF signaling 23, 24                        | Setup Information Record                   |
| message notification 24                      | about 76                                   |
| modem 82                                     | training the system manager 77             |
| ring signal 23                               | signing in to the console 115              |
| support computer 82                          | silence detection level 154                |
| telephone system 22                          | single-line ports testing 27, 28           |
| voice messaging system 20                    | single-line telephone support              |
| responsibilities of system manager 6, 7      | about 22, 23                               |
| restarting the system                        | built-in support 24                        |
| for modem connection 82                      | external modules 24                        |
| locally 104                                  | internal cards 23                          |
| remotely 104, 105                            | skipping Yes-and-No prompt 154             |
| restoring a backup 94, 97                    | special dial tone 24                       |
| resuming a Remote Maintenance session 92     | special dialing characters 49              |
| returning to the Banner screen 115           | startup, troubleshooting 190               |
| ring back tone                               | status of system, checking 66              |
| learning 62                                  | subscriber messages, maximum length 146    |
| system option codes 158                      | subscriber reports                         |
| testing 58                                   | about 122, 132                             |
| ring signal requirements 23                  | sample 132                                 |
| ring test 28                                 | subscriber usage table, sample 127         |
| ring-off time 152                            | subscriber-to-subscriber messaging 77      |
| ring-on time 152                             | SUNLOAD command 86                         |
| rings to answer on 154                       | support computer                           |
| role of operator 15                          | installing Remote Maintenance software 84  |
| routing calls 10                             | phone book entry 88                        |
| routing faxes 11                             | requirements 82                            |
|                                              | requirements for Direct Connect 81         |
|                                              | role 80                                    |
|                                              | suspending a Remote Maintenance session 92 |
|                                              | switch. See telephone system               |
|                                              | system customization 140                   |

| system identification number 73           | operator's extension 41, 44                           |
|-------------------------------------------|-------------------------------------------------------|
| systeminitialization 34, 35               | planning setup 32                                     |
| system manager                            | record of settings 67                                 |
| choosing 6                                | telephone system 36                                   |
| responsibilities 6, 7                     | See also System Options Worksheet                     |
| training. See training the system manager | system startup, troubleshooting 190                   |
| System Manager's Guide 7                  | system status, Banner screen 112, 113                 |
| system manager's screen                   |                                                       |
| about 116                                 | т                                                     |
| accessing 112                             | •                                                     |
| logging in 113                            | table, report 123                                     |
| mailbox maintenance 117                   | table, usage reports 126<br>technician's conversation |
| menu keys 117                             | about 32                                              |
| troubleshooting recording space 117       |                                                       |
| system options                            | accessing 32, 33<br>application method 39             |
| about 48                                  | automatic learn mode 64                               |
| call progress tones 158                   | checking system information 66, 67                    |
| changing 48                               | daily maintenance 51                                  |
| customizing the system 140                | database archiving 53                                 |
| daily maintenance 50, 51                  | fax extension 47                                      |
| database archive 50                       | fax notification 47                                   |
| numeric list 164                          | learning call progress tones 60, 62, 63, 64           |
| tone delay 60                             | mailbox maintenance 40, 42, 43                        |
| troubleshooting 176                       | manual learn mode 62, 63                              |
| troubleshooting at console 118            | Operator mailbox 45                                   |
| System Options Worksheet                  | operator manbox 45                                    |
| about 48                                  | password 55                                           |
| form 140                                  | structure 32                                          |
| training the system manager 76, 77        | system options 48, 51                                 |
| See also System Setup Worksheet           | telephone system 37                                   |
| system reports. See reports               | tone delay 60                                         |
| System Setup Worksheet                    | upgrading recording space 73                          |
| about 16                                  | Technician's Guide overview 2                         |
| application method 39                     | technician's password                                 |
| fax extension 46                          | about 33                                              |
| form 17                                   | changing 54                                           |
| mailboxes 40                              | resetting 55                                          |
| Operator mailbox 45                       | resetting 33                                          |

| technician's screen                       | disconnect tone 59                                |
|-------------------------------------------|---------------------------------------------------|
| about 118, 119                            | do-not-disturb tone 59                            |
| accessing 112                             | DTMF signaling 28                                 |
| logging in 113                            | external access to fax machine 29                 |
| troubleshooting call progress options 119 | external line access 29                           |
| troubleshooting system options 118        | external line ringing assignments 29              |
| TED utility 98, 184                       | fax detection 71                                  |
| telephone system                          | hookflash transfers 29                            |
| adjusting programming 68                  | message notification 70                           |
| call forwarding 25, 38                    | operator transfers 69                             |
| capabilities 24                           | port hunting 69                                   |
| connecting to 8, 12, 26, 27, 30           | ring back tone 58                                 |
| easy message access 25                    | ringing 28                                        |
| fax machine connections 26, 46            | setup 68                                          |
| features supported 25                     | single-line ports 27, 28                          |
| hardware 26                               | telephone system 27                               |
| identifying 36, 37                        | tone delays 57                                    |
| installing modular jacks 27               | text files, viewing 124                           |
| knowledge required 2                      | toggling between screens 114, 115                 |
| preparing 22, 26                          | Tone Analysis Worksheet                           |
| programming 26                            | about 57                                          |
| related system options 48                 | form 58                                           |
| releasing calls 14                        | using for multiple sites 59                       |
| requirements 22, 23                       | tone delays, analyzing 57                         |
| system option code 140, 154               | tone dialing, dialing character 49                |
| technician's conversation 36, 37          | tones, learning. See learning call progress tones |
| testing 27, 28                            | touchtone                                         |
| wiring 27                                 | duration, dialing sequence 142                    |
| testing                                   | inter-digit delay 144                             |
| answering 68                              | trace                                             |
| automated attendant 68                    | database 142                                      |
| busy tone 58                              | phone 152                                         |
| call forwarding 70                        | tracking Remote Maintenance sessions 106, 108     |
| dial tone 58                              | traffic, effect on automated attendant 14         |
| disconnect 69                             |                                                   |

| training the system manager               | updating system file list 98, 185       |
|-------------------------------------------|-----------------------------------------|
| about 76                                  | while Lingo answers calls 98            |
| archiving the database 77                 | troubleshooting                         |
| automated attendant 76                    | call progress options, console 119      |
| backing up the system 77                  | console 112                             |
| batteries 76                              | LED patterns 190                        |
| call forwarding 77                        | reports 122                             |
| call transfer 77                          | system options 176                      |
| easy message access 77                    | system options, console 118             |
| orientation 76                            | system settings 113                     |
| overview 76                               | turning off the billing log 109         |
| power supply 76                           | turning on the billing log 108          |
| Setup Information Record 77               |                                         |
| subscriber-to-subscriber message 77       | U                                       |
| system components 76                      | _                                       |
| System Options Worksheet 77               | 8                                       |
| transfer initiate 154                     | updating<br>billing log 109             |
| transfer rings                            | system file list 98, 185                |
| mailbox 146                               | upgrading recording space 72            |
| operator 148                              | usage bar graph, sample 126             |
| transfer sequence, learning call progress | Usage reports                           |
| tones 57                                  | about 122, 126                          |
| transfer testing 29                       | bar graph 126                           |
| transfer type                             | calls from outside callers 126          |
| mailbox 146                               | formats 126                             |
| operator 150                              | scope 126                               |
| transfer. <i>See</i> call transfer        | table 126                               |
| transferring calls 8, 9, 10               | table 120                               |
| transferring files                        |                                         |
| changing directory 100                    | V                                       |
| file compression 99                       | viewing                                 |
| File Menu screen 101                      | earlier reports 122                     |
| overview 99                               | files 80, 102, 103                      |
| overwrite duplicate files 99              | files, TED utility 184                  |
| overwrite verify 99                       | reports for previous date 123, 124, 125 |
| procedure 100                             | system options 118                      |
| purpose 98                                | system settings 80                      |
| TED utility 98                            | text files 124                          |
| transfer options 99, 100                  |                                         |

voice detect opening greeting 150 time to wait for voice 154 voice fields, copying at console 115 voice mail only 9 voice mail ports, identifying 156 voice mailbox. See mailbox voice messaging system, role of 8, 9, 10 voice switch, Remote Maintenance 90, 91 volume adjustment, prompts 152

# W-X

wiring for telephone system 27 Worksheet, System Options 140

# Y-Z

Yes-and-No prompt, skipping 154